# **Rubrix**

Release 0.12

Recognai

## **GETTING STARTED**

| 1 | What       | t's Rubr | ix?                                         | 1  |
|---|------------|----------|---------------------------------------------|----|
| 2 | Quickstart |          |                                             |    |
| 3 | Use cases  |          |                                             |    |
| 4 | Next       | steps    |                                             | 9  |
| 5 | Comi       | munity   |                                             | 11 |
|   | 5.1        | Setup a  | nd installation                             | 11 |
|   |            | 5.1.1    | 1. Install Rubrix                           | 11 |
|   |            | 5.1.2    | 2. Launch the web app                       | 11 |
|   |            | 5.1.3    | 3. Start logging data                       | 12 |
|   |            | 5.1.4    | Next steps                                  | 12 |
|   | 5.2        | Concep   | ts                                          | 12 |
|   |            | 5.2.1    | Rubrix data model                           | 13 |
|   |            | 5.2.2    | Methods                                     | 15 |
|   | 5.3        | User M   | anagement and Workspaces                    | 16 |
|   |            | 5.3.1    | User management model                       | 16 |
|   |            | 5.3.2    | Default user                                | 17 |
|   |            | 5.3.3    | How to add new users and workspaces         | 17 |
|   | 5.4        | Advanc   | red setup guides                            | 18 |
|   |            | 5.4.1    | Setting up Elasticsearch via docker         | 19 |
|   |            | 5.4.2    | Server configurations                       | 19 |
|   |            | 5.4.3    | Launching the web app via docker            | 20 |
|   |            | 5.4.4    | Launching the web app via docker-compose    | 20 |
|   |            | 5.4.5    | Configure Elasticsearch role/users          | 20 |
|   |            | 5.4.6    | Deploy to aws instance using docker-machine | 21 |
|   |            | 5.4.7    | Install from master                         | 23 |
|   | 5.5        | Rubrix   | Cookbook                                    | 23 |
|   |            | 5.5.1    | Hugging Face Transformers                   | 24 |
|   |            | 5.5.2    | spaCy                                       | 27 |
|   |            | 5.5.3    | Flair                                       | 29 |
|   |            | 5.5.4    | Stanza                                      | 36 |
|   | 5.6        | Tasks T  | emplates                                    | 39 |
|   |            | 5.6.1    | Text Classification                         | 40 |
|   |            | 5.6.2    | Token Classification                        | 47 |
|   |            | 5.6.3    | Text2Text (Experimental)                    | 53 |
|   | 5.7        |          | upervision                                  | 54 |
|   |            | 5.7.1    | Rubrix weak supervision in a nutshell       | 54 |

|             | 5.7.2            | Built-in label models                                                                                                    | 55       |
|-------------|------------------|----------------------------------------------------------------------------------------------------|----------|
|             | 5.7.3            | Detailed Workflow                                                                                                    | 56       |
|             | 5.7.4            | Example dataset                                                                                                    | 56       |
|             | 5.7.5            | 1. Create a Rubrix dataset with unlabelled data and test data                                                                                    | 56       |
|             | 5.7.6            | 2. Defining rules                                                                                                    | 57       |
|             | 5.7.7            | 3. Building and analizing weak labels                                                                                                    | 58       |
|             | 5.7.8            | 4. Using the weak labels                                                                                                    | 59       |
| 5.8         |                  | ring NLP pipelines                                                                                                    | 66       |
|             | 5.8.1            | Using rb.monitor                                                                                                    | 66       |
|             | 5.8.2            | Using the ASGI middleware                                                                                                    | 68       |
| 5.9         |                  |                                                                                                    | 68       |
|             | 5.9.1            | Install dependencies                                                                                                    | 69       |
|             | 5.9.2            | 1. Rubrix Metrics for NER pipelines predictions                                                                                                  | 69       |
|             | 5.9.3            | 2. Rubrix Metrics for NER training sets                                                                                                    | 72       |
| <b></b> 40  | 5.9.4            | 2. Rubrix Metrics for text classification                                                                                                    | 73       |
| 5.10        |                  | S                                                                                                    | 74       |
|             | 5.10.1           | 8                                                                                                    | 75       |
|             | 5.10.2           | Importing from other formats                                                                                                    | 75       |
| <b>7</b> 11 | 5.10.3           | Sharing via the Hugging Face Hub                                                                                                    | 76       |
| 5.11        |                  | your data to fine-tune a classifier with Hugging Face                                                                                            | 76       |
|             | 5.11.1<br>5.11.2 |                                                                                                    | 76       |
|             | 5.11.2           | Setup                                                                                                    | 77<br>77 |
|             | 5.11.3           | Preliminaries                                                                                                    | 78       |
|             | 5.11.4           | <ol> <li>Run the pre-trained model over the dataset and log the predictions</li> <li>Explore and label data with the pretrained model</li> </ol> | 80       |
|             | 5.11.6           | 3. Fine-tune the pre-trained model                                                                                                    | 80       |
|             | 5.11.7           | 4. Testing the fine-tuned model                                                                                                    | 83       |
|             | 5.11.8           | 5. Run our <b>fine-tuned model</b> over the dataset and log the predictions                                                                      | 83       |
|             | 5.11.9           | 6. Explore and label data with the fine-tuned model                                                                                              | 84       |
|             |                  | 7. Fine-tuning with the extended training dataset                                                                                                | 84       |
|             |                  | Summary                                                                                                    | 85       |
|             |                  | Next steps                                                                                                    | 85       |
| 5.12        |                  | g a news classifier with weak supervision                                                                                                    | 85       |
|             | 5.12.1           | •                                                                                                    | 86       |
|             | 5.12.2           |                                                                                                    | 86       |
|             | 5.12.3           | 1. Load test and unlabelled datasets into Rubrix                                                                                                 | 86       |
|             | 5.12.4           | 2. Interactive weak labeling: Finding and defining rules                                                                                         | 88       |
|             | 5.12.5           | 3. Denoise weak labels with Snorkel's Label Model                                                                                                | 88       |
|             | 5.12.6           | 3. Prepare our training set                                                                                                    | 90       |
|             | 5.12.7           | 4. Train a downstream model with scikit-learn                                                                                                    | 92       |
|             | 5.12.8           | Summary                                                                                                    | 93       |
|             | 5.12.9           | Next steps                                                                                                    | 93       |
|             |                  | Appendix. Create rules and weak labels from Python                                                                                               | 93       |
| 5.13        | _                | e and analyze spaCy NER pipelines                                                                                                    | 95       |
|             | 5.13.1           | Introduction                                                                                                    | 95       |
|             | 5.13.2           | Setup                                                                                                    | 95       |
|             | 5.13.3           | Our dataset                                                                                                    | 96       |
|             | 5.13.4           | Logging spaCy NER entities into Rubrix                                                                                                    | 96       |
|             | 5.13.5           | Exploring and comparing en_core_web_sm and en_core_web_trf models                                                                                | 98       |
|             | 5.13.6           | Explore the IMDB dataset                                                                                                    | 99       |
|             | 5.13.7           |                                                                                                    | 100      |
| E 1 4       | 5.13.8           | 1                                                                                                    | 100      |
| 5.14        |                  | e                                                                                                    | 100      |
|             | 5.14.1           | Introduction                                                                                                    | 100      |

|      | 5.14.2 | Setup                                                              |
|------|--------|--------------------------------------------------------------------|
|      | 5.14.3 | 1. Loading and preparing data                                      |
|      | 5.14.4 | 2. Defining our classifier and Active Learner                      |
|      | 5.14.5 | 3. Active Learning loop                                            |
|      | 5.14.6 | Summary                                                            |
|      | 5.14.7 | Next steps                                                         |
|      | 5.14.8 | Bonus: Compare query strategies, random vs max uncertainty         |
|      | 5.14.9 | Appendix: How did we obtain the train/test data?                   |
| 5.15 |        | pel errors with cleanlab                                           |
| 0.10 |        | Introduction                                                       |
|      | 5.15.2 | Setup                                                              |
|      | 5.15.3 | 1. Load datasest                                                   |
|      | 5.15.4 | 2. Train model                                                     |
|      | 5.15.5 | 3. Get label error candidates                                      |
|      | 5.15.6 | 4. Uncover and correct label errors                                |
|      | 5.15.7 | Summary                                                            |
|      | 5.15.7 |                                                                    |
|      |        | Next steps                                                         |
| 5 16 |        | Bonus: Find label errors in your train data using cross-validation |
| 5.16 |        | not Named Entity Recognition with Flair                            |
|      | 5.16.1 | Introduction                                                       |
|      | 5.16.2 | Setup                                                              |
|      | 5.16.3 | 1. Load the wnut_17 dataset                                        |
|      | 5.16.4 | 2. Configure Flair TARSTagger                                      |
|      | 5.16.5 | 3. Predict over wnut_17 and log into rubrix                        |
|      | 5.16.6 | Summary                                                            |
|      | 5.16.7 | Next steps                                                         |
| 5.17 |        | abels using your model loss                                        |
|      | 5.17.1 | Introduction                                                       |
|      | 5.17.2 | Setup                                                              |
|      | 5.17.3 | Preliminaries                                                      |
|      | 5.17.4 | 1. Load the fine-tuned model and the training dataset              |
|      | 5.17.5 | 2. Computing the loss                                              |
|      | 5.17.6 | 3. Log high loss examples into Rubrix                              |
|      | 5.17.7 | 4. Using Rubrix Webapp for inspection and relabeling               |
|      | 5.17.8 | 5. Sharing the dataset in the Hugging Face Hub                     |
|      | 5.17.9 | Summary                                                            |
|      |        | Next steps                                                         |
| 5.18 | Monito | r predictions in HTTP API endpoints                                |
|      | 5.18.1 | Introduction                                                       |
|      | 5.18.2 | Setup                                                              |
|      | 5.18.3 | 1. Loading models                                                  |
|      | 5.18.4 | 2. Convert output to Rubrix format                                 |
|      | 5.18.5 | 3. Create prediction endpoint                                      |
|      | 5.18.6 | 4. Add Rubrix logging middleware to the application                |
|      | 5.18.7 | 5. Do the same for spaCy                                           |
|      | 5.18.8 | 6. Putting it all together                                         |
|      | 5.18.9 | Transformers demo                                                  |
|      |        | spaCy demo                                                         |
|      |        | Summary                                                            |
|      |        | Next steps                                                         |
| 5.19 |        | supervised NER with skweak                                         |
| 0.17 | 5.19.1 | Introduction                                                       |
|      | 5.19.2 | Setup                                                              |
|      | 5.19.3 | 1. Log the dataset into Rubrix                                     |
|      | 0.17.3 | 1. 205 the dataset into Russia                                     |

|          | 5.19.4 2. Use Rubrix to write skweak heuristic rules               | 129 |
|----------|--------------------------------------------------------------------|-----|
|          | 5.19.5 3. Evaluate the precision of our rules                      | 137 |
|          | 5.19.6 4. Annotate the training data and aggregate the weak labels | 138 |
|          | 5.19.7 5. Evaluate the baseline                                    | 140 |
|          | 5.19.8 6. Train and evaluate our model                             | 140 |
|          | 5.19.9 Summary                                                     | 141 |
|          | 5.19.10 Next steps                                                 | 141 |
| 5.20     | Python                                                             | 141 |
|          | 5.20.1 Client                                                      | 142 |
|          | 5.20.2 Metrics (Experimental)                                      | 154 |
|          | 5.20.3 Labeling (Experimental)                                     | 160 |
| 5.21     | Web App UI                                                         | 169 |
|          | 5.21.1 Pages                                                       | 169 |
|          | 5.21.2 Features                                                    | 178 |
| 5.22     | Developer documentation                                            | 197 |
|          | 5.22.1 Development setup                                           | 197 |
|          | 5.22.2 Building the documentation                                  | 197 |
| Python N | Iodule Index                                                       | 199 |
| Index    |                                                                    | 201 |

**ONE** 

## WHAT'S RUBRIX?

Rubrix is a **production-ready Python framework for exploring, annotating, and managing data** in NLP projects.

#### Key features:

- Open: Rubrix is free, open-source, and 100% compatible with major NLP libraries (Hugging Face transformers, spaCy, Stanford Stanza, Flair, etc.). In fact, you can use and combine your preferred libraries without implementing any specific interface.
- End-to-end: Most annotation tools treat data collection as a one-off activity at the beginning of each project. In real-world projects, data collection is a key activity of the iterative process of ML model development. Once a model goes into production, you want to monitor and analyze its predictions, and collect more data to improve your model over time. Rubrix is designed to close this gap, enabling you to iterate as much as you need.
- User and Developer Experience: The key to sustainable NLP solutions is to make it easier for everyone to contribute to projects. *Domain experts* should feel comfortable interpreting and annotating data. *Data scientists* should feel free to experiment and iterate. *Engineers* should feel in control of data pipelines. Rubrix optimizes the experience for these core users to make your teams more productive.
- **Beyond hand-labeling**: Classical hand labeling workflows are costly and inefficient, but having humans-inthe-loop is essential. Easily combine hand-labeling with active learning, bulk-labeling, zero-shot models, and weak-supervision in **novel data annotation workflows**.

Rubrix currently supports several natural language processing and knowledge graph use cases but we'll be adding support for speech recognition and computer vision soon.

**TWO** 

## QUICKSTART

Getting started with Rubrix is easy, let's see a quick example using the transformers and datasets libraries:

```
pip install rubrix[server]==0.12.1 transformers[torch] datasets
```

If you don't have Elasticsearch (ES) running, make sure you have *Docker* installed and run:

Note: Check the setup and installation section for further options and configurations regarding Elasticsearch.

```
docker run -d \
   --name elasticsearch-for-rubrix \
   -p 9200:9200 -p 9300:9300 \
   -e "ES_JAVA_OPTS=-Xms512m -Xmx512m" \
   -e "discovery.type=single-node" \
   docker.elastic.co/elasticsearch/elasticsearch-oss:7.10.2
```

Then simply run:

```
python -m rubrix
```

Afterward, you should be able to access the web app at http://localhost:6900/. The default username and password are rubrix and 1234.

Now, let's see an example: Bootstraping data annotation with a zero-shot classifier

#### Why:

- The availability of pre-trained language models with zero-shot capabilities means you can, sometimes, accelerate your data annotation tasks by pre-annotating your corpus with a pre-trained zeroshot model.
- The same workflow can be applied if there is a pre-trained "supervised" model that fits your categories but needs fine-tuning for your own use case. For example, fine-tuning a sentiment classifier for a very specific type of message.

#### **Ingredients:**

- A zero-shot classifier from the Hub: typeform/distilbert-base-uncased-mnli
- A dataset containing news
- A set of target categories: Business, Sports, etc.

#### What are we going to do:

- 1. Make predictions and log them into a Rubrix dataset.
- 2. Use the Rubrix web app to explore, filter, and annotate some examples.

3. Load the annotated examples and create a training set, which you can then use to train a supervised classifier. Use your favourite editor or a Jupyter notebook to run the following:

```
from transformers import pipeline
from datasets import load_dataset
import rubrix as rb
model = pipeline('zero-shot-classification', model="typeform/squeezebert-mnli")
dataset = load_dataset("ag_news", split='test[0:100]')
labels = ['World', 'Sports', 'Business', 'Sci/Tech']
records = []
for record in dataset:
   prediction = model(record['text'], labels)
   records.append(
        rb.TextClassificationRecord(
            inputs=record["text"],
            prediction=list(zip(prediction['labels'], prediction['scores'])),
        )
   )
rb.log(records, name="news_zeroshot")
```

Now you can explore the records in the Rubrix UI at http://localhost:6900/. The default username and password are rubrix and 1234.

Let's filter the records predicted as *Sports* with high probability and use the bulk-labeling feature for labeling 5 records as *Sports*:

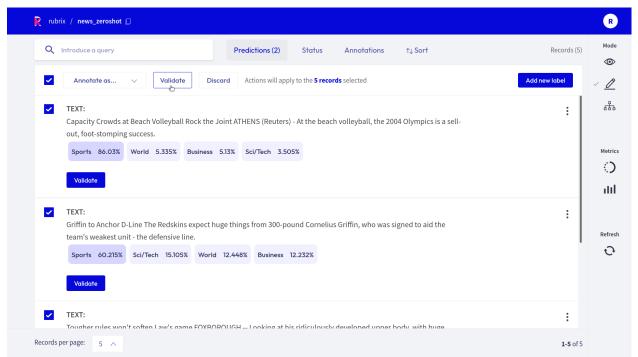

After a few iterations of data annotation, we can load the Rubrix dataset and create a training set to train or fine-tune a supervised model.

```
# load the Rubrix dataset as a pandas DataFrame
rb_df = rb.load(name='news_zeroshot')

# filter annotated records
rb_df = rb_df[rb_df.status == "Validated"]

# select text input and the annotated label
train_df = pd.DataFrame({
    "text": rb_df.inputs.transform(lambda r: r["text"]),
    "label": rb_df.annotation,
})
```

## **THREE**

## **USE CASES**

- Model monitoring and observability: log and observe predictions of live models.
- Ground-truth data collection: collect labels to start a project from scratch or from existing live models.
- Evaluation: easily compute "live" metrics from models in production, and slice evaluation datasets to test your system under specific conditions.
- **Model debugging**: log predictions during the development process to visually spot issues.
- Explainability: log things like token attributions to understand your model predictions.

## **FOUR**

## **NEXT STEPS**

The documentation is divided into different sections, which explore different aspects of Rubrix:

- Setup and installation
- Concepts
- Tutorials
- Guides
- Reference

**FIVE** 

## **COMMUNITY**

You can join the conversation on our Github page and our Github forum.

- · Github page
- · Github forum

## 5.1 Setup and installation

In this guide, we will help you to get up and running with Rubrix. Basically, you need to:

- 1. Install Rubrix
- 2. Launch the web app
- 3. Start logging data

## 5.1.1 1. Install Rubrix

First, make sure you have Python 3.7 or above installed.

Then you can install Rubrix with pip or conda.

#### with pip

```
pip install rubrix[server]==0.12.1
```

#### with conda

conda install -c conda-forge rubrix-server

## 5.1.2 2. Launch the web app

Rubrix uses Elasticsearch (ES) as its main persistent layer. **If you do not have an ES instance running on your machine**, we recommend setting one up *via docker*.

You can start the Rubrix web app via Python.

python -m rubrix

Afterward, you should be able to access the web app at http://localhost:6900/. **The default username and password are** rubrix **and** 1234 (see the *user management guide* to configure this).

Have a look at our advanced setup guides if you want to (among other things):

- configure the Rubrix server
- share an ES instance with other applications
- deploy Rubrix on an AWS instance

**Note:** You can also launch the web app via *docker* or *docker-compose*. For the latter you do not need a running ES instance.

## 5.1.3 3. Start logging data

The following code will log one record into a data set called example-dataset:

```
import rubrix as rb

rb.log(
    rb.TextClassificationRecord(inputs="My first Rubrix example"),
    name='example-dataset'
)
```

If you now go to your Rubrix app at http://localhost:6900/, you will find your first data set.

Congratulations! You are ready to start working with Rubrix.

## 5.1.4 Next steps

To continue learning we recommend you to:

- · Check our Guides and Tutorials.
- Read about Rubrix's main Concepts

## 5.2 Concepts

In this section, we introduce the core concepts of Rubrix. These concepts are important for understanding how to interact with the tool and its core Python client.

We have two main sections: Rubrix data model and Python client API methods.

## 5.2.1 Rubrix data model

The Python library and the web app are built around a few simple concepts. This section aims to clarify what those concepts are and to show you the main constructs for using Rubrix with your own models and data. Let's take a look at Rubrix's components and methods:

#### **Dataset**

A dataset is a collection of records stored in Rubrix. The main things you can do with a Dataset are to log records and to load the records of a Dataset into a Pandas. Dataframe from a Python app, script, or a Jupyter/Colab notebook.

#### Record

A record is a data item composed of inputs and, optionally, predictions and annotations. Usually, inputs are the information your model receives (for example: 'Macbeth').

Think of predictions as the classification that your system made over that input (for example: 'Virginia Woolf'), and think of annotations as the ground truth that you manually assign to that input (because you know that, in this case, it would be 'William Shakespeare'). Records are defined by the type of Taskthey are related to. Let's see three different examples:

#### **Text classification record**

Text classification deals with predicting in which categories a text fits. As if you're shown an image you could quickly tell if there's a dog or a cat in it, we build NLP models to distinguish between a Jane Austen's novel or a Charlotte Bronte's poem. It's all about feeding models with labelled examples and seeing how they start predicting over the very same labels.

Let's see examples of a spam classifier.

5.2. Concepts 13

#### Multi-label text classification record

Another similar task to Text Classification, but yet a bit different, is Multi-label Text Classification. Just one key difference: more than one label may be predicted. While in a regular Text Classification task we may decide that the tweet "I can't wait to travel to Egypts and visit the pyramids" fits into the hastag #Travel, which is accurate, in Multi-label Text Classification we can classify it as more than one hastag, like #Travel #History #Africa #Sightseeing #Desert.

```
record = rb.TextClassificationRecord(
    inputs={
        "text": "I can't wait to travel to Egypts and visit the pyramids"
    },
    multi_label = True,

    prediction = [('travel', 0.8), ('history', 0.6), ('economy', 0.3), ('sports', 0.2)],
    prediction_agent = "link or reference to agent",

# When annotated, scores are suppoused to be 1
    annotation = ['travel', 'history'], # list of all annotated labels,
    annotation_agent= "link or reference to annotator",

metadata={ # Information about this record
        "split": "train"
    },
)
```

#### Token classification record

Token classification kind-of-tasks are NLP tasks aimed to divide the input text into words, or syllabes, and assign certain values to them. Think about giving each word in a sentence its gramatical category, or highlight which parts of a medical report belong to a certain speciality. There are some popular ones like NER or POS-tagging.

```
record = rb.TokenClassificationRecord(
    text = "Michael is a professor at Harvard",
    tokens = token_list,

# Predictions are a list of tuples with all your token labels and its starting and_
-ending positions
    prediction = [('NAME', 0, 7), ('LOC', 26, 33)],
    prediction_agent = "link or reference to agent",

# Annotations are a list of tuples with all your token labels and its starting and_
-ending positions
    annotation = [('NAME', 0, 7), ('ORG', 26, 33)],
    annotation_agent = "link or reference to annotator",

metadata={ # Information about this record
        "split": "train"
        },
    )
```

#### Task

A task defines the objective and shape of the predictions and annotations inside a record. You can see our supported tasks at tasks

#### **Annotation**

An annotation is a piece information assigned to a record, a label, token-level tags, or a set of labels, and typically by a human agent.

#### **Prediction**

A prediction is a piece information assigned to a record, a label or a set of labels and typically by a machine process.

#### Metadata

Metada will hold extra information that you want your record to have: if it belongs to the training or the test dataset, a quick fact about something regarding that specific record... Feel free to use it as you need!

#### 5.2.2 Methods

To find more information about these methods, please check out the *Client*.

#### rb.init

Setup the python client: rubrix.init()

#### rb.log

Register a set of logs into Rubrix: rubrix.log()

#### rb.load

Load a dataset as a pandas DataFrame: rubrix.load()

#### rb.delete

Delete a dataset with a given name: rubrix.delete()

5.2. Concepts 15

## 5.3 User Management and Workspaces

This guide explains how to setup the users and team workspaces for your Rubrix instance.

Let's first describe Rubrix's user management model:

### 5.3.1 User management model

#### User

A Rubrix user is defined by the following fields:

- username: The username to use for login into the Webapp.
- email(optional): The user's email.
- fullname (optional): The user's full name
- disabled(optional): Whether this use is enabled (and can interact with Rubrix), this might be useful for disabling user access temporarily.
- workspaces(optional): The team workspaces where the user has read and write access (both from the Webapp and the Python client). If this field is not defined the user will be a super-user and have access to all datasets in the instance. If this field is set to an empty list [] the user will only have access to her user workspace. Read more about workspaces and users below.
- api\_key: The API key to interact with Rubrix API, mainly through the Python client but also via HTTP for advanced users.

#### Workspace

A workspace is a Rubrix "space" where users can collaborate, both using the Webapp and the Python client. There are two types of workspace:

- Team workspace: Where one or several users have read/write access.
- User workspace: Every user gets its own user workspace. This workspace is the default workspace when users log in and log and load data with the Python client. The name of this workspace corresponds to the username.

A user is given access to workspace by including the name of the workspace in the list of workspaces defined by the workspaces field. **Users with no defined workspaces field are super-users** and have access and right to all datasets.

#### Python client methods and workspaces

The Python client gives developers the ability to log, load, and copy datasets from and to different workspace. Check out the Python Reference for the parameter and methods related to workspaces.

#### users.yml

The above user management model is configured using a YAML file which server maintainers can define before launching a Rubrix instance. This can be done when launching Rubrix from Python or with the provided docker-compose. yml. Read below for more details on the different options.

### 5.3.2 Default user

By default if you don't configure a users.yml file, your Rubrix instance is pre-configured with the following default user:

username: rubrixpassword: 1234api\_key: rubrix.apikey

For security reasons we recommend changing at least the password and API key.

#### How to override the default api key

To override the default api key you can set the following environment variable before launching the server:

```
export RUBRIX_LOCAL_AUTH_DEFAULT_APIKEY=new-apikey
```

#### How to override the default user password

To override the password, you must set an environment variable that contains an already hashed password. You can use htpasswd to generate a hashed password:

```
htpasswd -nbB "" my-new-password: $2y$05$T5mHt/TfRHPPYwbeN2.q7e11QqhgvsHbhvQQ1c/pdap.xPZM2axje
```

Then set the environment variable omitting the first: character (in our case \$2y\$05\$T5...):

```
export RUBRIX_LOCAL_AUTH_DEFAULT_PASSWORD="<generated_user_password>"
```

## 5.3.3 How to add new users and workspaces

To configure your Rubrix instance for various users, you just need to create a yaml file as follows:

```
#.users.yaml
# Users are provided as a list
- username: user1
hashed_password: <generated-hashed-password> # See the previous section above
api_key: "ThisIsTheUser1APIKEY"
workspaces: [] # This user will only have her user workspace available
- username: user2
hashed_password: <generated-hashed-password> # See the previous section above
api_key: "ThisIsTheUser2APIKEY"
workspaces: ['client_projects'] # access to her user workspace and the client_projects_
workspace
```

(continues on next page)

(continued from previous page)

```
- username: user3
  hashed_password: <generated-hashed-password> # See the previous section above
  api_key: "ThisIsTheUser2APIKEY" # this user can access all workspaces (including
- ...
```

Then point the following environment variable to this yaml file before launching the server:

```
export RUBRIX_LOCAL_AUTH_USERS_DB_FILE=/path/to/.users.yaml
```

If everything went well, the configured users can now log in and their annotations will be tracked with their usernames.

## **Using docker-compose**

Make sure you create the yaml file above in the same folder as your docker-compose.yaml. You can download the docker-compose from this URL:

Then open the provided docker-compose.yaml and configure your Rubrix instance as follows:

You can reload the *Rubrix* service to refresh the container:

```
docker-compose up -d rubrix
```

If everything went well, the configured users can now log in, their annotations will be tracked with their usernames, and they'll have access to the defined workspaces.

## 5.4 Advanced setup guides

Here we provide some advanced setup guides:

- Setting up Elasticsearch via docker
- Server configurations
- Launching the web app via docker
- · Launching the web app via docker-compose

- Configure Elasticsearch role/users
- Deploy to aws instance using docker-machine
- Install from master

## 5.4.1 Setting up Elasticsearch via docker

Setting up Elasticsearch (ES) via docker is straightforward. Simply run the following command:

```
docker run -d \
   --name elasticsearch-for-rubrix \
   -p 9200:9200 -p 9300:9300 \
   -e "ES_JAVA_OPTS=-Xms512m -Xmx512m" \
   -e "discovery.type=single-node" \
   docker.elastic.co/elasticsearch/elasticsearch-oss:7.10.2
```

This will create an ES docker container named "elasticsearch-for-rubrix" that will run in the background.

To see the logs of the container, you can run:

```
docker logs elasticsearch-for-rubrix
```

Or you can stop/start the container via:

```
docker stop elasticsearch-for-rubrix
docker start elasticsearch-for-rubrix
```

**Warning:** Keep in mind, if you remove your container with docker rm elasticsearch-for-rubrix, you will loose all your datasets in Rubrix!

For more details about the ES installation with docker, see their official documentation. For MacOS and Windows, Elasticsearch also provides homebrew formulae and a msi package, respectively. We recommend ES version 7.10 to work with Rubrix.

## 5.4.2 Server configurations

By default, the Rubrix server will look for your ES endpoint at http://localhost:9200. But you can customize this by setting the ELASTICSEARCH environment variable.

Since the Rubrix server is built on fastapi, you can launch it using uvicorn directly:

```
uvicorn rubrix:app
```

(for Rubrix versions below 0.9 you can launch the server via)

```
uvicorn rubrix.server.server:app
```

For more details about fastapi and uvicorn, see here

Fastapi also provides beautiful REST API docs that you can check at http://localhost:6900/api/docs.

## 5.4.3 Launching the web app via docker

You can use vanilla docker to run our image of the web app. First, pull the image from the Docker Hub:

```
docker pull recognai/rubrix
```

Then simply run it. Keep in mind that you need a running Elasticsearch instance for Rubrix to work. By default, the Rubrix server will look for your Elasticsearch endpoint at http://localhost:9200. But you can customize this by setting the ELASTICSEARCH environment variable.

```
docker run -p 6900:6900 -e "ELASTICSEARCH=<your-elasticsearch-endpoint>" --name rubrix∟ 

→recognai/rubrix
```

To find running instances of the Rubrix server, you can list all the running containers on your machine:

```
docker ps
```

To stop the Rubrix server, just stop the container:

```
docker stop rubrix
```

If you want to deploy your own Elasticsearch cluster via docker, we refer you to the excellent guide on the Elasticsearch homepage

## 5.4.4 Launching the web app via docker-compose

For this method you first need to install Docker Compose.

Then, create a folder:

```
mkdir rubrix && cd rubrix
```

and launch the docker-contained web app with the following command:

This is a convenient way because it automatically includes an Elasticsearch instance, Rubrix's main persistent layer.

Warning: Keep in mind, if you execute docker-compose down, you will loose all your datasets in Rubrix!

## 5.4.5 Configure Elasticsearch role/users

If you have an Elasticsearch instance and want to share resources with other applications, you can easily configure it for Rubrix.

All you need to take into account is:

- Rubrix will create its ES indices with the following pattern .rubrix\*. It's recommended to create a new role (e.g., rubrix) and provide it with all privileges for this index pattern.
- Rubrix creates an index template for these indices, so you may provide related template privileges to this ES role.

Rubrix uses the ELASTICSEARCH environment variable to set the ES connection.

You can provide the credentials using the following scheme:

```
http(s)://user:passwd@elastichost
```

Below you can see a screenshot for setting up a new *rubrix* Role and its permissions:

#### Change elasticsearch index analyzers

By default, for indexing text fields, Rubrix uses the *standard* analyzer for general search and the *whitespace* analyzer for more exact queries (required by certain rules in the weak supervision module). If those analyzers don't fit your use case, you can change them using the following environment variables: RUBRIX\_DEFAULT\_ES\_SEARCH\_ANALYZER and RUBRIX\_EXACT\_ES\_SEARCH\_ANALYZER.

Note that provided analyzers names should be defined as built-in ones. If you want to use a customized analyzer, you should create it inside an index\_template matching Rubrix index names (`.rubrix\*.records-v0), and then provide the analyzer name using the specific environment variable.

## 5.4.6 Deploy to aws instance using docker-machine

### Setup an AWS profile

The aws command cli must be installed. Then, type:

```
aws configure --profile rubrix
```

and follow command instructions. For more details, visit AWS official documentation

Once the profile is created (a new entry should be appear in file ~/.aws/config), you can activate it via setting environment variable:

```
export AWS_PROFILE=rubrix
```

#### Create docker machine (aws)

```
docker-machine create --driver amazonec2 \
--amazonec2-root-size 60 \
--amazonec2-instance-type t2.large \
--amazonec2-open-port 80 \
--amazonec2-ami ami-0b541372 \
--amazonec2-region eu-west-1 \
rubrix-aws
```

Available ami depends on region. The provided ami is available for eu-west regions

## Verify machine creation

## Save asigned machine ip

In our case, the assigned ip is 52.213.178.33

#### Connect to remote docker machine

To enable the connection between the local docker client and the remote daemon, we must type following command:

```
eval $(docker-machine env rubrix-aws)
```

### Define a docker-compose.yaml

```
# docker-compose.yaml
version: "3"

services:
    rubrix:
    image: recognai/rubrix:v0.12.1
    ports:
        - "80:80"
    environment:
        ELASTICSEARCH: <elasticsearch-host_and_port>
        restart: unless-stopped
```

#### **Pull image**

```
docker-compose pull
```

#### Launch docker container

```
docker-compose up -d
```

#### **Accessing Rubrix**

In our case http://52.213.178.33

#### 5.4.7 Install from master

If you want the cutting-edge version of *Rubrix* with the latest changes and experimental features, follow the steps below in your terminal. **Be aware that this version might be unstable!** 

First, you need to install the master version of our python client:

```
pip install -U git+https://github.com/recognai/rubrix.git
```

Then, the easiest way to get the master version of our web app up and running is via docker-compose:

**Note:** For now, we only provide the master version of our web app via docker. If you want to run the web app of the master branch **without** docker, we refer you to our *Development setup*.

```
# get the docker-compose yaml file
mkdir rubrix && cd rubrix
wget -0 docker-compose.yml https://raw.githubusercontent.com/recognai/rubrix/master/
    docker-compose.yaml
# use the master image of the rubrix container instead of the latest
sed -i 's/rubrix:latest/rubrix:master/' docker-compose.yml
# start all services
docker-compose up
```

If you want to use vanilla docker (and have your own Elasticsearch instance running), you can just use our master image:

```
docker run -p 6900:6900 -e "ELASTICSEARCH=<your-elasticsearch-endpoint>" --name rubrix

→recognai/rubrix:master
```

## 5.5 Rubrix Cookbook

This guide is a collection of recipes. It shows examples for using Rubrix with some of the most popular NLP Python libraries.

Rubrix can be used with any library or framework inside your favourite IDE, be it VS Code, or Jupyter Lab.

With these examples, you'll be able to start exploring and annotating data with these libraries and get some inspiration if your library of choice is not in this guide.

If you miss a library in this guide that, leave a message in the Rubrix Discussion forum or open an issue or PR, we'll be very happy to receive contributions.

5.5. Rubrix Cookbook 23

## 5.5.1 Hugging Face Transformers

Hugging Face has made working with NLP easier than ever before. With a few lines of code we can take a pretrained Transformer model from the Hub, start making some predictions and log them into Rubrix.

[]: %pip install torch transformers datasets -qqq

#### **Text Classification**

For text and zeroshot classification pipelines, Rubrix's rb.monitor method makes it really easy to store data in Rubrix. Let's see some examples.

#### Zero-shot classification pipelines

Let's load a zero-shot-classification pipeline:

```
[]: import rubrix as rb
from transformers import pipeline

nlp = pipeline("zero-shot-classification", model="typeform/distilbert-base-uncased-mnli")
```

Let's use the rb.monitor method, which will asynchronously log our pipeline predictions. Now every time we predict with this pipeline the records will be logged in Rubrix. For example the code:

```
[]: # sample rate = 1 means we'll be logging every prediction
# for monitoring production models a lower rate might be preferable
nlp = rb.monitor(nlp, dataset="zeroshot_example", sample_rate=1)
nlp("this is a test", candidate_labels=['World', 'Sports', 'Business', 'Sci/Tech'])
```

It will create the following dataset:

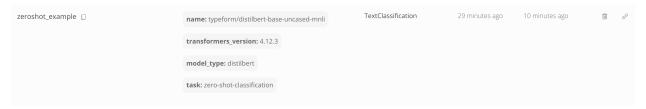

which contains the following record:

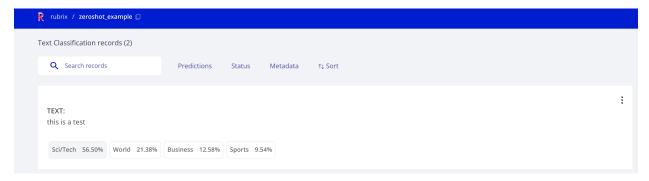

Now if we want to log a larger dataset we can use the batch prediction method from pipelines in a similar way. Let's load a dataset from the Hugging Face Hub and use the dataset.map method to parallelize the inference. The following

will log the predictions for the first 20 records in the ag\_news test dataset. You can use the same idea for any custom dataset, using pandas.read\_csv for example.

#### **Text classification pipelines**

For text classification pipelines it will work in the same way as above. Let's see an example, this time using pandas. Let's read a dataset with tweets:

```
[17]: import pandas as pd
      # a url to a dataset containing tweets
     url = "https://raw.githubusercontent.com/ajayshewale/Sentiment-Analysis-of-Text-Data-
      →Tweets-/master/data/test.csv"
     df = pd.read_csv(url)
     df.head()
Γ177:
                                                                Category
     0 6.289494e+17 dear @Microsoft the newOoffice for Mac is grea...
     1 6.289766e+17
                      @Microsoft how about you make a system that do...
     2 6.290232e+17
                                                          Not Available
     3 6.291792e+17
                                                          Not Available
     4 6.291863e+17 If I make a game as a #windows10 Universal App...
```

And use a sentiment analysis pipeline with the rb.monitor method:

```
[]: nlp = pipeline("sentiment-analysis")
nlp = rb.monitor(nlp, dataset="text_classification_example", sample_rate=1)

for i,example in df.iterrows():
    nlp(example.Category)
```

which will create the following dataset:

```
name: distilbert-base-uncased-finetuned-sst-2-englis h

transformers_version: 4.12.3

model_type: distilbert task: sentiment-analysis
```

5.5. Rubrix Cookbook 25

#### **Training**

The above examples have shown how to store data in Rubrix, using pre-trained models. You can use Rubrix for storing datasets without predictions and without annotations, or a combination of both annotations and predictions.

One of the main features of Rubrix is data annotation, which lets you rapidly create training sets. In this example, let's see how we can take labelled dataset from Rubrix to fine-tune a Hugging Face transformers text classifier.

Let's read a Rubrix dataset, prepare a training set and use the Trainer API for fine-tuning a distilbert-base-uncased model.

Take into account that a zeroshot\_example is contain annotations. You can go to this dataset (if you have run the previous example) and do some manual annotation using the Annotation mode.

```
[ ]: from datasets import Dataset
    import rubrix as rb
    # load rubrix dataset
    df = rb.load('zeroshot_example')
    # inputs can be dicts to support multifield classifiers, we just use the text here.
    df['text'] = df.inputs.transform(lambda r: r['text'])
    # we create a dict for turning our annotations (labels) into numeric ids
    label2id = {label: id for id, label in enumerate(df.annotation.unique())}
    # create dataset from pandas with labels as numeric ids
    dataset = Dataset.from_pandas(df[['text', 'annotation']])
    dataset = dataset.map(lambda example: {'labels': label2id[example['annotation']]})
[ ]: from transformers import AutoModelForSequenceClassification
    from transformers import AutoTokenizer
    from transformers import Trainer
    # from here, it's just regular fine-tuning with transformers
    tokenizer = AutoTokenizer.from_pretrained("distilbert-base-uncased")
    model = AutoModelForSequenceClassification.from_pretrained("distilbert-base-uncased",
     →num_labels=4)
    def tokenize_function(examples):
```

return tokenizer(examples["text"], padding="max\_length", truncation=True)

train\_dataset = dataset.map(tokenize\_function, batched=True).shuffle(seed=42)

trainer = Trainer(model=model, train\_dataset=train\_dataset)

trainer.train()

#### **Token Classification**

We will explore a DistilBERT NER classifier fine-tuned for NER using the conll03 English dataset.

```
[ ]: import rubrix as rb
    from transformers import pipeline
    input_text = "My name is Sarah and I live in London"
    # We define our HuggingFace Pipeline
    classifier = pipeline(
        "ner",
        model="elastic/distilbert-base-cased-finetuned-conll03-english",
        framework="pt",
    )
    # Making the prediction
    predictions = classifier(
        input_text,
    )
    # Creating the prediction entity as a list of tuples (entity, start_char, end_char)
    prediction = [(pred["entity"], pred["start"], pred["end"]) for pred in predictions]
    # Building a TokenClassificationRecord
    record = rb.TokenClassificationRecord(
        text=input_text,
        tokens=input_text.split(),
        prediction=prediction,
        prediction_agent="https://huggingface.co/elastic/distilbert-base-cased-finetuned-
     ⇔conll03-english",
    )
    # Logging into Rubrix
    rb.log(records=record, name="zeroshot-ner")
```

## 5.5.2 spaCy

spaCy offers industrial-strength Natural Language Processing, with support for 64+ languages, trained pipelines, multitask learning with pretrained Transformers, pretrained word vectors and much more.

```
[]: %pip install spacy
```

5.5. Rubrix Cookbook 27

#### **Token Classification**

We will focus our spaCy recipes into Token Classification tasks, showing you how to log data from NER and POS tagging.

#### **NER**

For this recipe, we are going to try the French language model to extract NER entities from some sentences.

```
[]: !python -m spacy download fr_core_news_sm
```

```
[ ]: import rubrix as rb
    import spacy
    input_text = "Paris a un enfant et la for^et a un oiseau ; l'oiseau s'appelle le moineau.
     →; l'enfant s'appelle le gamin"
    # Loading spaCy model
    nlp = spacy.load("fr_core_news_sm")
    # Creating spaCy doc
    doc = nlp(input_text)
    # Creating the prediction entity as a list of tuples (entity, start_char, end_char)
    prediction = [(ent.label_, ent.start_char, ent.end_char) for ent in doc.ents]
    # Building TokenClassificationRecord
    record = rb.TokenClassificationRecord(
        text=input_text,
        tokens=[token.text for token in doc],
        prediction=prediction,
        prediction_agent="spacy.fr_core_news_sm",
    )
    # Logging into Rubrix
    rb.log(records=record, name="lesmiserables-ner")
```

#### **POS tagging**

Changing very few parameters, we can make a POS tagging experiment, instead of NER. Let's try it out with the same input sentence.

```
[]: import rubrix as rb
import spacy

input_text = "Paris a un enfant et la for^et a un oiseau ; l'oiseau s'appelle le moineau

; l'enfant s'appelle le gamin"

# Loading spaCy model
nlp = spacy.load("fr_core_news_sm")
```

(continues on next page)

(continued from previous page)

```
# Creating spaCy doc
doc = nlp(input_text)

# Creating the prediction entity as a list of tuples (tag, start_char, end_char)
prediction = [(token.pos_, token.idx, token.idx + len(token)) for token in doc]

# Building TokenClassificationRecord
record = rb.TokenClassificationRecord(
    text=input_text,
    tokens=[token.text for token in doc],
    prediction=prediction,
    prediction_agent="spacy.fr_core_news_sm",
)

# Logging into Rubrix
rb.log(records=record, name="lesmiserables-pos")
```

#### 5.5.3 Flair

It's a framework that provides a state-of-the-art NLP library, a text embedding library and a PyTorch framework for NLP. Flair offers sequence tagging language models in English, Spanish, Dutch, German and many more, and they are also hosted on HuggingFace Model Hub.

```
[]: %pip install flair
```

#### **Token Classification (NER)**

#### Inference

```
from flair.data import Sentence
from flair.models import SequenceTagger

# load tagger
tagger = rb.monitor(SequenceTagger.load("flair/ner-english"), dataset="flair-example","
sample_rate=1.0)

# make example sentence
sentence = Sentence("George Washington went to Washington")

# predict NER tags. This will log the prediction in Rubrix
tagger.predict(sentence)
```

5.5. Rubrix Cookbook 29

#### **Training**

Let's read a Rubrix dataset, prepare a training set, save to .txt for loading with flair ColumnCorpus and train with flair SequenceTagger

```
[]: import pandas as pd
    from difflib import SequenceMatcher
    from flair.data import Corpus
    from flair.datasets import ColumnCorpus
    from flair.embeddings import WordEmbeddings, FlairEmbeddings, StackedEmbeddings
    from flair.models import SequenceTagger
    from flair.trainers import ModelTrainer
    import rubrix as rb
    # 1. Load the dataset from Rubrix (your own NER/token classification task)
       Note: we initiate the 'tars_ner_wnut_17' from " Zero-shot Named Entity Recognition.
     ⇔with Flair" tutorial
    # (reference: https://rubrix.readthedocs.io/en/stable/tutorials/08-zeroshot_ner.html)
    train_dataset = rb.load("tars_ner_wnut_17")
[]: # 2. Pre-processing to BIO scheme before saving as .txt file
    # Use original predictions as annotations for demonstration purposes, in a real use case.
     →you would use the `annotations` instead
    prediction_list = train_dataset.prediction
    text_list = train_dataset.text
    annotation_list = []
    idx = 0
    for ner_list in prediction_list:
        new_ner_list = []
        for val in ner_list:
            new_ner_list.append((text_list[idx][val[1]:val[2]], val[0]))
        annotation_list.append(new_ner_list)
        idx += 1
    ready_data = pd.DataFrame()
    ready_data['text'] = text_list
    ready_data['annotation'] = annotation_list
    def matcher(string, pattern):
        Return the start and end index of any pattern present in the text.
        match_list = []
        pattern = pattern.strip()
```

seqMatch = SequenceMatcher(None, string, pattern, autojunk=False)

(continues on next page)

```
match = seqMatch.find_longest_match(0, len(string), 0, len(pattern))
   if (match.size == len(pattern)):
        start = match.a
        end = match.a + match.size
        match_tup = (start, end)
        string = string.replace(pattern, "X" * len(pattern), 1)
        match_list.append(match_tup)
   return match_list, string
def mark_sentence(s, match_list):
   Marks all the entities in the sentence as per the BIO scheme.
   word_dict = {}
   for word in s.split():
        word_dict[word] = '0'
    for start, end, e_type in match_list:
        temp_str = s[start:end]
        tmp_list = temp_str.split()
        if len(tmp_list) > 1:
            word_dict[tmp_list[0]] = 'B-' + e_type
            for w in tmp_list[1:]:
                word_dict[w] = 'I-' + e_type
            word\_dict[temp\_str] = 'B-' + e\_type
   return word_dict
def create_data(df, filepath):
   The function responsible for the creation of data in the said format.
   with open(filepath, 'w') as f:
        for text, annotation in zip(df.text, df.annotation):
            text_ = text
            match_list = []
            for i in annotation:
                a, text_ = matcher(text, i[0])
                match_list.append((a[0][0], a[0][1], i[1]))
            d = mark_sentence(text, match_list)
            for i in d.keys():
                f.writelines(i + ' ' + d[i] + '\n')
            f.writelines('\n')
# path to save the txt file.
filepath = 'train.txt'
# creating the file.
create_data(ready_data, filepath)
```

5.5. Rubrix Cookbook 31

```
[]: # 3. Load to Flair ColumnCorpus
    # define columns
    columns = {0: 'text', 1: 'ner'}
    # directory where the data resides
    data_folder = './'
    # initializing the corpus
    corpus: Corpus = ColumnCorpus(data_folder, columns,
                                   train_file='train.txt',
                                   test_file=None,
                                   dev_file=None)
    # 4. Define training parameters
    # tag to predict
    label_type = 'ner'
    # make tag dictionary from the corpus
    label_dict = corpus.make_label_dictionary(label_type=label_type)
    # initialize embeddings
    embedding_types = [
        WordEmbeddings('glove'),
        FlairEmbeddings('news-forward'),
        FlairEmbeddings('news-backward'),
    ]
    embeddings: StackedEmbeddings = StackedEmbeddings(
        embeddings=embedding_types)
    # 5. initialize sequence tagger
    tagger = SequenceTagger(hidden_size=256,
                             embeddings=embeddings,
                             tag_dictionary=label_dict,
                             tag_type=label_type,
                             use_crf=True)
    # 6. initialize trainer
    trainer = ModelTrainer(tagger, corpus)
    # 7. start training
    trainer.train('token-classification',
                  learning_rate=0.1,
                  mini_batch_size=32,
                  max_epochs=15)
```

## **Text Classification**

### **Training**

Let's read a Rubrix dataset, prepare a training set, save to .csv for loading with flair CSVClassificationCorpus and train with flair ModelTrainer

```
[]: import pandas as pd
    import torch
    from torch.optim.lr_scheduler import OneCycleLR
    from flair.datasets import CSVClassificationCorpus
    from flair.embeddings import TransformerDocumentEmbeddings
    from flair.models import TextClassifier
    from flair.trainers import ModelTrainer
    import rubrix as rb
    # 1. Load the dataset from Rubrix
    limit_num = 2048
    train_dataset = rb.load("tweet_eval_emojis", limit=limit_num)
    # 2. Pre-processing training pandas dataframe
    ready_input = [row['text'] for row in train_dataset.inputs]
    train_df = pd.DataFrame()
    train_df['text'] = ready_input
    train_df['label'] = train_dataset['annotation']
    # 3. Save as csv with tab delimiter
    train_df.to_csv('train.csv', sep='\t')
```

```
[]: # 4. Read the with CSVClassificationCorpus
data_folder = './'

# column format indicating which columns hold the text and label(s)
label_type = "label"
column_name_map = {1: "text", 2: "label"}

corpus = CSVClassificationCorpus(
    data_folder, column_name_map, skip_header=True, delimiter='\t', label_type=label_
    type)

# 5. create the label dictionary
label_dict = corpus.make_label_dictionary(label_type=label_type)

# 6. initialize transformer document embeddings (many models are available)
document_embeddings = TransformerDocumentEmbeddings(
    'distilbert-base-uncased', fine_tune=True)

(continues on next page)
```

5.5. Rubrix Cookbook 33

```
# 7. create the text classifier
classifier = TextClassifier(
    document_embeddings, label_dictionary=label_dict, label_type=label_type)

# 8. initialize trainer with AdamW optimizer
trainer = ModelTrainer(classifier, corpus, optimizer=torch.optim.AdamW)

# 9. run training with fine-tuning
trainer.train('./emojis-classification',
    learning_rate=5.0e-5,
    mini_batch_size=4,
    max_epochs=4,
    scheduler=OneCycleLR,
    embeddings_storage_mode='none',
    weight_decay=0.,
    )
```

Let's make a prediction with flair TextClassifier

#### Zero-shot and Few-shot classifiers

Flair enables you to use few-shot and zero-shot learning for text classification with Task-aware representation of sentences (TARS), introduced by Halder et al. (2020), see Flair's documentation for more details.

Let's see an example of the base zero-shot TARS model:

```
[]: import rubrix as rb
from flair.models import TARSClassifier
from flair.data import Sentence

# Load our pre-trained TARS model for English
tars = TARSClassifier.load('tars-base')

# Define labels
labels = ["happy", "sad"]
```

```
# Create a sentence
input_text = "I am so glad you liked it!"
sentence = Sentence(input_text)

# Predict for these labels
tars.predict_zero_shot(sentence, labels)

# Creating the prediction entity as a list of tuples (label, probability)
prediction = [(pred.value, pred.score) for pred in sentence.labels]

# Building a TextClassificationRecord
record = rb.TextClassificationRecord(
    inputs=input_text,
    prediction=prediction,
    prediction_agent="tars-base",
)

# Logging into Rubrix
rb.log(records=record, name="en-emotion-zeroshot")
```

### **Custom and pre-trained classifiers**

Let's see an example with the German offensive language classifier

```
[]: import rubrix as rb
    from flair.models import TextClassifier
    from flair.data import Sentence
    input_text = "Du erzählst immer Quatsch."
    # Load our pre-trained classifier
    classifier = TextClassifier.load("de-offensive-language")
    # Creating Sentence object
    sentence = Sentence(input_text)
    # Make the prediction
    classifier.predict(sentence, return_probabilities_for_all_classes=True)
    # Creating the prediction entity as a list of tuples (label, probability)
    prediction = [(pred.value, pred.score) for pred in sentence.labels]
    # Building a TextClassificationRecord
    record = rb.TextClassificationRecord(
        inputs=input_text,
        prediction=prediction,
        prediction_agent="de-offensive-language",
    )
```

```
# Logging into Rubrix
rb.log(records=record, name="german-offensive-language")
```

## **POS tagging**

In the following snippet we will use de multilingual POS tagging model from Flair.

```
[]: import rubrix as rb
    from flair.data import Sentence
    from flair.models import SequenceTagger
    input_text = "George Washington went to Washington. Dort kaufte er einen Hut."
    # Loading our POS tagging model from flair
    tagger = SequenceTagger.load("flair/upos-multi")
    # Creating Sentence object
    sentence = Sentence(input_text)
    # run NER over sentence
    tagger.predict(sentence)
    # Creating the prediction entity as a list of tuples (entity, start_char, end_char)
    prediction = [
         (entity.get_labels()[0].value, entity.start_pos, entity.end_pos)
        for entity in sentence.get_spans()
    1
    # Building a TokenClassificationRecord
    record = rb.TokenClassificationRecord(
         text=input_text,
        tokens=[token.text for token in sentence],
        prediction=prediction,
        prediction_agent="flair/upos-multi",
    )
    # Logging into Rubrix
    rb.log(records=record, name="flair-pos-tagging")
```

## 5.5.4 Stanza

Stanza is a collection of efficient tools for many NLP tasks and processes, all in one library. It's maintained by the Standford NLP Group. We are going to take a look at a few interactions that can be done with Rubrix.

```
[]: %pip install stanza
```

## **Text Classification**

Let's start by using a Sentiment Analysis model to log some TextClassificationRecords.

```
[ ]: import rubrix as rb
    import stanza
    input_text = (
        "There are so many NLP libraries available, I don't know which one to choose!"
    # Downloading our model, in case we don't have it cached
    stanza.download("en")
    # Creating the pipeline
    nlp = stanza.Pipeline(lang="en", processors="tokenize,sentiment")
    # Analizing the input text
    doc = nlp(input_text)
    # This model returns 0 for negative, 1 for neutral and 2 for positive outcome.
    # We are going to log them into Rubrix using a dictionary to translate numbers to labels.
    num_to_labels = {0: "negative", 1: "neutral", 2: "positive"}
    # Build a prediction entities list
    # Stanza, at the moment, only output the most likely label without probability.
    # So we will suppouse Stanza predicts the most likely label with 1.0 probability, and.
     \rightarrow the rest with 0.
    entities = []
    for _, sentence in enumerate(doc.sentences):
         for key in num_to_labels:
            if key == sentence.sentiment:
                 entities.append((num_to_labels[key], 1))
             else:
                 entities.append((num_to_labels[key], 0))
    # Building a TextClassificationRecord
    record = rb.TextClassificationRecord(
        inputs=input_text,
        prediction=entities,
        prediction_agent="stanza/en",
    # Logging into Rubrix
    rb.log(records=record, name="stanza-sentiment")
```

5.5. Rubrix Cookbook 37

#### **Token Classification**

Stanza offers so many different pretrained language models for Token Classification Tasks, and the list does not stop growing.

### **POS tagging**

We can use one of the many UD models, used for POS tags, morphological features and syntantic relations. UD stands for Universal Dependencies, the framework where these models has been trained. For this example, let's try to extract POS tags of some Catalan lyrics.

```
[]: import rubrix as rb
    import stanza
    # Loading a cool Obrint Pas lyric
    input_text = "Viure sempre corrent, avançant amb la gent, rellevant contra el vent,"
     →transportant sentiments."
    # Downloading our model, in case we don't have it cached
    stanza.download("ca")
    # Creating the pipeline
    nlp = stanza.Pipeline(lang="ca", processors="tokenize,mwt,pos")
    # Analizing the input text
    doc = nlp(input_text)
    # Creating the prediction entity as a list of tuples (tag, start_char, end_char)
    prediction = [
         (word.pos, token.start_char, token.end_char)
        for sent in doc.sentences
        for token in sent.tokens
        for word in token words
    1
    # Building a TokenClassificationRecord
    record = rb.TokenClassificationRecord(
        text=input_text.
        tokens=[word.text for sent in doc.sentences for word in sent.words],
        prediction=prediction,
        prediction_agent="stanza/catalan",
    )
    # Logging into Rubrix
    rb.log(records=record, name="stanza-catalan-pos")
```

#### **NER**

Stanza also offers a list of available pretrained models for NER tasks. So, let's try Russian

```
[]: import rubrix as rb
    import stanza
    input_text = (
                     # War and Peace is one my favourite books
    # Downloading our model, in case we don't have it cached
    stanza.download("ru")
    # Creating the pipeline
    nlp = stanza.Pipeline(lang="ru", processors="tokenize,ner")
    # Analizing the input text
    doc = nlp(input_text)
    # Creating the prediction entity as a list of tuples (entity, start_char, end_char)
    prediction = [
         (token.ner, token.start_char, token.end_char)
        for sent in doc.sentences
        for token in sent tokens
    ]
    # Building a TokenClassificationRecord
    record = rb.TokenClassificationRecord(
        text=input_text,
        tokens=[word.text for sent in doc.sentences for word in sent.words],
        prediction=prediction,
        prediction_agent="flair/russian",
    )
    # Logging into Rubrix
    rb.log(records=record, name="stanza-russian-ner")
```

# 5.6 Tasks Templates

Hi there! In this article we wanted to share some examples of our supported tasks, so you can go from zero to hero as fast as possible. We are going to cover those tasks present in our supported tasks list, so don't forget to stop by and take a look.

The tasks are divided into their different category, from text classification to token classification. We will update this article, as well as the supported task list when a new task gets added to Rubrix.

## 5.6.1 Text Classification

Text classification deals with predicting in which categories a text fits. As if you're shown an image you could quickly tell if there's a dog or a cat in it, we build NLP models to distinguish between a Jane Austen's novel or a Charlotte Bronte's poem. It's all about feeding models with labelled examples and seeing how they start predicting over the very same labels.

## **Text Categorization**

This is a general example of the Text Classification family of tasks. Here, we will try to assign pre-defined categories to sentences and texts. The possibilities are endless! Topic categorization, spam detection, and a vast etcétera.

For our example, we are using the SequeezeBERT zero-shot classifier for predicting the topic of a given text, in three different labels: politics, sports and technology. We are also using AG, a collection of news, as our dataset.

```
[]: import rubrix as rb
    from transformers import pipeline
    from datasets import load_dataset
    # Loading our dataset
    dataset = load_dataset("ag_news", split="train[0:20]")
    # Define our HuggingFace Pipeline
    classifier = pipeline(
        "zero-shot-classification",
        model="typeform/squeezebert-mnli",
        framework="pt",
    )
    records = []
    for record in dataset:
        # Making the prediction
        prediction = classifier(
            record["text"],
             candidate_labels=[
                 "politics",
                 "sports",
                 "technology",
            ],
        )
        # Creating the prediction entity as a list of tuples (label, probability)
        prediction = list(zip(prediction["labels"], prediction["scores"]))
        # Appending to the record list
        records.append(
            rb.TextClassificationRecord(
                 inputs=record["text"],
                 prediction=prediction,
                 prediction_agent="https://huggingface.co/typeform/squeezebert-mnli",
                 metadata={"split": "train"},
```

```
# Logging into Rubrix
rb.log(
   records=records,
   name="text-categorization",
   tags={
      "task": "text-categorization",
      "phase": "data-analysis",
      "family": "text-classification",
      "dataset": "ag_news",
   },
)
```

#### **Sentiment Analysis**

In this kind of project, we want our models to be able to detect the polarity of the input. Categories like *positive*, *negative* or *neutral* are often used.

For this example, we are going to use an Amazon review polarity dataset, and a sentiment analysis roBERTa model, which returns LABEL 0 for positive, LABEL 1 for neutral and LABEL 2 for negative. We will handle that in the code.

```
[]: import rubrix as rb
    from transformers import pipeline
    from datasets import load_dataset
    # Loading our dataset
    dataset = load_dataset("amazon_polarity", split="train[0:20]")
    # Define our HuggingFace Pipeline
    classifier = pipeline(
        "text-classification",
        model="cardiffnlp/twitter-roberta-base-sentiment",
        framework="pt",
        return_all_scores=True,
    )
    # Make a dictionary to translate labels to a friendly-language
    translate_labels = {
        "LABEL_0": "positive",
        "LABEL_1": "neutral",
         "LABEL_2": "negative",
    }
    records = []
    for record in dataset:
        # Making the prediction
        predictions = classifier(
```

```
record["content"],
   )
    # Creating the prediction entity as a list of tuples (label, probability)
   prediction = [
        (translate_labels[prediction["label"]], prediction["score"])
        for prediction in predictions[0]
   ]
    # Appending to the record list
   records.append(
        rb.TextClassificationRecord(
            inputs=record["content"],
            prediction=prediction,
            prediction_agent="https://huggingface.co/cardiffnlp/twitter-roberta-base-
⇒sentiment".
            metadata={"split": "train"},
        )
   )
# Logging into Rubrix
rb.log(
   records=records,
   name="sentiment-analysis",
    tags={
        "task": "sentiment-analysis",
        "phase": "data-annotation",
        "family": "text-classification",
        "dataset": "amazon-polarity",
   },
)
```

## **Semantic Textual Similarity**

This task is all about how close or far a given text is from any other. We want models that output a value of closeness between two inputs.

For our example, we will be using MRPC dataset, a corpus consisting of 5,801 sentence pairs collected from newswire articles. These pairs could (or could not) be paraphrases. Our model will be a sentence Transformer, trained specifically for this task.

As HuggingFace Transformers does not support natively this task, we will be using the Sentence Transformer framework. For more information about how to make these predictions with HuggingFace Transformer, please visit this link.

```
[]: import rubrix as rb
from sentence_transformers import SentenceTransformer, util
from datasets import load_dataset

# Loading our dataset
dataset = load_dataset("glue", "mrpc", split="train[0:20]")
```

```
# Loading the model
model = SentenceTransformer("paraphrase-MiniLM-L6-v2")
records = []
for record in dataset:
    # Creating a sentence list
    sentences = [record["sentence1"], record["sentence2"]]
    # Obtaining similarity
    paraphrases = util.paraphrase_mining(model, sentences)
    for paraphrase in paraphrases:
        score, _, _ = paraphrase
    # Building up the prediction tuples
    prediction = [("similar", score), ("not similar", 1 - score)]
    # Appending to the record list
    records.append(
        rb.TextClassificationRecord(
            inputs={
                "sentence 1": record["sentence1"],
                "sentence 2": record["sentence2"],
            prediction=prediction,
            prediction_agent="https://huggingface.co/sentence-transformers/paraphrase-
→MiniLM-L12-v2",
            metadata={"split": "train"},
    )
# Logging into Rubrix
rb.log(
    records=records,
    name="semantic-textual-similarity",
    tags={
        "task": "similarity",
        "type": "paraphrasing",
        "family": "text-classification",
        "dataset": "mrpc",
    },
)
```

## **Natural Language Inference**

Natural language inference is the task of determining whether a hypothesis is true (which will mean entailment), false (contradiction), or undetermined (neutral) given a premise. This task also works with pair of sentences.

Our dataset will be the famous SNLI, a collection of 570k human-written English sentence pairs; and our model will be a zero-shot, cross encoder for inference.

```
[]: import rubrix as rb
    from transformers import pipeline
    from datasets import load_dataset
    # Loading our dataset
    dataset = load_dataset("snli", split="train[0:20]")
    # Define our HuggingFace Pipeline
    classifier = pipeline(
        "zero-shot-classification",
        model="cross-encoder/nli-MiniLM2-L6-H768",
        framework="pt",
    )
    records = []
    for record in dataset:
         # Making the prediction
        prediction = classifier(
             record["premise"] + record["hypothesis"],
             candidate_labels=[
                 "entailment",
                 "contradiction",
                 "neutral",
            ],
        )
        # Creating the prediction entity as a list of tuples (label, probability)
        prediction = list(zip(prediction["labels"], prediction["scores"]))
        # Appending to the record list
        records.append(
             rb.TextClassificationRecord(
                 inputs={"premise": record["premise"], "hypothesis": record["hypothesis"]},
                 prediction=prediction,
                 prediction_agent="https://huggingface.co/cross-encoder/nli-MiniLM2-L6-H768",
                 metadata={"split": "train"},
            )
        )
    # Logging into Rubrix
    rb.log(
        records=records,
        name="natural-language-inference",
        tags={
```

```
"task": "nli",
    "family": "text-classification",
    "dataset": "snli",
},
```

#### **Stance Detection**

Stance detection is the NLP task which seeks to extract from a subject's reaction to a claim made by a primary actor. It is a core part of a set of approaches to fake news assessment. For example:

- Source: "Apples are the most delicious fruit in existence"
- Reply: "Obviously not, because that is a reuben from Katz's"
- · Stance: deny

But it can be done in many different ways. In the search of fake news, there is usually one source of text.

We will be using the LIAR datastet, a fake news detection dataset with 12.8K human labeled short statements from politifact.com's API, and each statement is evaluated by a politifact.com editor for its truthfulness, and a zero-shot distilbart model.

```
[]: import rubrix as rb
    from transformers import pipeline
    from datasets import load_dataset
    # Loading our dataset
    dataset = load_dataset("liar", split="train[0:20]")
    # Define our HuggingFace Pipeline
    classifier = pipeline(
        "zero-shot-classification".
        model="valhalla/distilbart-mnli-12-3",
        framework="pt",
    )
    records = []
    for record in dataset:
        # Making the prediction
        prediction = classifier(
             record["statement"],
             candidate_labels=[
                 "false",
                 "half-true",
                 "mostly-true",
                 "true",
                 "barely-true",
                 "pants-fire",
            ],
```

```
)
    # Creating the prediction entity as a list of tuples (label, probability)
   prediction = list(zip(prediction["labels"], prediction["scores"]))
    # Appending to the record list
   records.append(
        rb.TextClassificationRecord(
            inputs=record["statement"],
            prediction=prediction.
            prediction_agent="https://huggingface.co/typeform/squeezebert-mnli",
            metadata={"split": "train"},
   )
# Logging into Rubrix
rb.log(
   records=records,
   name="stance-detection",
    tags={
        "task": "stance detection",
        "family": "text-classification",
        "dataset": "liar",
   },
```

### **Multilabel Text Classification**

A variation of the text classification basic problem, in this task we want to categorize a given input into one or more categories. The labels or categories are not mutually exclusive.

For this example, we will be using the go emotions dataset, with Reddit comments categorized in 27 different emotions. Alongside the dataset, we've chosen a DistilBERT model, distilled from a zero-shot classification pipeline.

```
[]: import rubrix as rb
from transformers import pipeline
from datasets import load_dataset

# Loading our dataset
dataset = load_dataset("go_emotions", split="train[0:20]")

# Define our HuggingFace Pipeline
classifier = pipeline(
    "text-classification",
    model="joeddav/distilbert-base-uncased-go-emotions-student",
    framework="pt",
    return_all_scores=True,
)

records = []
```

```
for record in dataset:
    # Making the prediction
   prediction = classifier(record["text"], multi_label=True)
    # Creating the prediction entity as a list of tuples (label, probability)
   prediction = [(pred["label"], pred["score"]) for pred in prediction[0]]
    # Appending to the record list
   records.append(
        rb.TextClassificationRecord(
            inputs=record["text"],
            prediction=prediction,
            prediction_agent="https://huggingface.co/typeform/squeezebert-mnli",
            metadata={"split": "train"},
            multi_label=True, # we also need to set the multi_label option in Rubrix
        )
   )
# Logging into Rubrix
rb.log(
   records=records.
   name="multilabel-text-classification",
    tags={
        "task": "multilabel-text-classification",
        "family": "text-classification",
        "dataset": "go_emotions",
   },
)
```

#### **Node Classification**

The node classification task is the one where the model has to determine the labelling of samples (represented as nodes) by looking at the labels of their neighbours, in a Graph Neural Network. If you want to know more about GNNs, we've made a tutorial about them using Kglab and PyTorch Geometric, which integrates Rubrix into the pipeline.

### 5.6.2 Token Classification

Token classification kind-of-tasks are NLP tasks aimed to divide the input text into words, or syllables, and assign certain values to them. Think about giving each word in a sentence its grammatical category, or highlight which parts of a medical report belong to a certain speciality. There are some popular ones like NER or POS-tagging. For this part of the article, we will use spaCy with Rubrix to track and monitor Token Classification tasks.

Remember to install spaCy and datasets, or running the following cell.

#### **NER**

Named entity recognition (NER) is the task of tagging entities in text with their corresponding type. Approaches typically use BIO notation, which differentiates the beginning ( $\mathbf{B}$ ) and the inside ( $\mathbf{I}$ ) of entities.  $\mathbf{O}$  is used for non-entity tokens.

For this tutorial, we're going to use the Gutenberg Time dataset from the Hugging Face Hub. It contains all explicit time references in a dataset of 52,183 novels whose full text is available via Project Gutenberg. From extracts of novels, we are surely going to find some NER entities. We will also use the en\_core\_web\_trf pretrained English model, a Roberta-based spaCy model. If you do not have them installed, run:

[]: !python -m spacy download en\_core\_web\_trf #Download the model

```
[]: import rubrix as rb
    import spacy
    from datasets import load_dataset
    # Load our dataset
    dataset = load_dataset("gutenberg_time", split="train[0:20]")
    # Load the spaCy model
    nlp = spacy.load("en_core_web_trf")
    records = []
    for record in dataset:
        # We only need the text of each instance
        text = record["tok_context"]
        # spaCy Doc creation
        doc = nlp(text)
        # Prediction entities with the tuples (label, start character, end character)
        entities = [(ent.label_, ent.start_char, ent.end_char) for ent in doc.ents]
         # Pre-tokenized input text
        tokens = [token.text for token in doc]
         # Rubrix TokenClassificationRecord list
        records.append(
            rb.TokenClassificationRecord(
                 text=text,
                 tokens=tokens,
                prediction=entities,
                prediction_agent="en_core_web_trf",
            )
        )
    # Logging into Rubrix
    rb.log(
        records=records,
        name="ner",
        tags={
```

```
"task": "NER",
    "family": "token-classification",
    "dataset": "gutenberg-time",
},
```

### **POS tagging**

A POS tag (or part-of-speech tag) is a special label assigned to each word in a text corpus to indicate the part of speech and often also other grammatical categories such as tense, number, case etc. POS tags are used in corpus searches and in-text analysis tools and algorithms.

We will be repeating duo for this second spaCy example, with the Gutenberg Time dataset from the Hugging Face Hub and the en\_core\_web\_trf pretrained English model.

```
[]: import rubrix as rb
    import spacy
    from datasets import load_dataset
    # Load our dataset
    dataset = load_dataset("gutenberg_time", split="train[0:10]")
    # Load the spaCy model
    nlp = spacy.load("en_core_web_trf")
    records = []
    for record in dataset:
        # We only need the text of each instance
        text = record["tok_context"]
        # spaCy Doc creation
        doc = nlp(text)
        # Creating the prediction entity as a list of tuples (tag, start_char, end_char)
        prediction = [(token.pos_, token.idx, token.idx + len(token)) for token in doc]
        # Rubrix TokenClassificationRecord list
        records.append(
            rb.TokenClassificationRecord(
                 text=text.
                 tokens=[token.text for token in doc],
                 prediction=prediction,
                 prediction_agent="en_core_web_trf",
            )
        )
    # Logging into Rubrix
    rb.log(
        records=records,
```

```
name="pos-tagging",
  tags={
     "task": "pos-tagging",
     "family": "token-classification",
     "dataset": "gutenberg-time",
  },
)
```

## **Slot Filling**

The goal of Slot Filling is to identify, from a running dialog different slots, which one correspond to different parameters of the user's query. For instance, when a user queries for nearby restaurants, key slots for location and preferred food are required for a dialog system to retrieve the appropriate information. Thus, the goal is to look for specific pieces of information in the request and tag the corresponding tokens accordingly.

We made a tutorial on this matter for our open-source NLP library, biome.text. We will use similar procedures here, focusing on the logging of the information. If you want to see in-depth explanations on how the pipelines are made, please visit the tutorial.

Let's start by downloading biome.text and importing it alongside Rubrix.

```
[]: %pip install -U biome-text
exit(0) # Force restart of the runtime
```

```
from biome.text import Pipeline, Dataset, PipelineConfiguration, VocabularyConfiguration,

→ Trainer
from biome.text.configuration import FeaturesConfiguration, WordFeatures, CharFeatures
from biome.text.modules.configuration import Seq2SeqEncoderConfiguration
from biome.text.modules.heads import TokenClassificationConfiguration
```

For this tutorial we will use the SNIPS data set adapted by Su Zhu.

```
[]: !curl -0 https://biome-tutorials-data.s3-eu-west-1.amazonaws.com/token_classifier/train.

→ json
!curl -0 https://biome-tutorials-data.s3-eu-west-1.amazonaws.com/token_classifier/valid.

→ json
!curl -0 https://biome-tutorials-data.s3-eu-west-1.amazonaws.com/token_classifier/test.

→ json

train_ds = Dataset.from_json("train.json")
valid_ds = Dataset.from_json("valid.json")
test_ds = Dataset.from_json("test.json")
```

Afterwards, we need to configure our biome.text Pipeline. More information on this configuration here.

```
char_feature = CharFeatures(
    embedding_dim=32,
    encoder={
        "type": "gru",
        "bidirectional": True,
        "num_layers": 1,
        "hidden_size": 32,
    },
    dropout=0.1
)
features_config = FeaturesConfiguration(
    word=word_feature,
    char=char_feature
)
encoder_config = Seq2SeqEncoderConfiguration(
    type="gru",
    bidirectional=True,
    num_layers=1,
    hidden_size=128,
)
labels = {tag[2:] for tags in train_ds["labels"] for tag in tags if tag != "0"}
for ds in [train_ds, valid_ds, test_ds]:
    ds.rename_column_("labels", "tags")
head_config = TokenClassificationConfiguration(
    labels=list(labels),
    label_encoding="BIO",
    top_k=1,
    feedforward={
        "num_layers": 1,
        "hidden_dims": [128],
        "activations": ["relu"],
        "dropout": [0.1],
    },
)
```

And now, let's train our model!

```
vocab_config = VocabularyConfiguration(min_count={"word": 2}, include_valid_data=True)

trainer = Trainer(
    pipeline=pl,
    train_dataset=train_ds,
    valid_dataset=valid_ds,
    vocab_config=vocab_config,
    trainer_config=None,
)

trainer.fit()
```

Having trained our model, we can go ahead and log the predictions to Rubrix.

```
[ ]: dataset = Dataset.from_json("test.json")
    records = []
    for record in dataset[0:10]["text"]:
         # We only need the text of each instance
        text = " ".join(word for word in record)
        # Predicting tags and entities given the input text
        prediction = pl.predict(text=text)
        # Creating the prediction entity as a list of tuples (tag, start_char, end_char)
        prediction = [
             (token["label"], token["start"], token["end"])
             for token in prediction["entities"][0]
        ]
        # Rubrix TokenClassificationRecord list
        records.append(
            rb.TokenClassificationRecord(
                 text=text,
                 tokens=record,
                 prediction=prediction,
                 prediction_agent="biome_slot_filling_tutorial",
            )
        )
    # Logging into Rubrix
    rb.log(
        records=records,
        name="slot-filling",
        tags={
             "task": "slot-filling",
             "family": "token-classification",
             "dataset": "SNIPS",
        },
    )
```

## 5.6.3 Text2Text (Experimental)

The expression *Text2Text* encompasses text generation tasks where the model receives and outputs a sequence of tokens. Examples of such tasks are machine translation, text summarization, paraphrase generation, etc.

#### **Machine translation**

Machine translation is the task of translating text from one language to another. It is arguably one of the oldest NLP tasks, but human parity remains an open challenge especially for low resource languages and domains.

In the following small example we will showcase how *Rubrix* can help you to fine-tune an English-to-Spanish translation model. Let us assume we want to translate "Sesame Street" related content. If you have been to Spain before you probably noticed that named entities (like character or band names) are often translated quite literally or are very different from the original ones.

We will use a pre-trained transformers model to get a few suggestions for the translation, and then correct them in *Rubrix* to obtain a training set for the fine-tuning.

```
[]: #!pip install transformers
    from transformers import pipeline
    import rubrix as rb
    # Instantiate the translator
    translator = pipeline("translation_en_to_es", model="Helsinki-NLP/opus-mt-en-es")
    # 'Sesame Street' related phrase
    en_phrase = "Sesame Street is an American educational children's television series_
     →starring the muppets Ernie and Bert."
    # Get two predictions from the translator
    es_predictions = [output["translation_text"] for output in translator(en_phrase, num_
     →return_sequences=2)]
    # Log the record to Rubrix and correct them
    record = rb.Text2TextRecord(
        text=en_phrase,
        prediction=es_predictions,
    rb.log(record, name="sesame_street_en-es")
    # For a real training set you probably would need more than just one 'Sesame Street'
     ⇔related phrase.
```

In the *Rubrix* web app we can now easily browse the predictions and annotate the records with a corrected prediction of our choice. The predictions for our example phrase are: 1. Sesame Street es una serie de televisión infantil estadounidense protagonizada por los muppets Ernie y Bert. 2. Sesame Street es una serie de televisión infantil y educativa estadounidense protagonizada por los muppets Ernie y Bert.

We probably would choose the second one and correct it in the following way:

2. *Barrio Sésamo* es una serie de televisión infantil y educativa estadounidense protagonizada por los *teleñecos Epi* y *Blas*.\*

After correcting a substantial number of example phrases, we can load the corrected data set as a DataFrame to use it for the fine-tuning of the model.

[]: # load corrected translations to a DataFrame for the fine-tuning of the translation model df = rb.load("sesame\_street\_en-es")

# 5.7 Weak supervision

This guide gives you a brief introduction to weak supervision with Rubrix.

Rubrix currently supports weak supervision for multi-class text classification use cases, but we'll be adding support for multilabel text classification and token classification (e.g., Named Entity Recognition) soon.

## 5.7.1 Rubrix weak supervision in a nutshell

The recommended workflow for weak supervision is:

- · Log an unlabelled dataset into Rubrix
- Use the Annotate mode for hand- and/or bulk-labelling a test set. This test is key to measure the quality and performance of your rules.
- Use the Define rules mode for testing and defining rules. Rules are defined with search queries (using ES query string DSL).
- Use the Python client for reading rules, defining additional rules if needed, and train a label (for building a training set) or a downstream model (for building an end classifier).

The next sections cover the main components of this workflow. If you want to jump into a practical tutorial, check the *news classification tutorial*.

## Weak labeling using the UI

Since version 0.8.0 you can find and define rules directly in the UI. The *Define rules mode* is found in the right side bar of the *Dataset page*. The video below shows how you can interactively find and save rules with the UI. For a full example check the *Weak supervision tutorial*.

#### Weak supervision from Python

Doing weak supervision with Rubrix should be straightforward. Keeping the same spirit as other parts of the library, you can virtually use any weak supervision library or method, such as Snorkel or Flyingsquid.

Rubrix weak supervision support is built around two basic abstractions:

#### Rule

A rule encodes an heuristic for labeling a record.

Heuristics can be defined using *Elasticsearch's queries*:

```
plz = Rule(query="plz OR please", label="SPAM")
```

or with Python functions (similar to Snorkel's labeling functions, which you can use as well):

```
def contains_http(record: rb.TextClassificationRecord) -> Optional[str]:
    if "http" in record.inputs["text"]:
        return "SPAM"
```

Besides textual features, Python labeling functions can exploit metadata features:

```
def author_channel(record: rb.TextClassificationRecord) -> Optional[str]:
    # the word channel appears in the comment author name
    if "channel" in record.metadata["author"]:
        return "SPAM"
```

A rule should either return a string value, that is a weak label, or a None type in case of abstention.

#### Weak Labels

Weak Labels objects bundle and apply a set of rules to the records of a Rubrix dataset. Applying a rule to a record means assigning a weak label or abstaining.

This abstraction provides you with the building blocks for training and testing weak supervision "denoising", "label" or even "end" models:

```
rules = [contains_http, author_channel]
weak_labels = WeakLabels(
    rules=rules,
    dataset="weak_supervision_yt"
)
# returns a summary of the applied rules
weak_labels.summary()
```

More information about these abstractions can be found in the Python Labeling module docs.

## 5.7.2 Built-in label models

To make things even easier for you, we provide wrapper classes around the most common label models, that directly consume a WeakLabels object. This makes working with those models a breeze. Take a look at the list of built-in models in the *labeling module docs*.

## 5.7.3 Detailed Workflow

A typical workflow to use weak supervision is:

- Create a Rubrix dataset with your raw dataset. If you actually have some labelled data you can log it into the the same dataset.
- 2. Define a set of weak labeling rules with the Rules definition mode in the UI.
- 3. Create a WeakLabels object and apply the rules. You can load the rules from your dataset and add additional rules and labeling functions using Python. Typically, you'll iterate between this step and step 2.
- 4. Once you are satisfied with your weak labels, use the matrix of the WeakLabels instance with your library/method of choice to build a training set or even train a downstream text classification model.

This guide shows you an end-to-end example using Snorkel, Flyingsquid and Weasel. Let's get started!

## 5.7.4 Example dataset

We'll be using a well-known dataset for weak supervision examples, the YouTube Spam Collection dataset, which is a binary classification task for detecting spam comments in Youtube videos.

```
[1]: import pandas as pd
    # load data
    train_df = pd.read_csv('../tutorials/data/yt_comments_train.csv')
    test_df = pd.read_csv('../tutorials/data/yt_comments_test.csv')
    # preview data
    train_df.head()
[1]:
       Unnamed: 0
                             author
                                                     date \
                0 Alessandro leite 2014-11-05T22:21:36
    0
    1
                1
                       Salim Tayara 2014-11-02T14:33:30
    2
                2
                            Phuc Ly 2014-01-20T15:27:47
                       DropShotSk8r 2014-01-19T04:27:18
    3
                3
                             css403 2014-11-07T14:25:48
                                                     text label video
       pls http://www10.vakinha.com.br/VaquinhaE.aspx...
                                                            -1.0
       if your like drones, plz subscribe to Kamal Ta...
                                                            -1.0
    1
                                                                      1
                          go here to check the views :3
                                                           -1.0
                                                                     1
    3
                                                           -1.0
                 Came here to check the views, goodbye.
                                                                     1
    4
                            i am 2,126,492,636 viewer :D
                                                           -1.0
                                                                     1
```

#### 5.7.5 1. Create a Rubrix dataset with unlabelled data and test data

Let's load the train (non-labelled) and the test (containing labels) dataset.

```
[]: import rubrix as rb

# build records from the train dataset
records = [
    rb.TextClassificationRecord(
```

```
inputs=row.text,
    metadata={"video":row.video, "author": row.author}
)
    for i,row in train_df.iterrows()
]

# build records from the test dataset with annotation
labels = ["HAM", "SPAM"]
records += [
    rb.TextClassificationRecord(
        inputs=row.text,
        annotation=labels[row.label],
        metadata={"video":row.video, "author": row.author}
)
    for i,row in test_df.iterrows()
]

# log records to Rubrix
rb.log(records, name="weak_supervision_yt")
```

After this step, you have a fully browsable dataset available that you can access via the *Rubrix web app*.

## 5.7.6 2. Defining rules

Let's now define some of the rules proposed in the tutorial Snorkel Intro Tutorial: Data Labeling. Most of these rules can be defined directly with our web app in the *Define rules mode* and *Elasticsearch's query strings*. Afterward, you can conveniently load them into your notebook with the *load\_rules function*.

Rules can also be defined programmatically as shown below. Depending on your use case and team structure you can mix and match both interfaces (UI or Python).

Let's see here some programmatic rules:

```
from rubrix.labeling.text_classification import Rule, WeakLabels

# rules defined as Elasticsearch queries
check_out = Rule(query="check out", label="SPAM")
plz = Rule(query="plz OR please", label="SPAM")
subscribe = Rule(query="subscribe", label="SPAM")
my = Rule(query="my", label="SPAM")
song = Rule(query="song", label="HAM")
love = Rule(query="love", label="HAM")
```

You can also define plain Python labeling functions:

```
# rules defined as Python labeling functions
def contains_http(record: rb.TextClassificationRecord):
    if "http" in record.inputs["text"]:
        return "SPAM"
```

```
def short_comment(record: rb.TextClassificationRecord):
    return "HAM" if len(record.inputs["text"].split()) < 5 else None

def regex_check_out(record: rb.TextClassificationRecord):
    return "SPAM" if re.search(r"check.*out", record.inputs["text"], flags=re.I) else_
    None</pre>
```

## 5.7.7 3. Building and analizing weak labels

```
[]: from rubrix.labeling.text_classification import load_rules

# bundle our rules in a list
rules = [check_out, plz, subscribe, my, song, love, contains_http, short_comment, regex_
-check_out]

# optionally add the rules defined in the web app UI
rules += load_rules(dataset="weak_supervision_yt")

# apply the rules to a dataset to obtain the weak labels
weak_labels = WeakLabels(
    rules=rules,
    dataset="weak_supervision_yt"
)
```

```
weak_labels.summary()
[6]:
                          label coverage annotated_coverage overlaps \
    check out
                          {SPAM} 0.242919
                                                       0.180 0.235839
    plz OR please
                                                       0.080 0.081155
                          {SPAM} 0.090414
                         {SPAM} 0.106754
    subscribe
                                                       0.120 0.083878
                                                       0.188 0.166667
    my
                          {SPAM} 0.190632
                                                       0.192 0.079521
    song
                          {HAM} 0.132898
                          {HAM} 0.092048
                                                       0.140 0.070261
    love
    contains_http
                          {SPAM} 0.106209
                                                       0.024 0.073529
    short_comment
                          {HAM} 0.245098
                                                       0.368 0.110566
                                                       0.180 0.226035
    regex_check_out
                          {SPAM} 0.226580
                     {SPAM, HAM} 0.754902
                                                       0.836 0.448802
    total
                     conflicts correct incorrect precision
                                                   1.000000
    check out
                     0.029956
                                    45
```

[6]: # show some stats about the rules, see the `summary()` docstring for details

|                 | 0.0=0000 |     | •  |          |
|-----------------|----------|-----|----|----------|
| plz OR please   | 0.019608 | 20  | 0  | 1.000000 |
| subscribe       | 0.028867 | 30  | 0  | 1.000000 |
| my              | 0.049564 | 41  | 6  | 0.872340 |
| song            | 0.033769 | 39  | 9  | 0.812500 |
| love            | 0.031590 | 28  | 7  | 0.800000 |
| contains_http   | 0.049564 | 6   | 0  | 1.000000 |
| short_comment   | 0.064270 | 84  | 8  | 0.913043 |
| regex_check_out | 0.027778 | 45  | 0  | 1.000000 |
| total           | 0.120915 | 338 | 30 | 0.918478 |
|                 |          |     |    |          |

## 5.7.8 4. Using the weak labels

At this step you have at least two options:

- Use the weak labels for training a "denoising" or label model to build a less noisy training set. Highly popular
  options for this are Snorkel or Flyingsquid. After this step, you can train a downstream model with the "clean"
  labels.
- 2. Use the weak labels directly with recent "end-to-end" (e.g., Weasel) or joint models (e.g., COSINE).

Let's see some examples:

## A simple majority vote

As a first example we will show you, how to use the WeakLabels object together with a simple majority vote model. For this we will take the implementation by Snorkel, and evaluate it with the help of sklearn's metrics module.

```
[]: %pip install snorkel scikit-learn -qqq
```

The majority vote model is arguably the most straightforward label model. On a per-record basis, it simply counts the votes for each label returned by the rules, and takes the majority vote. Snorkel provides a neat implementation of this logic in its MajorityLabelVoter.

```
[7]: from snorkel.labeling.model import MajorityLabelVoter

# instantiate the majority vote label model
majority_model = MajorityLabelVoter()
```

Let's go on and evaluate this baseline.

```
[]: # compute accuracy
majority_model.score(
    L=weak_labels.matrix(has_annotation=True),
    Y=weak_labels.annotation(),
    tie_break_policy=
)
# {'accuracy': 0.96}
```

An accuracy of 0.96 seems surprisingly high, but you need to keep in mind that we simply excluded the records from the evaluation, for which the model abstained (that is a tie in the votes or no votes at all). So let's account for this and correct the accuracy by assuming the model performs like a random classifier for these abstained records.

```
}
# {'accuracy': 0.868}
```

As we will see further down, an accuracy of 0.868 is still a very decent baseline.

To get a noisy estimate of this effect, you can also set the "tie\_break\_policy" argument: majority\_model.score(. .., tie\_break\_policy="random").

When predicting weak labels to train a down-stream model, however, you probably want to discard the abstentions.

```
[36]: # preview training data
     training_data
[36]:
                                                        text label
     0
                    Check out Melbourne shuffle, everybody! SPAM
                                           I love this song
     1
     2
           I fuckin love this song!<br /><br /><br />Afte...
     3
                           Check out this video on YouTube: SPAM
     4
              Who's watching in 2015 Subscribe for me ! SPAM
      . . .
     1579 Hey guys! Im a 12 yr old music producer. I mak...
                                                              SPAM
     1580
           Hey, check out my new website!! This site is a...
                                                              SPAM
     1582
                                                              MAH
     1583 Hey! I'm NERDY PEACH and I'm a new youtuber an... SPAM
     1584
                                     Are those real animals
```

[1055 rows x 2 columns]

#### Label model with Snorkel

Snorkel's label model is by far the most popular option for using weak supervision, and Rubrix provides built-in support for it. Using Snorkel with Rubrix's WeakLabels is as simple as:

```
[]: %pip install snorkel -qqq

[]: from rubrix.labeling.text_classification import Snorkel

# we pass our WeakLabels instance to our Snorkel label model
snorkel_model = Snorkel(weak_labels)

# we fit the model
snorkel_model.fit(lr=0.001, n_epochs=50)
```

When fitting the snorkel model, we recommend performing a quick grid search for the learning rate 1r and the number of epochs n\_epochs.

```
[38]: # we check its performance
      print(snorkel_model.score(output_str=True))
                     precision
                                  recall f1-score
                                                       support
              SPAM
                          0.96
                                     0.93
                                               0.94
                                                            95
               MAH
                          0.94
                                     0.96
                                               0.95
                                                           114
          accuracy
                                               0.95
                                                           209
                                     0.95
                                               0.95
                                                           209
                          0.95
         macro avg
      weighted avg
                          0.95
                                     0.95
                                               0.95
                                                           209
```

At first sight, the model seems to perform worse than the majority vote baseline. However, let's again correct the accuracy for the abstentions.

Now we can see that with an accuracy of 0.876, its performance over the whole test set is actually slightly better.

After fitting your label model, you can quickly explore its predictions, before building a training set for training a downstream text classifier. This step is useful for validation, manual revision, or defining score thresholds for accepting labels from your label model (for example, only considering labels with a score greater then 0.8.)

```
[]: # get your training records with the predictions of the label model
records_for_training = snorkel_model.predict()

# optional: log the records to a new dataset in Rubrix
rb.log(records_for_training, name="snorkel_results")
(continues on next page)
```

# extract training data

(continued from previous page)

```
training_data = pd.DataFrame(
          {"text": rec.inputs["text"], "label": rec.prediction[0][0]}
             for rec in records_for_training
         ]
     )
[49]: # preview training data
     training_data
[49]:
                                                        text label
                    Check out Melbourne shuffle, everybody! SPAM
     0
     1
                                           I love this song
     2
           I fuckin love this song!<br /><br />Afte...
     3
                           Check out this video on YouTube: SPAM
     4
              Who's watching in 2015 Subscribe for me! SPAM
     1172 Hey guys! Im a 12 yr old music producer. I mak...
                                                             SPAM
     1173 Hey, check out my new website!! This site is a... SPAM
                                                             HAM
     1174
     1175 Hey! I'm NERDY PEACH and I'm a new youtuber an... SPAM
     1176
                                     Are those real animals
                                                             HAM
```

Note

For an example of how to use the WeakLabels object with Snorkel's raw LabelModel class, you can check out the WeakLabels reference.

### Label model with FlyingSquid

print(flyingsquid\_model.score(output\_str=True))

[1177 rows x 2 columns]

FlyingSquid is a powerful method developed by Hazy Research, a research group from Stanford behind ground-breaking work on programmatic data labeling, including Snorkel. FlyingSquid uses a closed-form solution for fitting the label model with great speed gains and similar performance. Just like for Snorkel, Rubrix provides built-in support for FlyingSquid, too.

```
[]: %pip install flyingsquid pgmpy -qqq

[]: from rubrix.labeling.text_classification import FlyingSquid

# we pass our WeakLabels instance to our FlyingSquid label model
flyingsquid_model = FlyingSquid(weak_labels)

# we fit the model
flyingsquid_model.fit()

[51]: # we check its performance
```

|              | precision | recall | f1-score | support |
|--------------|-----------|--------|----------|---------|
| SPAM         | 0.93      | 0.91   | 0.92     | 95      |
| HAM          | 0.92      | 0.95   | 0.94     | 114     |
| accuracy     |           |        | 0.93     | 209     |
| macro avg    | 0.93      | 0.93   | 0.93     | 209     |
| weighted avg | 0.93      | 0.93   | 0.93     | 209     |

Again, let's correct the accuracy for the abstentions.

```
[]: # correct accuracy, assuming a random classifier for the abstentions
{
    "accuracy": (
        209/len(weak_labels.annotation())*0.93 + \
            (1-209/len(weak_labels.annotation()))*0.5
    )
}
# {'accuracy': 0.85948}
```

Here, it really seems that with **an accuracy of 0.859**, the performance over the whole test set is actually slightly worse than the baseline of the majority vote.

After fitting your label model, you can quickly explore its predictions, before building a training set for training a downstream text classifier. This step is useful for validation, manual revision, or defining score thresholds for accepting labels from your label model (for example, only considering labels with a score greater then 0.8.)

```
[231]: # preview training data
      training_data
Γ2317:
                                                         text label
            Hey I'm a British youtuber!!<br />I upload...
                                                               SPAM
      0
      1
                                               NOKIA spotted
                                                               HAM
      2
                                                    Dance :)
                                                               HAM
      3
            You guys should check out this EXTRAORDINARY w...
                                                               SPAM
      4
            Need money ? check my channel and subscribe, so...
                                                               SPAM
      1172
            Please check out my acoustic cover channel:) ...
                                                               SPAM
            PLEASE SUBSCRIBE ME!!!!!!!!!!!!!!!!!!!!!!!!!!!
      1173
```

```
1174 <a href="http://www.gofundme.com/Helpmypitbull... SPAM
1175 I love this song so much!:-D I've heard it so ... HAM
1176 Check out this video on YouTube: SPAM

[1177 rows x 2 columns]
```

#### Joint Model with Weasel

Weasel lets you train downstream models end-to-end using directly weak labels. In contrast to Snorkel or FlyingSquid, which are two-stage approaches, Weasel is a one-stage method that jointly trains the label and the end model at the same time. For more details check out the End-to-End Weak Supervision paper presented at NeurIPS 2021.

In this guide we will show you, how you can **train a Hugging Face transformers** model directly **with weak labels using Weasel**. Since Weasel uses PyTorch Lightning for the training, some basic knowledge of PyTorch is helpful, but not strictly necessary.

Let's start with installing the Weasel python package:

```
[]:!python -m pip install git+https://github.com/autonlab/weasel#egg=weasel[all]
```

The first step is to obtain our weak labels. For this we use the same rules and data set as in the examples above (Snorkel and FlyingSquid).

```
[]: # obtain our weak labels
weak_labels = WeakLabels(
    rules=rules,
    dataset="weak_supervision_yt"
)
```

In a second step we instantiate our end model, which in our case will be a pre-trained transformer from the Hugging Face Hub. Here we choose the small ELECTRA model by Google that shows excellent performance given its moderate number of parameters. Due to its size, you can fine-tune it on your CPU within a reasonable amount of time.

```
[]: from weasel.models.downstream_models.transformers import Transformers

# instantiate our transformers end model
end_model = Transformers("google/electra-small-discriminator", num_labels=2)
```

With our end-model at hand, we can now instantiate the Weasel model. Apart from the end-model, it also includes a neural encoder that tries to estimate latent labels.

```
from weasel.models import Weasel

# instantiate our weasel end-to-end model
weasel = Weasel(
    end_model=end_model,
    num_LFs=len(weak_labels.rules),
    n_classes=2,
    encoder={'hidden_dims': [32, 10]},
    optim_encoder={'name': 'adam', 'lr': 1e-4},
    optim_end_model={'name': 'adam', 'lr': 5e-5},
)
```

Afterwards, we wrap our data in the TransformersDataModule, so that Weasel and PyTorch Lightning can work with it. In this step we also tokenize the data. Here we need to be careful to use the corresponding tokenizer to our end model.

```
[ ]: from transformers import AutoTokenizer
    from weasel.datamodules.transformers_datamodule import TransformersDataModule, _
     \hookrightarrowTransformersCollator
     # tokenizer for our transformers end model
    tokenizer = AutoTokenizer.from_pretrained("google/electra-small-discriminator")
    # tokenize train and test data
    X_train = [
         tokenizer(rec.inputs["text"], truncation=True)
         for rec in weak_labels.records(has_annotation=False)
    X_{test} = [
         tokenizer(rec.inputs["text"], truncation=True)
         for rec in weak_labels.records(has_annotation=True)
    ]
     # instantiate data module
    datamodule = TransformersDataModule(
        label_matrix=weak_labels.matrix(has_annotation=False),
        X_train=X_train,
         collator=TransformersCollator(tokenizer),
        X_test=X_test,
        Y_test=weak_labels.annotation(),
        batch_size=8
    )
```

Now we have everything ready to start the training of our Weasel model. For the training process, Weasel relies on the excellent PyTorch Lightning Trainer. It provides tons of options and features to optimize the training process, but the defaults below should give you reasonable results. Keep in mind that you are fine-tuning a full-blown transformer model, albeit a small one.

```
[]: import pytorch_lightning as pl

# instantiate the pytorch-lightning trainer
trainer = pl.Trainer(
    gpus=0, # >= 1 to use GPU(s)
    max_epochs=2,
    logger=None,
    callbacks=[pl.callbacks.ModelCheckpoint(monitor="Val/accuracy", mode="max")]
)

# fit the model end-to-end
trainer.fit(
    model=weasel,
    datamodule=datamodule,
)
```

After the training we can call the Trainer.test method to check the final performance. The model should achieve a test accuracy of around 0.94.

```
[]: trainer.test()
# {'accuracy': 0.94, ...}
```

To use the model for inference, you can either use its *predict* method:

```
[]: # Example text for the inference
  text = "In my head this is like 2 years ago.. Time FLIES"

# Get predictions for the example text
predicted_probs, predicted_label = weasel.predict(
        tokenizer(text, return_tensors="pt")
)

# Map predicted int to label
weak_labels.int2label[int(predicted_label)] # HAM
```

Or you can instantiate one of the popular transformers pipelines, providing directly the end-model and the tokenizer:

```
[]: from transformers import pipeline

# modify the id2label mapping of the model
weasel.end_model.model.config.id2label = weak_labels.int2label

# create transformers pipeline
classifier = pipeline("text-classification", model=weasel.end_model.model,__
-tokenizer=tokenizer)

# use pipeline for predictions
classifier(text) # [{'label': 'HAM', 'score': 0.6110987663269043}]
```

# 5.8 Monitoring NLP pipelines

Rubrix currently gives users several ways to monitor and observe model predictions.

This brief guide introduces the different methods and expected usages.

## 5.8.1 Using rb.monitor

For widely-used libraries Rubrix includes an "auto-monitoring" option via the rb.monitor method. Currently supported libraries are Hugging Face Transformers and spaCy, if you'd like to see another library supported feel free to add a discussion or issue on GitHub.

rb.monitor will wrap HF and spaCy pipelines so every time you call them, the output of these calls will be logged into the dataset of your choice, as a background process, in a non-blocking way. Additionally, rb.monitor will add several tags to your dataset such as the library build version, the model name, the language, etc. This should also work for custom (private) pipelines, not only the Hub's or official spaCy models.

It is worth noting that this feature is useful beyond monitoring, and can be used for data collection (e.g., bootstrapping data annotation with pre-trained pipelines), model development (e.g., error analysis), and model evaluation (e.g., combined with data annotation to obtain evaluation metrics).

Let's see it in action using the IMDB dataset:

```
[]: from datasets import load_dataset

dataset = load_dataset("imdb", split="test[0:1000]")
```

#### **Hugging Face Transformer Pipelines**

Rubrix currently supports monitoring text-classification and zero-shot-classification pipelines, but token-classification and text2text pipelines will be added in coming releases.

Once the map operation starts, you can start browsing the predictions in the Web-app:

The default Rubrix installation comes with **Elastic's Kibana** pre-configured, so you can easily build custom monitoring dashboards and alerts (for your team and other stakeholders):

Record-level metadata is a key element of Rubrix datasets, enabling users to do fine-grained analysis and dataset slicing. Let's see how we can log metadata while using rb.monitor. Let's use the label in ag\_news to add a news\_category field for each record.

```
[]: dataset

dataset.map(lambda example: {"prediction": nlp(example["text"], metadata={"news_category": example["label"]})})
```

### spaCy

Rubrix currently supports monitoring the NER pipeline component, but textcat will be added soon.

```
[]: import spacy
import rubrix as rb

nlp = spacy.load("en_core_web_sm")
nlp = rb.monitor(nlp, dataset="nlp_monitoring_spacy")

dataset.map(lambda example: {"prediction": nlp(example["text"])})
```

Once the map operation starts, you can start browsing the predictions in the Web-app:

#### Flair

Rubrix currently supports monitoring Flair NER pipelines component.

```
from flair.data import Sentence
from flair.models import SequenceTagger

# load tagger
tagger = rb.monitor(SequenceTagger.load("flair/ner-english"), dataset="flair-example",
sample_rate=1.0)

# make example sentence
sentence = Sentence("George Washington went to Washington")

# predict NER tags. This will log the prediction in Rubrix
tagger.predict(sentence)
```

The following logs the predictions over the IMDB dataset:

```
[]: def make_prediction(example):
    tagger.predict(Sentence(example["text"]))
    return {"prediction": True}

dataset.map(make_prediction)
```

## 5.8.2 Using the ASGI middleware

For using the ASGI middleware, see this *tutorial* 

### 5.9 Metrics

This guide gives you a brief introduction to Rubrix Metrics. Rubrix Metrics enable you to perform fine-grained analyses of your models and training datasets. Rubrix Metrics are inspired by a a number of seminal works such as Explainaboard.

The main goal is to make it easier to build more robust models and training data, going beyond single-number metrics (e.g., F1).

This guide gives a brief overview of currently supported metrics. For the full API documentation see the *Python API* reference

This feature is experimental, you can expect some changes in the Python API. Please report on Github any issue you encounter.

# 5.9.1 Install dependencies

Verify you have already installed Jupyter Widgets in order to properly visualize the plots. See https://ipywidgets.readthedocs.io/en/latest/user\_install.html

For running this guide you need to install the following dependencies:

```
[]: %pip install datasets spacy plotly -qqq and the spacy model:
```

```
[]: !python -m spacy download en_core_web_sm
```

### 5.9.2 1. Rubrix Metrics for NER pipelines predictions

#### Load dataset and spaCy model

We'll be using spaCy for this guide, but all the metrics we'll see are computed for any other framework (Flair, Stanza, Hugging Face, etc.). As an example will use the WNUT17 NER dataset.

```
[]: import rubrix as rb
import spacy
from datasets import load_dataset

nlp = spacy.load("en_core_web_sm")
dataset = load_dataset("wnut_17", split="train")
```

#### Log records into a Rubrix dataset

Let's log spaCy predictions using the built-in rb.monitor method:

```
[]: nlp = rb.monitor(nlp, dataset="spacy_sm_wnut17")

def predict(record):
    doc = nlp(" ".join(record["tokens"]))
    return {"predicted": True}

dataset.map(predict)
```

#### Explore some metrics for this pipeline

```
[17]: from rubrix.metrics.token_classification import token_length
token_length(name="spacy_sm_wnut17").visualize()
```

5.9. Metrics 69

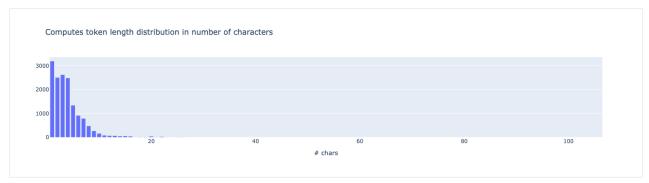

[18]: from rubrix.metrics.token\_classification import token\_capitalness

token\_capitalness(name="spacy\_sm\_wnut17").visualize()

Computes capitalization information of tokens

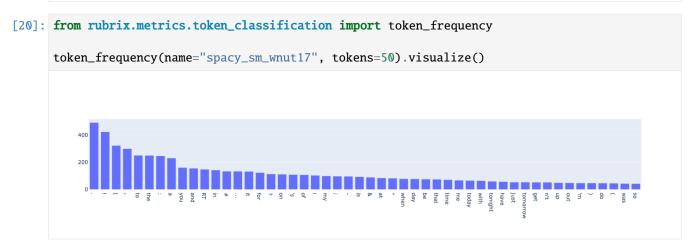

[21]: from rubrix.metrics.token\_classification import entity\_consistency entity\_consistency(name="spacy\_sm\_wnut17", mentions=5000, threshold=2).visualize()

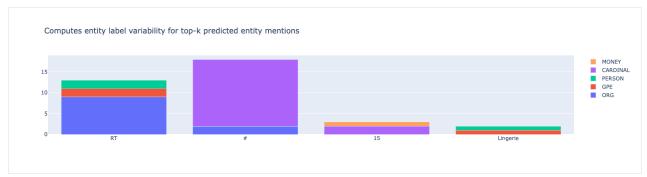

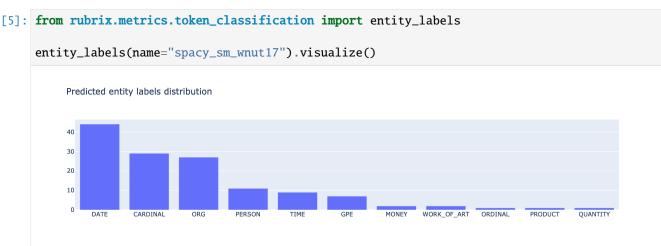

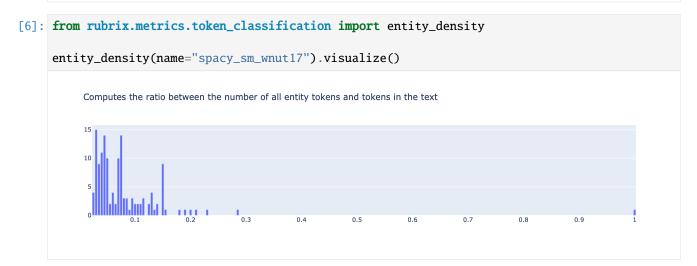

[7]: from rubrix.metrics.token\_classification import entity\_capitalness entity\_capitalness(name="spacy\_sm\_wnut17").visualize()

5.9. Metrics 71

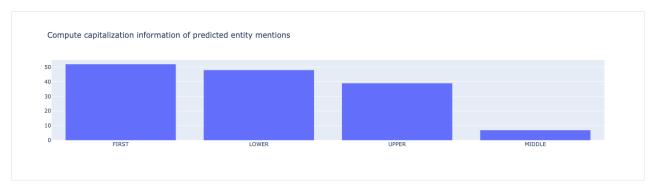

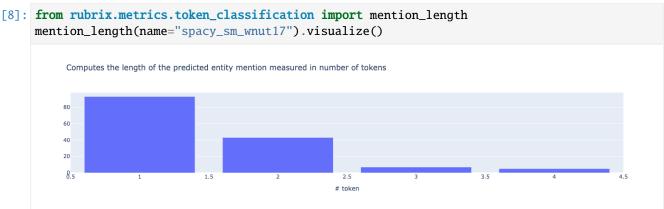

# 5.9.3 2. Rubrix Metrics for NER training sets

#### **Analyzing tags**

Let's analyze the conll2002 dataset at the tag level.

```
[30]: records = [
    rb.TokenClassificationRecord(
        text=" ".join(example["tokens"]),
        tokens=example["tokens"],
        annotation=parse_entities(example)
    )
    for example in dataset
]
```

(continues on next page)

From the above we see we can quickly detect an annotation issue: double quotes " are most of the time tagged as 0 (no entity) but in some cases (~60 examples) are tagged as beginning of entities like ORG or MISC, which is likely a hand-labelling error, including the quotes inside the entity span.

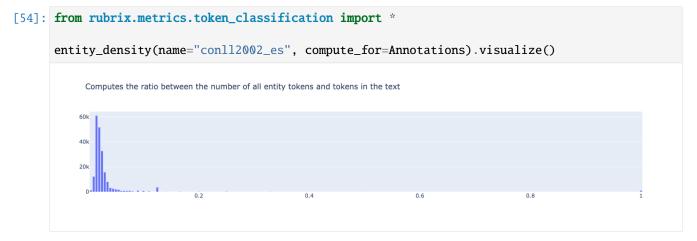

#### 5.9.4 2. Rubrix Metrics for text classification

rb.TextClassificationRecord(

```
[]: from datasets import load_dataset
    from transformers import pipeline
    import rubrix as rb

    sst2 = load_dataset("glue", "sst2", split="validation")
    labels = sst2.features["label"].names
    nlp = pipeline("sentiment-analysis")
[11]: records = [
```

5.9. Metrics 73

```
inputs=record["sentence"],
    annotation=labels[record["label"]],
    prediction=[(pred["label"].lower(), pred["score"]) for pred in nlp(record[
    "sentence"])]
    )
    for record in sst2
]
```

[]: rb.log(records, name="sst2")

from rubrix.metrics.text\_classification import f1

f1(name="sst2").visualize()

F1 Metrics for single-label (averaged and per label)

macro average

nicro average

per label

0.8

0.6

0.6

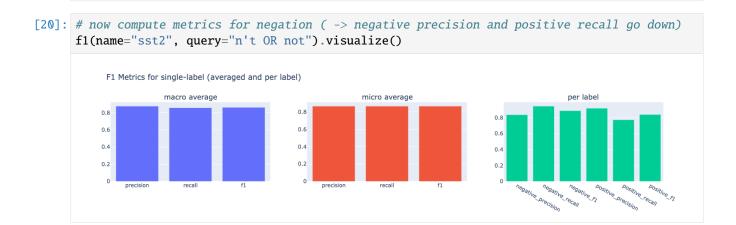

#### 5.10 Datasets

74

This guide showcases some features of the Dataset classes in the Rubrix client. The Dataset classes are lightweight containers for Rubrix records. These classes facilitate importing from and exporting to different formats (e.g., pandas. DataFrame, datasets.Dataset) as well as sharing and versioning Rubrix datasets using the Hugging Face Hub.

For each record type there's a corresponding Dataset class called DatasetFor<RecordType>. You can look up their API in the *reference section* 

### 5.10.1 Working with a Dataset

Under the hood the Dataset classes store the records in a simple Python list. Therefore, working with a Dataset class is not very different to working with a simple list of records:

```
[]: import rubrix as rb

# Start with a list of Rubrix records
dataset_rb = rb.DatasetForTextClassification(my_records)

# Loop over the dataset
for record in dataset_rb:
    print(record)

# Index into the dataset
dataset_rb[0] = rb.TextClassificationRecord(inputs="replace record")

# log a dataset to the Rubrix web app
rb.log(dataset_rb, "my_dataset")
```

The Dataset classes do some extra checks for you, to make sure you do not mix record types when appending or indexing into a dataset.

## 5.10.2 Importing from other formats

When you have your data in a pandas DataFrame or a datasets Dataset, we provide some neat shortcuts to import this data into a Rubrix Dataset. You have to make sure that the data follows the record model of a specific task, otherwise you will get validation errors. Columns in your DataFrame/Dataset that are not supported or recognized, will simply be ignored.

The record models of the tasks are explained in the *reference section*.

#### Note

Due to it's pyarrow nature, data in a datasets.Dataset has to follow a slightly different model, that you can look up in the examples of the Dataset\*.from\_datasets *docstrings*.

```
[]: import rubrix as rb

# import data from a pandas DataFrame
dataset_rb = rb.read_pandas(my_dataframe, task="TextClassification")

# import data from a datasets Dataset
dataset_rb = rb.read_datasets(my_dataset, task="TextClassification")
```

5.10. Datasets 75

# 5.10.3 Sharing via the Hugging Face Hub

You can easily share your Rubrix dataset with your community via the Hugging Face Hub. For this you just need to export your Rubrix Dataset to a datasets.Dataset and push it to the hub:

```
[]: import rubrix as rb

# load your annotated dataset from the Rubrix web app
dataset_rb = rb.load("my_dataset", as_pandas=False)

# export your Rubrix Dataset to a datasets Dataset
dataset_ds = dataset_rb.to_datasets()

# push the dataset to the Hugging Face Hub
dataset_ds.push_to_hub("my_dataset")
```

Afterward, your community can easily access your annotated dataset and log it directly to the Rubrix web app:

```
[]: from datasets import load_dataset

# download the dataset from the Hugging Face Hub
dataset_ds = load_dataset("user/my_dataset", split="train")

# read in dataset, assuming its a dataset for text classification
dataset_rb = rb.read_datasets(dataset_ds, task="TextClassification")

# log the dataset to the Rubrix web app
rb.log(dataset_rb, "dataset_by_user")
```

# 5.11 Label your data to fine-tune a classifier with Hugging Face

In this tutorial, we'll build a sentiment classifier for user requests in the banking domain as follows:

- Start with the most popular sentiment classifier on the Hugging Face Hub (almost 4 million monthly downloads as of December 2021) which has been fine-tuned on the SST2 sentiment dataset.
- Label a training dataset with banking user requests starting with the pre-trained sentiment classifier predictions.
- Fine-tune the pre-trained classifier with your training dataset.
- Label more data by correcting the predictions of the fine-tuned model.
- Fine-tune the pre-trained classifier with the extended training dataset.

### 5.11.1 Introduction

This tutorial will show you how to fine-tune a sentiment classifier for your own domain, starting with no labeled data.

Most online tutorials about fine-tuning models assume you already have a training dataset. You'll find many tutorials for fine-tuning a pre-trained model with widely-used datasets, such as IMDB for sentiment analysis.

However, very often **what you want is to fine-tune a model for your use case**. It's well-known that NLP model performance usually degrades with "out-of-domain" data. For example, a sentiment classifier pre-trained on movie reviews (e.g., IMDB) will not perform very well with customer requests.

This is an overview of the workflow we'll be following:

Let's get started!

### 5.11.2 Setup

Rubrix, is a free and open-source tool to explore, annotate, and monitor data for NLP projects.

If you are new to Rubrix, check out the Github repository.

If you have not installed and launched Rubrix, check the Setup and Installation guide.

In this tutorial, we'll use the transformers, datasets and sklearn libraries. We'll also install ipwidgets for training progress bars.

[]: %pip install transformers[torch] datasets sklearn ipywidgets -qqq

#### 5.11.3 Preliminaries

For building our fine-tuned classifier we'll be using two main resources, both available in the Hub:

- 1. A dataset in the banking domain: banking77
- 2. A pre-trained sentiment classifier: distilbert-base-uncased-finetuned-sst-2-english

#### Dataset: Banking 77

This dataset contains online banking user queries annotated with their corresponding intents.

In our case, we'll label the sentiment of these queries. This might be useful for digital assistants and customer service analytics.

Let's load the dataset directly from the hub and split the dataset into two 50% subsets. We'll start with the to\_label1 split for data exploration and annotation, and keep to\_label2 for further iterations.

#### Model: sentiment distilbert fine-tuned on sst-2

As of December 2021, the distilbert-base-uncased-finetuned-sst-2-english is in the top five of the most popular text-classification models in the Hugging Face Hub.

This model is a **distilbert model** fine-tuned on SST-2 (Stanford Sentiment Treebank), a highly popular sentiment classification benchmark.

As we will see later, this is a general-purpose sentiment classifier, which will need further fine-tuning for specific use cases and styles of text. In our case, we'll explore its quality on banking user queries and build a training set for adapting it to this domain.

Let's load the model and test it with an example from our dataset:

The model assigns more probability to the NEGATIVE class. Following our annotation policy (read more below), we'll label examples like this as POSITIVE as they are general questions, not related to issues or problems with the banking application. The ultimate goal will be to fine-tune the model to predict POSITIVE for these cases.

### A note on sentiment analysis and data annotation

Sentiment analysis is one of the most subjective tasks in NLP. What we understand by sentiment will vary from one application to another and depend on the business objectives of the project. Also, sentiment can be modeled in different ways, leading to different **labeling schemes**. For example, sentiment can be modeled as real value (going from -1 to 1, from 0 to 1.0, etc.) or with 2 or more labels (including different degrees such as positive, negative, neutral, etc.)

For this tutorial, we'll use the **original labeling scheme** defined by the pre-trained model which is composed of two labels: POSITIVE and NEGATIVE. We could have added the NEUTRAL label, but let's keep it simple.

Another important issue when approaching a data annotation project are the **annotation guidelines**, which explain how to assign the labels to specific examples. As we'll see later, the messages we'll be labeling are mostly questions with a neutral sentiment, which we'll label with the POSITIVE label, and some other are negative questions which we'll label with the NEGATIVE label. Later on, we'll show some examples of each label.

### 5.11.4 1. Run the pre-trained model over the dataset and log the predictions

As a first step, let's use the pre-trained model for predicting over our raw dataset. For this, we will use the handy dataset.map method from the datasets library.

The following steps could be simplified by using the auto-monitor support for Hugging Face pipelines. You can find more details in the *Monitoring guide*.

#### **Predict**

Note

If you don't want to run the predictions yourself, you can also load the records with the predictions directly from the Hugging Face Hub: load\_dataset("rubrix/sentiment-banking", split="train"), see below for more details.

#### **Create records**

The following code builds a list of Rubrix records with the predictions.

Before logging the records to Rubrix, we will upload them to the Hugging Face Hub. In this way we save a version of them with the predictions, so the next time we do this tutorial, we don't have to run the pre-trained model again. You can do the same, once you annotated the dataset to effectively version your complete records.

```
[]: dataset_rb = rb.DatasetForTextClassification(records)
   dataset_ds = dataset_rb.to_datasets()

dataset_ds.push_to_hub("Recognai/sentiment-banking")
```

After puhing the dataset to the hub, you can simply retrieve it via load\_dataset and rb.read\_datasets.

```
[]: dataset_ds = load_dataset("Recognai/sentiment-banking", split="train")
   dataset_rb = rb.read_datasets(dataset_ds, task="TextClassification")
```

#### Log

Now let's log the records to Rubrix to explore the dataset and label our first training set.

```
[]: rb.log(name='labeling_with_pretrained', records=dataset_rb)
```

### 5.11.5 2. Explore and label data with the pretrained model

In this step, we'll start by exploring how the pre-trained model is performing with our dataset.

At first sight:

- The pre-trained sentiment classifier tends to label most of the examples as NEGATIVE (4.835 of 5.001 records). You can see this yourself using the Predictions / Predicted as: filter
- Using this filter and filtering by predicted as POSITIVE, we see that examples like "I didn't withdraw the amount of cash that is showing up in the app." are not predicted as expected (according to our basic "annotation policy" described in the preliminaries).

Taking into account this analysis, we can start labeling our data.

Rubrix provides you with a search-driven UI to annotated data, using **free-text search**, **search filters** and **the Elasticsearch query DSL** for advanced queries. This is especially useful for sparse datasets, tasks with a high number of labels, or unbalanced classes. In the standard case, we recommend you to follow the workflow below:

- 1. **Start labeling examples sequentially**, without using search features. This way you will annotate a fraction of your data which will be aligned with the dataset distribution.
- 2. Once you have a sense of the data, you can **start using filters and search features to annotate examples with specific labels**. In our case, we'll label examples predicted as POSITIVE by our pre-trained model, and then a few examples predicted as NEGATIVE.

### Labeling random examples

### **Labeling POSITIVE examples**

After some minutes, we've labelled almost 5% of our raw dataset with more than 200 annotated examples, which is a small dataset but should be enough for a first fine-tuning of our banking sentiment classifier:

#### 5.11.6 3. Fine-tune the pre-trained model

In this step, we'll load our training set from Rubrix and fine-tune using the Trainer API from Hugging Face transformers. For this, we closely follow the guide Fine-tuning a pre-trained model from the transformers docs.

First, let's load the annotations from our dataset using the query parameter from the load method. The Validated status corresponds to annotated records.

```
[47]:
                                                   inputs \
           {'text': 'I would like to cancel a purchase.'}
          {'text': 'What's up with the extra fee I got?'}
     2 {'text': 'Do you have an age requirement when ...
                                               prediction \
     0 [(NEGATIVE, 0.9997695088386536), (POSITIVE, 0...
     1 [(NEGATIVE, 0.9968097805976868), (POSITIVE, 0...
     2 [(NEGATIVE, 0.9825802445411682), (POSITIVE, 0...
                                       prediction_agent annotation \
     0 distilbert-base-uncased-finetuned-sst-2-english
                                                          POSITIVE
     1 distilbert-base-uncased-finetuned-sst-2-english
                                                          NEGATIVE
     2 distilbert-base-uncased-finetuned-sst-2-english
                                                          POSITIVE
       annotation_agent multi_label explanation \
                               False
                 rubrix
                                            None
     0
     1
                 rubrix
                               False
                                            None
     2.
                 rubrix
                               False
                                            None
                                          id
                                                      metadata
                                                                   status \
     0 0002cbd9-b687-462a-bbd2-3130f4c88d8d {'category': 52} Validated
      1 0009f445-4844-4ccd-9ea8-207a1fb0e239
                                              {'category': 19} Validated
     2 0012e385-643c-4660-ad66-5b4339bb3999
                                               {'category': 1} Validated
       event_timestamp metrics search_keywords
                  None
                          None
                                          None
                  None
                          None
                                          None
     1
     2
                  None
                          None
                                          None
```

#### Prepare training and test datasets

Let's now prepare our dataset for training and testing our sentiment classifier, using the datasets library:

```
[]: # create dataset with labels as numeric ids
    train_ds = rb_dataset.prepare_for_training()
[ ]: from transformers import AutoTokenizer
    # tokenize our datasets
    tokenizer = AutoTokenizer.from_pretrained("distilbert-base-uncased-finetuned-sst-2-
     →english")
    def tokenize_function(examples):
        return tokenizer(examples["text"], padding="max_length", truncation=True)
    tokenized_train_ds = train_ds.map(tokenize_function, batched=True)
[]: # split the data into a training and evalutaion set
    train_dataset, eval_dataset = tokenized_train_ds.train_test_split(test_size=0.2,
     ⇒seed=42).values()
```

#### Train our sentiment classifier

As we mentioned before, we're going to fine-tune the distilbert-base-uncased-finetuned-sst-2-english model. Another option will be fine-tuning a **distilbert masked language model** from scratch, but we leave this experiment to you.

Let's load the model:

```
[]: from transformers import AutoModelForSequenceClassification

model = AutoModelForSequenceClassification.from_pretrained("distilbert-base-uncased-
→finetuned-sst-2-english")
```

Let's configure the **Trainer**:

```
[ ]: import numpy as np
    from transformers import Trainer
    from datasets import load_metric
    from transformers import TrainingArguments
    training_args = TrainingArguments(
        "distilbert-base-uncased-sentiment-banking",
        evaluation_strategy="epoch",
        logging_steps=30,
    )
    metric = load_metric("accuracy")
    def compute_metrics(eval_pred):
        logits, labels = eval_pred
        predictions = np.argmax(logits, axis=-1)
        return metric.compute(predictions=predictions, references=labels)
    trainer = Trainer(
        args=training_args,
        model=model,
        train_dataset=train_dataset,
        eval_dataset=eval_dataset,
        compute_metrics=compute_metrics,
    )
```

And finally, we can train our first model!

```
[ ]: trainer.train()
```

### 5.11.7 4. Testing the fine-tuned model

In this step, let's first test the model we have just trained.

Let's create a new pipeline with our model:

```
[]: finetuned_sentiment_classifier = pipeline(
    model=model.to("cpu"),
    tokenizer=tokenizer,
    task="sentiment-analysis",
    return_all_scores=True
)
```

Then, we can compare its predictions with the pre-trained model and an example:

```
[]: finetuned_sentiment_classifier(
    'I need to deposit my virtual card, how do i do that.'
), sentiment_classifier(
    'I need to deposit my virtual card, how do i do that.'
)
```

As you can see, our fine-tuned model now classifies this general questions (not related to issues or problems) as POSITIVE, while the pre-trained model still classifies this as NEGATIVE.

Let's check now an example related to an issue where both models work as expected:

```
[]: finetuned_sentiment_classifier(
    'Why is my payment still pending?'
), sentiment_classifier(
    'Why is my payment still pending?'
)
```

### 5.11.8 5. Run our fine-tuned model over the dataset and log the predictions

Let's now create a dataset from the remaining records (those which we haven't annotated in the first annotation session).

We'll do this using the Default status, which means the record hasn't been assigned a label.

From here, this is basically the same as step 1, in this case using our fine-tuned model:

Let's take advantage of the datasets map feature, to make batched predictions.

```
[]: def predict(examples):
    texts = [example["text"] for example in examples["inputs"]]
    return {
        "prediction": finetuned_sentiment_classifier(texts),
        "prediction_agent": ["distilbert-base-uncased-banking77-sentiment"]*len(texts)
    }
    ds_dataset = rb_dataset.to_datasets().map(predict, batched=True, batch_size=8)
```

Afterward, we can convert the dataset directly to Rubrix records again and log them to the web app.

```
[]: records = rb.read_datasets(ds_dataset, task="TextClassification")
rb.log(records=records, name='labeling_with_finetuned')
```

### 5.11.9 6. Explore and label data with the fine-tuned model

In this step, we'll start by exploring how the fine-tuned model is performing with our dataset.

At first sight, using the predicted as filter by POSITIVE and then by NEGATIVE, we can observe that the fine-tuned model predictions are more aligned with our "annotation policy".

Now that the model is performing better for our use case, we'll extend our training set with highly informative examples. A typical workflow for doing this is as follows:

- 1. Use the prediction score filter for labeling uncertain examples.
- 2. Label examples predicted by our fine-tuned model as POSITIVE and then predicted as NEGATIVE to correct the predictions.

After spending some minutes, we labelled almost 2% of our raw dataset with around 80 annotated examples, which is a small dataset but hopefully with highly informative examples.

### 5.11.10 7. Fine-tuning with the extended training dataset

In this step, we'll add the new examples to our training set and fine-tune a new version of our banking sentiment classifier.

#### Adding labeled examples to our previous training set

Let's add our new examples to our previous training set.

```
[]: rb_dataset = rb.load("labeling_with_finetuned", as_pandas=False)

train_ds = rb_dataset.prepare_for_training()
tokenized_train_ds = train_ds.map(tokenize_function, batched=True)
```

```
[]: from datasets import concatenate_datasets
train_dataset = concatenate_datasets([train_dataset, tokenized_train_ds])
```

#### Training our sentiment classifier

As we want to measure the effect of adding examples to our training set we will:

- Fine-tune from the pre-trained sentiment weights (as we did before)
- Use the previous test set and the extended train set (obtaining a metric we use to compare this new version with our previous model)

```
[]: from transformers import AutoModelForSequenceClassification
model = AutoModelForSequenceClassification.from_pretrained("distilbert-base-uncased-
→finetuned-sst-2-english")
```

```
train_ds = train_dataset.shuffle(seed=42)

trainer = Trainer(
    args=training_args,
    model=model,
    train_dataset=train_dataset,
    eval_dataset=eval_dataset,
    compute_metrics=compute_metrics,
)

trainer.train()
```

[]: model.save\_pretrained("distilbert-base-uncased-sentiment-banking")

# 5.11.11 **Summary**

In this tutorial, you learned how to build a training set from scratch with the help of a pre-trained model, performing two iterations of predict > log > label.

Although this is somehow a toy example, you will be able to apply this workflow to your own projects to adapt existing models or building them from scratch.

In this tutorial, we've covered one way of building training sets: **hand labeling**. If you are interested in other methods, which could be combined witth hand labeling, checkout the following:

- Building a news classifier with weak supervision
- · Active learning with ModAL and scikit-learn

# **5.11.12 Next steps**

Star Rubrix Github repo to stay updated.

Rubrix documentation for more guides and tutorials.

Join the Rubrix community! A good place to start is the discussion forum.

# 5.12 Building a news classifier with weak supervision

In this tutorial, we will build a news classifier using rules and weak supervision:

- For this example, we use the AG News dataset but you can follow this process to programmatically label any dataset.
- The train split without labels is used to build a training set with rules, Rubrix and Snorkel's Label model.
- The test set is used for evaluating our weak labels, label model and downstream news classifier.
- We achieve 0.84 macro avg. f1-score without using a single example from the original dataset and using a pretty lightweight model (scikit-learn's MultinomialNB).

The following diagram shows the overall process for using Weak supervision with Rubrix:

#### 5.12.1 Introduction

Weak supervision is a branch of machine learning where noisy, limited, or imprecise sources are used to provide supervision signal for labeling large amounts of training data in a supervised learning setting. This approach alleviates the burden of obtaining hand-labeled data sets, which can be costly or impractical. Instead, inexpensive weak labels are employed with the understanding that they are imperfect, but can nonetheless be used to create a strong predictive model. [Wikipedia]

For a broader introduction to weak supervision, as well as further references, we recommend the excellent overview by Alex Ratner et al..

This tutorial aims to be a practical introduction to weak supervision and will walk you through its entire process. First we will generate weak labels with *Rubrix*, combine these labels with *Snorkel*, and finally train a classifier with *Scikit Learn*.

# 5.12.2 Setup

Rubrix, is a free and open-source tool to explore, annotate, and monitor data for NLP projects.

If you are new to Rubrix, check out the Github repository.

If you have not installed and launched Rubrix yet, check the Setup and Installation guide.

For this tutorial we also need some third party libraries that can be installed via pip:

```
[]: %pip install snorkel datasets sklearn -qqq
```

#### 5.12.3 1. Load test and unlabelled datasets into Rubrix

First, let's download the ag\_news data set and have a quick look at it.

```
[]: from datasets import load_dataset

# load our data
dataset = load_dataset("ag_news")

# get the index to label mapping
labels = dataset["test"].features["label"].names
```

```
[2]: import pandas as pd
    # quick look at our data
    with pd.option_context('display.max_colwidth', None):
        display(dataset["test"].to_pandas().head())
                                                               text \
    0
                                                                                Fears for T
     →N pension after talks Unions representing workers at Turner Newall say they are
     →'disappointed' after talks with stricken parent firm Federal Mogul.
    1 The Race is On: Second Private Team Sets Launch Date for Human Spaceflight (SPACE.
     →com) SPACE.com - TORONTO, Canada -- A second\team of rocketeers competing for the #36;
     →10 million Ansari X Prize, a contest for\privately funded suborbital space flight, has_
     →officially announced the first\launch date for its manned rocket.
                                                                    Ky. Company Wins Grant
     →to Study Peptides (AP) AP - A company founded by a chemistry researcher at the
     →University of Louisville won a grant to develop a method of producing better peptides,
     →which are short chains of amino acids, the building blocks of proteins.
          Prediction Unit Helps Forecast Wildfires (AP) AP - It's barely dawn when Mike.
     →Fitzpatrick starts his shift with a blur of colorful maps, figures and endless charts,
     →but already he knows what the day will bring. Lightning will strike in places he_
     →expects. Winds will pick up, moist places will dry and flames will roar.
                  Calif. Aims to Limit Farm-Related Smog (AP) AP - Southern California's.
     → smog-fighting agency went after emissions of the bovine variety Friday, adopting the
     →nation's first rules to reduce air pollution from dairy cow manure.
       label
    0
           2
           3
    1
           3
    2
    3
           3
    4
           3
```

Now we will log the test split of our data set to *Rubrix*, which we will be using for testing our label and downstream models.

```
[]: import rubrix as rb

# build our test records
records = [
    rb.TextClassificationRecord(
        inputs=record["text"],
        metadata={"split": "test"},
        annotation=labels[record["label"]]
    )
    for record in dataset["test"]
]
(continues on next page)
```

```
# log the records to Rubrix
rb.log(records, name="news")
```

In a second step we log the train split without labels. Remember, our goal is to programmatically build a training set using rules and weak supervision.

```
[]: # build our training records without labels
records = [
    rb.TextClassificationRecord(
        inputs=record["text"],
        metadata={"split": "unlabelled"},
    )
    for record in dataset["train"].select(range(5000))
]

# log the records to Rubrix
rb.log(records, name="news")
```

The result of the above is the following dataset in Rubrix, with **127,600 records** (120,000 unlabelled and 7,600 for testing).

You can use the web app to find good rules for programmatic labeling!

### 5.12.4 2. Interactive weak labeling: Finding and defining rules

After logging the dataset, you can find and save rules directly with the UI. Then, you can read the rules with Python to train a label or downstream model, as we'll see in the next step.

#### 5.12.5 3. Denoise weak labels with Snorkel's Label Model

The goal at this step is to **denoise** the weak labels we've just created using rules. There are several approaches to this problem using different statistical methods.

In this tutorial, we're going to use Snorkel but you can actually use any other Label model or weak supervision method, such as FlyingSquid for example (see the *Weak supervision guide* for more details). For convenience, Rubrix defines a simple wrapper over Snorkel's Label Model so it's easier to use with Rubrix weak labels and datasets

Let's first read the rules defined in our dataset and create our weak labels:

```
Γ271:
                                              polarity coverage overlaps \
      sci*
                                            {Sci/Tech} 0.016600
                                                                  0.003176
      dollar*
                                            {Business}
                                                        0.016592
                                                                  0.006723
      *ball
                                              {Sports}
                                                        0.030132
                                                                  0.010015
      conflict
                                               {World}
                                                        0.003052
                                                                  0.000999
      financ*
                                            {Business} 0.019620
                                                                  0.007622
      match
                                              {Sports}
                                                        0.008629
                                                                  0.002138
      goal
                                              {Sports}
                                                        0.005585
                                                                  0.001774
      election
                                               {World}
                                                        0.017235
                                                                  0.011789
      president*
                                               {World}
                                                        0.053346
                                                                  0.018590
      techn*
                                            {Sci/Tech}
                                                        0.030310
                                                                  0.012277
      software
                                            {Sci/Tech}
                                                        0.030132
                                                                  0.010380
      computer*
                                            {Sci/Tech}
                                                        0.027312
                                                                  0.011782
      game
                                              {Sports}
                                                        0.038768 0.010333
                                                                  0.010875
      team
                                              {Sports}
                                                        0.031867
      minist*
                                               {World}
                                                        0.033455
                                                                  0.008923
      stock*
                                            {Business}
                                                        0.041123 0.017800
      oil
                                            {Business}
                                                        0.035817
                                                                  0.014694
                                            {Sci/Tech}
                                                        0.028234
                                                                  0.009032
      internet
      total
                  {Sports, Sci/Tech, World, Business} 0.378056
                                                                  0.079171
                  conflicts
                            correct
                                      incorrect precision
      sci*
                   0.001588
                                 138
                                              33
                                                   0.807018
      dollar*
                   0.002990
                                  108
                                              41
                                                   0.724832
      *ball
                                 257
                                              31
                   0.001425
                                                   0.892361
      conflict
                   0.000287
                                   23
                                               5
                                                   0.821429
      financ*
                                              70
                   0.005298
                                   90
                                                   0.562500
      match
                                   78
                                               7
                   0.000287
                                                   0.917647
      goal
                   0.000395
                                   41
                                               9
                                                   0.820000
                                 128
                                              27
                                                   0.825806
      election
                   0.002192
      president*
                   0.007188
                                 353
                                             130
                                                   0.730849
      techn*
                   0.005143
                                 193
                                              75
                                                   0.720149
      software
                   0.003354
                                 209
                                              47
                                                   0.816406
                   0.003664
                                 192
                                              61
                                                   0.758893
      computer*
      game
                   0.002672
                                 252
                                              79
                                                   0.761329
                   0.002874
                                 242
                                              62
                                                   0.796053
      team
      minist*
                                 259
                                              33
                                                   0.886986
                   0.004191
      stock*
                   0.006933
                                 311
                                              56
                                                   0.847411
                                                   0.804560
      oil
                   0.004376
                                 247
                                              60
      internet
                   0.002889
                                 216
                                              39
                                                   0.847059
      total
                   0.025546
                                 3337
                                             865
                                                   0.794146
```

```
[]: from rubrix.labeling.text_classification import Snorkel

# create the label model
label_model = Snorkel(weak_labels)

# fit the model
label_model.fit()

# test it with labeled test set
label_model.score()
```

### 5.12.6 3. Prepare our training set

Now, we already have a "denoised" training set, which we can prepare for training a downstream model. The label model predict returns TextClassificationRecord objects with the predictions from the label model.

We can either refine and review these records using the Rubrix web app, use them as is, or filter them by score, for example.

In this case, we assume the predictions are precise enough and use them without any revision. Our training set has  $\sim$ 38,000 records, which corresponds to all records where the label model has not abstained.

```
[30]: import pandas as pd
      # get records with the predictions from the label model
      records = label_model.predict()
      # build a simple dataframe with text and the prediction with the highest score
      df_train = pd.DataFrame([
          {"text": record.inputs["text"], "label": label_model.weak_labels.label2int[record.
      →prediction[0][0]]}
          for record in records
      ])
      # quick look at our training data with the weak labels from our label model
      with pd.option_context('display.max_colwidth', None):
          display(df_train)
                                                                              text \
      0
                    Biotech Bug Busters Try to Save Venezuela Art Works (Reuters) Reuters - __
      →Biotechnology is meeting art\in Venezuela as scientists try to save the country's art\
      →treasures from being ruined by its tropical insects, fungi and\humidity.
      1
                    Wolves not entirely to blame for farm losses Paris - Wolves, lions, __
      →cheetahs and other predators inflict relatively few losses on livestock and farmers.
      →gain only a temporary boost if these marauders are culled, New Scientist says.
      2
                                                                        EU, U.S. Talks on Aircraft
      →Aid Grounded BRUSSELS (Reuters) - U.S. and EU negotiators disagreed on Thursday __
      →about state aid for aircraft rivals Airbus and Boeing, winding up no closer on au
      →sensitive issue that has gathered steam before the U.S. presidential election.
      3
                                                      Gold Fields Appeal to Exchange on Harmony_
      →Bid Fails (Update1) Gold Fields Ltd. #39;s appeal to South Africa #39;s stock market
      →regulator to block Harmony Gold Mining Co. #39;s 43.9 billion rand (\$7.
      4
                                                                                Video Games Go Live
      →for Annual Awards Show LOS ANGELES (Reuters) - A felon will host, a Playboy model _
      will work the red carpet, and "the most destructive band in history" wildom wither one wildom the most destructive band in history wildom wildom with the most destructive band in history wildom wildom will be a second of the most destructive band in history.
      →first major live video game awards show, airing on Spike TV on Tuesday.
```

```
45393
                      Singapore's Economy Grows in 2004 (AP) AP - Singapore's economy
→expanded 5.4 percent in the fourth quarter from a year ago and grew by 8.1 percent for
→the full year in 2004, the city-state's Ministry of Trade said Monday.
                                                                                 Krispy_
→Kreme Posts Loss, Stock Off 16 Pct LOS ANGELES (Reuters) - Krispy Kreme Doughnuts Inc.
→ <A HREF="http://www.investor.reuters.com/FullQuote.aspx?ticker=KKD.N target=/
→stocks/quickinfo/fullquote">KKD.N</A&gt; on Monday reported a quarterly loss.
→due to store closings and sluggish sales, sending its stock down 16 percent.
45395 Sun partners for high-speed Ethernet Sun Microsystems will integrate drivers for
→S2io's Xframe 10 Gigabit Ethernet Adapter into the Solaris operating system for Sparc,
→AMD Opteron, and Intel Xeon servers. In addition, S2io will partner with Sun to⊔
→develop a TCP/IP offload engine with remote direct memory access functionality to...
→enhance performance and scalability in intense computer and server environments.
45396
                                                         Taking the Pulse of Planet
→Earth Scientists are planning to take the pulse of the planet -- and more -- in an
→effort to improve weather forecasts, predict energy needs months in advance,
→anticipate disease outbreaks and even tell fishermen where the catch will be abundant.
45397
\hookrightarrow
                                                                         Woodward Can_
→Make Switch - Hogg Scotland back row forward Allister Hogg sees no reason why England
→coach Sir Clive Woodward cannot make the switch from rugby to football.
       label
0
          0
           0
1
2
           1
3
           2
4
           3
          1
45393
45394
           2
          0
45395
45396
           0
45397
           3
[45398 rows x 2 columns]
```

```
[31]: # for the test set, we can retrieve the records with validated annotations (the original → ag_news test set)

df_test = rb.load("news", query="status:Validated")

# transform data to match our training set format

df_test['text'] = df_test.inputs.transform(lambda r: r['text'])

(continues on next page)
```

```
df_test['annotation'] = df_test['annotation'].apply(
    lambda r: label_model.weak_labels.label2int[r]
)
```

#### 5.12.7 4. Train a downstream model with scikit-learn

Now, let's train our final model using scikit-learn:

```
[32]: from sklearn.feature_extraction.text import TfidfTransformer, CountVectorizer
     from sklearn.naive_bayes import MultinomialNB
     from sklearn.pipeline import Pipeline
     # define our final classifier
     classifier = Pipeline([
          ('vect', CountVectorizer()),
          ('clf', MultinomialNB())
     ])
      # fit the classifier
     classifier.fit(
         X=df_train.text.tolist(),
         y=df_train.label.values
[32]: Pipeline(steps=[('vect', CountVectorizer()), ('clf', MultinomialNB())])
[33]: # compute the test accuracy
     accuracy = classifier.score(
         X=df_test.text.tolist(),
         y=label_model.weak_labels.annotation()
     )
     print(f"Test accuracy: {accuracy}")
     Test accuracy: 0.8418681318681319
```

Not too bad!

We have achieved around **0.84 accuracy** without even using a single example from the original ag\_news train set and with a small set of rules (less than 30). Also, we've improved over the 0.81 accuracy of our Label Model.

Finally, let's take a look at more detailed metrics:

| ( | continued | from | previous | nage) |
|---|-----------|------|----------|-------|
|   |           |      |          |       |

| World        | 0.78 | 0.86 | 0.82 | 2285 |  |
|--------------|------|------|------|------|--|
| Sports       | 0.85 | 0.86 | 0.85 | 2278 |  |
| Business     | 0.88 | 0.67 | 0.76 | 2236 |  |
| Sci/Tech     | 0.87 | 0.98 | 0.92 | 2301 |  |
| accuracy     |      |      | 0.84 | 9100 |  |
| macro avg    | 0.84 | 0.84 | 0.84 | 9100 |  |
| weighted avg | 0.84 | 0.84 | 0.84 | 9100 |  |

At this point, we could go back to the UI to define more rules for those labels with less performance. Looking at the above table, we might want to add some more rules for increasing the recall of the Business label.

### **5.12.8 Summary**

In this tutorial, we saw how you can leverage weak supervision to quickly build up a large training data set, and use it for the training of a first lightweight model.

Rubrix is a very handy tool to start the weak supervision process by making it easy to find a good set of starting rules, and to reiterate on them dynamically. Since Rubrix also provides built-in support for the most common label models, you can get from rules to weak labels in a few straight forward steps. For more suggestions on how to leverage weak labels, you can checkout our weak supervision guide where we describe an interesting approach to jointly train the label and a transformers downstream model.

# 5.12.9 Next steps

If you are interested in the topic of weak supervision check our weak supervision guide.

Rubrix Github repo to stay updated.

Rubrix documentation for more guides and tutorials.

Join the Rubrix community on Slack

#### 5.12.10 Appendix. Create rules and weak labels from Python

For some use cases, you might want to use Python for defining labeling rules and generating weak labels. Rubrix provides you with the ability to define and test rules and labeling functions directly using Python. This might be useful for combining it with rules defined in the UI, and for leveraging structured resources such as lexicons and gazeteers which are easier to use directly a programmatic environment.

In this section, we define the rules we've defined in the UI, this time directly using Python:

```
[14]: from rubrix.labeling.text_classification import Rule

# define queries and patterns for each category (using ES DSL)
queries = [
    (["money", "financ*", "dollar*"], "Business"),
    (["war", "gov*", "minister*", "conflict"], "World"),
    (["footbal*", "sport*", "game", "play*"], "Sports"),
```

```
(["sci*", "techno*", "computer*", "software", "web"], "Sci/Tech")

# define rules
rules = [
   Rule(query=term, label=label)
   for terms, label in queries
   for term in terms
]
```

```
[ ]: from rubrix.labeling.text_classification import WeakLabels

# generate the weak labels
weak_labels = WeakLabels(
   rules=rules,
   dataset="news"
)
```

On our machine it took around 24 seconds to apply the rules and to generate weak labels for the 127,600 examples.

Typically, you want to iterate on the rules and check their statistics. For this, you can use weak\_labels.summary method:

```
[16]: weak_labels.summary()
[16]:
                                           polarity coverage overlaps conflicts
                                          {Business} 0.008276 0.002437
                                                                           0.001936
     money
     financ*
                                          {Business} 0.019655 0.005893
                                                                           0.005188
     dollar*
                                          {Business} 0.016591 0.003542
                                                                           0.002908
     war
                                             {World} 0.011779
                                                               0.003213
                                                                           0.001348
     gov*
                                             {World} 0.045078 0.010878
                                                                           0.006270
     minister*
                                             {World} 0.030031
                                                               0.007531
                                                                           0.002821
     conflict
                                             {World} 0.003041
                                                               0.001003
                                                                           0.000102
     footbal*
                                            {Sports} 0.013166 0.004945
                                                                           0.000439
     sport*
                                            {Sports} 0.021191 0.007045
                                                                           0.001223
     game
                                            {Sports} 0.038879 0.014083
                                                                           0.002375
     play*
                                            {Sports} 0.052453
                                                               0.016889
                                                                           0.005063
     sci*
                                          {Sci/Tech} 0.016552 0.002735
                                                                           0.001309
     techno*
                                          {Sci/Tech} 0.027218 0.008433
                                                                           0.003174
                                          {Sci/Tech} 0.027320 0.011058
                                                                           0.004459
     computer*
      software
                                          {Sci/Tech} 0.030243
                                                               0.009655
                                                                           0.003346
                                          {Sci/Tech} 0.015376 0.004067
                                                                           0.001607
     web
     total
                 {World, Sci/Tech, Business, Sports} 0.317022 0.053582
                                                                           0.019561
                correct incorrect precision
                     30
     money
                                37
                                     0.447761
     financ*
                      80
                                55
                                     0.592593
     dollar*
                                37
                     87
                                     0.701613
                     75
     war
                                26
                                     0.742574
     qov*
                     170
                                174
                                     0.494186
     minister*
                    193
                                22
                                     0.897674
     conflict
                     18
                                 4
                                     0.818182
     footbal*
                     107
                                     0.938596
```

| - | 1         | C    |          | \ \   |
|---|-----------|------|----------|-------|
| ( | continued | rrom | previous | nagei |
|   |           |      |          |       |

| sport*    | 139  | 23  | 0.858025 |
|-----------|------|-----|----------|
| game      | 216  | 71  | 0.752613 |
| play*     | 268  | 112 | 0.705263 |
| sci*      | 114  | 26  | 0.814286 |
| techno*   | 155  | 60  | 0.720930 |
| computer* | 159  | 54  | 0.746479 |
| software  | 184  | 41  | 0.817778 |
| web       | 76   | 25  | 0.752475 |
| total     | 2071 | 774 | 0.727944 |
|           |      |     |          |

From the above, we see that our rules cover around 30% of the original training set with an average precision of 0.72. Our hope is that the label and downstream models will improve both the recall and the precision of the final classifier.

# 5.13 Explore and analyze spaCy NER pipelines

In this tutorial, we will learn to log spaCy Name Entity Recognition (NER) predictions.

This is useful for:

- Evaluating pre-trained models.
- Spotting frequent errors both during development and production.
- Improving your pipelines over time using Rubrix annotation mode.
- Monitoring your model predictions using Rubrix integration with Kibana

Let's get started!

### 5.13.1 Introduction

In this tutorial we will learn how to explore and analyze spaCy NER pipelines in an easy way.

We will load the Gutenberg Time dataset from the Hugging Face Hub and use a transformer-based spaCy model for detecting entities in this dataset and log the detected entities into a Rubrix dataset. This dataset can be used for exploring the quality of predictions and for creating a new training set, by correcting, adding and validating entities.

Then, we will use a smaller spaCy model for detecting entities and log the detected entities into the same Rubrix dataset for comparing its predictions with the previous model. And, as a bonus, we will use Rubrix and spaCy on a more challenging dataset: IMDB.

# 5.13.2 Setup

Rubrix is a free and open-source tool to explore, annotate, and monitor data for NLP projects.

If you are new to Rubrix, visit and star Rubrix for more materials like and detailed docs: Github repo

If you have not installed and launched Rubrix yet, check the Setup and Installation guide.

For this tutorial we also need the third party libraries datasets and of course spaCy together with pytorch, which can be installed via git:

```
[]: %pip install torch -qqq
%pip install datasets "spacy[transformers]~=3.0" protobuf -qqq
```

#### 5.13.3 Our dataset

For this tutorial, we're going to use the Gutenberg Time dataset from the Hugging Face Hub. It contains all explicit time references in a dataset of 52,183 novels whose full text is available via Project Gutenberg. From extracts of novels, we are surely going to find some NER entities.

```
[2]: from datasets import load_dataset

dataset = load_dataset("gutenberg_time", split="train", streaming=True)
```

Let's have a look at the first 5 examples of the train set.

```
[3]: import pandas as pd
    pd.DataFrame(dataset.take(5))
                                                 time_phrase is_ambiguous \
[3]:
      guten_id hour_reference
           4447
                                                five o'clock
                                                                      True
                                the fall of the winter noon
           4447
                            12
                                                                      True
    1
    2
          28999
                            12
                                                                      True
                                                      midday
    3
          28999
                            12
                                                      midday
                                                                      True
    4
          28999
                                                    midnight
                             0
                                                                      True
       time_pos_start time_pos_end
    0
                   145
    1
                    68
                                  74
    2
                    46
                                  47
    3
                   133
                                 134
    4
                    43
                                  44
                                               tok_context
    0 I crossed the ground she had traversed , notin...
    1 So profoundly penetrated with thoughtfulness w...
    2 And here is Hendon , and it is time for us to \dots
    3 Sorrows and trials she had had in plenty in he...
      Jeannie joined her friend in the window-seat ...
```

# 5.13.4 Logging spaCy NER entities into Rubrix

#### Using a Transformer-based pipeline

Let's download our Roberta-based pretrained pipeline and instantiate a spaCy nlp pipeline with it.

```
[ ]: !python -m spacy download en_core_web_trf
[5]: import spacy
   nlp = spacy.load("en_core_web_trf")
```

Now let's apply the nlp pipeline to the first 50 examples in our dataset, collecting the **tokens** and **NER entities**.

```
[]: import rubrix as rb
from tqdm.auto import tqdm

(continues on next page)
```

```
records = []
for record in tqdm(list(dataset.take(50))):
    # We only need the text of each instance
   text = record["tok_context"]
    # spaCy Doc creation
   doc = nlp(text)
    # Entity annotations
    entities = [
        (ent.label_, ent.start_char, ent.end_char)
        for ent in doc.ents
   ]
    # Pre-tokenized input text
   tokens = [token.text for token in doc]
    # Rubrix TokenClassificationRecord list
   records.append(
        rb.TokenClassificationRecord(
            text=text,
            tokens=tokens,
            prediction=entities,
            prediction_agent="en_core_web_trf",
        )
   )
```

# [ ]: rb.log(records=records, name="gutenberg\_spacy\_ner")

If you go to the gutenberg\_spacy\_ner dataset in Rubrix you can explore the predictions of this model.

You can:

- Filter records containing specific entity types,
- See the most frequent "mentions" or surface forms for each entity. Mentions are the string values of specific entity types, such as for example "1 month" can be the mention of a duration entity. This is useful for error analysis, to quickly see potential issues and problematic entity types,
- Use the free-text search to find records containing specific words,
- And validate, include or reject specific entity annotations to build a new training set.

#### Using a smaller but more efficient pipeline

Now let's compare with a smaller, but more efficient pre-trained model.

Let's first download it:

```
[]: !python -m spacy download en_core_web_sm
[]: import spacy
    nlp = spacy.load("en_core_web_sm")
[ ]: records = []
                    # Creating and empty record list to save all the records
    for record in tqdm(list(dataset.take(50))):
        text = record["tok_context"] # We only need the text of each instance
        doc = nlp(text)
                         # spaCy Doc creation
        # Entity annotations
        entities = \lceil
            (ent.label_, ent.start_char, ent.end_char)
            for ent in doc.ents
        ]
        # Pre-tokenized input text
        tokens = [token.text for token in doc]
        # Rubrix TokenClassificationRecord list
        records.append(
            rb.TokenClassificationRecord(
                 text=text,
                 tokens=tokens,
                prediction=entities,
                 prediction_agent="en_core_web_sm",
            )
        )
[]: rb.log(records=records, name="gutenberg_spacy_ner")
```

### 5.13.5 Exploring and comparing en\_core\_web\_sm and en\_core\_web\_trf models

If you go to your gutenberg\_spacy\_ner dataset, you can explore and compare the results of both models.

To only see predictions of a specific model, you can use the predicted by filter, which comes from the prediction\_agent parameter of your TextClassificationRecord.

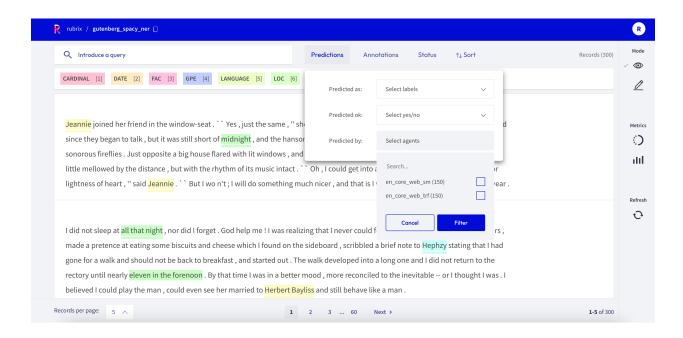

## 5.13.6 Explore the IMDB dataset

So far, both **spaCy pretrained models** seem to work pretty well. Let's try with a more challenging dataset, which is more dissimilar to the original training data these models have been trained on.

```
[]: imdb = load_dataset("imdb", split="test")
[ ]: records = []
    for record in tqdm(imdb.select(range(50))):
         # We only need the text of each instance
        text = record["text"]
        # spaCy Doc creation
        doc = nlp(text)
        # Entity annotations
        entities = [
             (ent.label_, ent.start_char, ent.end_char)
             for ent in doc.ents
        1
        # Pre-tokenized input text
        tokens = [token.text for token in doc]
         # Rubrix TokenClassificationRecord list
        records.append(
            rb.TokenClassificationRecord(
                 text=text,
                 tokens=tokens,
                 prediction=entities,
                 prediction_agent="en_core_web_sm",
```

)

# [ ]: rb.log(records=records, name="imdb\_spacy\_ner")

Exploring this dataset highlights the need of fine-tuning for specific domains.

For example, if we check the most frequent mentions for Person, we find two highly frequent missclassified entities: **gore** (the film genre) and **Oscar** (the prize).

You can easily check every example by using the filters and search-box.

# **5.13.7 Summary**

In this tutorial, you learned how to log and explore differnt spaCy NER models with Rubrix. Now you can:

- Build custom dashboards using Kibana to monitor and visualize spaCy models.
- Build training sets using pre-trained spaCy models.

# 5.13.8 Next steps

Rubrix documentation for more guides and tutorials.

Join the Rubrix community! A good place to start is the discussion forum.

Rubrix Github repo to stay updated.

# 5.14 Active learning with ModAL and scikit-learn

In this tutorial, we will walk through the process of building an active learning prototype with *Rubrix*, ModAL and scikit-learn.

- We train a spam filter using the YouTube Spam Collection data set.
- For this we embed a lightweight scikit-learn classifier in an active learner via ModAL.
- We design an active learning loop around *Rubrix*, to quickly build up a training data set from scratch.

#### 5.14.1 Introduction

Active learning is a special case of machine learning in which a learning algorithm can interactively query a user (or some other information source) to label new data points with the desired outputs. In statistics literature, it is sometimes also called optimal experimental design. The information source is also called teacher or oracle. [Wikipedia]

In this tutorial **our goal is to show you how to incorporate Rubrix into an active learning workflow involving a human in the loop**. We will build a simple text classifier by combining **scikit-learn**, the active learning framework **ModAL** and **Rubrix**. Scikit-learn will provide the model that we will embed in an active learner from ModAL, and you and *Rubrix* will serve as the information source that teach the model to become a sample efficient classifier.

This tutorial is only a proof of concept for educational purposes and to inspire you with some ideas involving interactive learning processes, and how they can help to quickly build a training data set from scratch.

### 5.14.2 Setup

Rubrix, is a free and open-source tool to explore, annotate, and monitor data for NLP projects.

If you are new to Rubrix, check out the Github repository.

If you have not installed and launched Rubrix yet, check the Setup and Installation guide.

For this tutorial we also need the third party libraries modAl, scikit-learn and matplotlib (optional), which can be installed via pip:

```
[]: %pip install modAL scikit-learn matplotlib -qqq # matplotlib is optional
```

## 5.14.3 1. Loading and preparing data

Rubrix allows you to log and track data for different NLP tasks, such as Token Classification or Text Classification.

In this tutorial, we will use the YouTube Spam Collection dataset, which is a binary classification task for detecting spam comments in YouTube videos.

Let's load the data and have a look at it:

```
[1]: import pandas as pd

train_df = pd.read_csv("data/active_learning/train.csv")
test_df = pd.read_csv("data/active_learning/test.csv")
```

```
[2]: test_df
[2]:
                                           COMMENT_ID
                  z120djlhizeksdulo23mj5z52vjmxlhrk04
    0
                    z133ibkihkmaj3bfq22rilaxmp2yt54nb
    1
    2
                z12gxdortqzwhhqas04cfjrwituzghb5tvk0k
    3
         _2viQ_Qnc6_ZYkMn1fS805Z6oy8ImeO6pSjMLAlwYfM
    4
                z120s1agtmmetler404cifqbxzvdx15idtw0k
    387
                z13pup2w2k3rz1lxl04cf1a5qzavgvv51vg0k
                  z13psdarpuzbjp1hh04cjfwgzonextlhf1w
    388
    389
               z131xnwierifxxkj204cgvjxyo3oydb42r40k
    390
                  z12pwrxj0kfrwnxye04cjxtgntycd1yia44
    391
                  z13oxvzqrzvyit00322jwtjo2tzqylhof04
                                   AUTHOR
                                                                  DATE
    0
                     Murlock Nightcrawler
                                           2015-05-24T07:04:29.844000
    1
         Debora Favacho (Debora Sparkle)
                                           2015-05-21T14:08:41.338000
    2
                     Muhammad Asim Mansha
    3
                              mile panika 2013-11-03T14:39:42.248000
    4
                           Sheila Cenabre
                                                  2014-08-19T12:33:11
                          geraldine lopez 2015-05-20T23:44:25.920000
    387
                                           2015-05-22T20:36:36.926000
    388
                               bilal bilo
    389
                            YULIOR ZAMORA
                                                  2014-09-10T01:35:54
    390
                                 2015-05-15T19:46:53.719000
    391
                                Octavia W 2015-05-22T02:33:26.041000
```

```
CONTENT CLASS VIDEO
                                    Charlie from LOST?
0
                                                             0
                                                                     3
                                                             0
                            BEST SONG EVER X3333333333
                                                                     4
1
2
                         Aslamu Lykum... From Pakistan
                                                                     3
3
     I absolutely adore watching football plus I've...
                                                              1
                                                                      4
4
     I really love this video.. http://www.bubblews...
                                                              1
                                                                      1
                             love the you lie the good
387
                                                             0
                                                                     3
                                         I liked<br />
                                                             0
388
                                                                     4
          loved
389
    Т
                        it
                                     SO
                                              much ...
                                                              0
                                                                      1
390
                                             good party
                                                                     2
391
                                             Waka waka
                                                                     4
[392 rows x 6 columns]
```

As we can see, the data contains the comment id, the author of the comment, the date, the content (the comment itself) and a class column that indicates if a comment is spam or ham. We will use the class column only in the test dataset to illustrate the effectiveness of the active learning approach with Rubrix. For the training dataset, we will simply ignore the column and assume that we are gathering training data from scratch.

### 5.14.4 2. Defining our classifier and Active Learner

In this tutorial, we will use a multinomial **Naive Bayes classifier** that is suitable for classification with discrete features (e.g., word counts for text classification):

```
[3]: from sklearn.naive_bayes import MultinomialNB

# Define our classification model
classifier = MultinomialNB()
```

Then, we will define our active learner, which uses the classifier as an estimator of the most uncertain predictions:

```
[4]: from modAL.models import ActiveLearner

# Define active learner
learner = ActiveLearner(
    estimator=classifier,
)
```

The features for our classifier will be the counts of different word n-grams: that is, for each example we count the number of contiguous sequences of n words, where n goes from 1 to 5.

The output of this operation will be matrices of n-gram counts for our train and test data set, where each element in a row equals the counts of a specific word n-gram found in the example:

```
[5]: from sklearn.feature_extraction.text import CountVectorizer

# The resulting matrices will have the shape of (`nr of examples`, `nr of word n-grams`)
vectorizer = CountVectorizer(ngram_range=(1, 5))

X_train = vectorizer.fit_transform(train_df.CONTENT)
X_test = vectorizer.transform(test_df.CONTENT)
```

## 5.14.5 3. Active Learning loop

Now we can start our active learning loop that consists of iterating over following steps:

- 1. Annotate samples
- 2. Teach the active learner
- 3. Plot the improvement (optional)

Before starting the learning loop, let us define two variables:

- the number of instances we want to annotate per iteration,
- a variable to keep track of our improvements by recording the achieved accuracy after each iteration.

```
[6]: # Number of instances we want to annotate per iteration
n_instances = 10

# Accuracies after each iteration to keep track of our improvement
accuracies = []
```

### **Step 1: Annotate samples**

The first step of the training loop is about annotating n examples having the most uncertain prediction. In the first iteration, these will be just random examples, since the classifier is still not trained and we do not have predictions yet.

```
from sklearn.exceptions import NotFittedError

# query examples from our training pool with the most uncertain prediction
query_idx, query_inst = learner.query(X_train, n_instances=n_instances)

# get predictions for the queried examples
try:
    probabilities = learner.predict_proba(X_train[query_idx])
# For the very first query we do not have any predictions
except NotFittedError:
    probabilities = [[0.5, 0.5]]*n_instances
```

```
[8]: import rubrix as rb

# Build the Rubrix records
records = [
    rb.TextClassificationRecord(
        id=idx,
        inputs=train_df.CONTENT.iloc[idx],
        prediction=list(zip(["HAM", "SPAM"], probs)),
        prediction_agent="MultinomialNB",
    )
    for idx, probs in zip(query_idx, probabilities)
]

# Log the records
rb.log(records, name="active_learning_tutorial")
```

```
0%| | 0/10 [00:00<?, ?it/s]

10 records logged to http://localhost:6900/ws/rubrix/active_learning_tutorial

[8]: BulkResponse(dataset='active_learning_tutorial', processed=10, failed=0)
```

After logging the records to Rubrix, we switch over to the UI, where we can find the newly logged examples in the active\_learning\_tutorial dataset.

To only show the examples that are still missing an annotation, you can select "**Default**" in the **Status** filter as shown in the screenshot below. After annotating a few examples you can press the **Refresh** button in the left side bar, to update the view with respect to the filters.

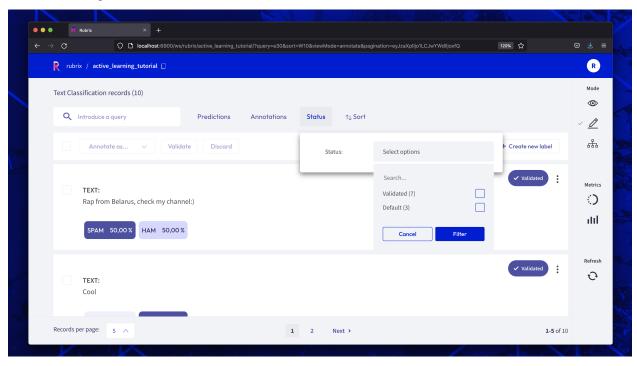

Once you are done annotating the examples, you can continue with the active learning loop. If your annotations only contained one class, consider increasing the n\_instances parameter.

### Step 2: Teach the learner

The second step in the loop is to teach the learner. Once we have trained our classifier with the newly annotated examples, we can apply the classifier to the test data and record the accuracy to keep track of our improvement.

```
[]: # Load the annotated records into a pandas DataFrame
  records_df = rb.load("active_learning_tutorial", ids=query_idx.tolist())

# check if all examples were annotated
  if any(records_df.annotation.isna()):
        raise UserWarning("Please annotate first all your samples before teaching the model")

# train the classifier with the newly annotated examples
        y_train = records_df.annotation.map(lambda x: int(x == "SPAM"))
        learner.teach(X=X_train[query_idx], y=y_train.to_list())
(continues on next page)
```

```
# Keep track of our improvement
accuracies.append(learner.score(X=X_test, y=test_df.CLASS))
```

Now go back to step 1 and repeat both steps a couple of times.

### Step 3. Plot the improvement (optional)

After a few iterations, we can check the current performance of our classifier by plotting the accuracies. If you think the performance can still be improved, you can **repeat step 1 and 2** and check the accuracy again.

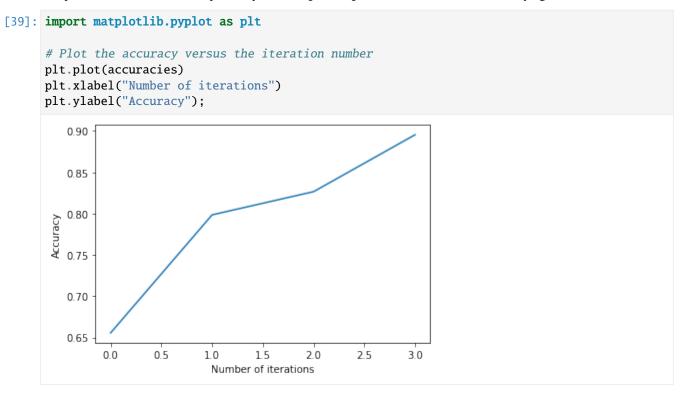

# **5.14.6 Summary**

In this tutorial we saw how to embed *Rubrix* in an active learning loop, and also how it can help you to **gather a sample efficient data set by annotating only the most decisive examples**. We created a rather minimalist active learning loop, but *Rubrix* does not really care about the complexity of the loop. It will always help you to record and annotate data examples with their model predictions, allowing you to **quickly build up a data set from scratch**.

## 5.14.7 Next steps

Rubrix Github repo to stay updated.

Rubrix documentation for more guides and tutorials.

Join the Rubrix community! A good place to start is the discussion forum.

### 5.14.8 Bonus: Compare query strategies, random vs max uncertainty

In this bonus, we quickly demonstrate the effectiveness of annotating only the most uncertain predictions compared to random annotations. So the next time you want to build a data set from scratch, keep this strategy in mind and maybe use *Rubrix* for the annotation process!

```
[ ]: import numpy as np
    n iterations = 150
    n_instances = 10
    random\_samples = 50
    # max uncertainty strategy
    accuracies_max = []
    for i in range(random_samples):
        train_rnd_df = train_df#.sample(frac=1)
        test_rnd_df = test_df#.sample(frac=1)
        X_rnd_train = vectorizer.transform(train_rnd_df.CONTENT)
        X_rnd_test = vectorizer.transform(test_rnd_df.CONTENT)
        accuracies, learner = [], ActiveLearner(estimator=MultinomialNB())
        for i in range(n_iterations):
            query_idx, _ = learner.query(X_rnd_train, n_instances=n_instances)
            learner.teach(X=X_rnd_train[query_idx], y=train_rnd_df.CLASS.iloc[query_idx].to_
     →list())
            accuracies.append(learner.score(X=X_rnd_test, y=test_rnd_df.CLASS))
        accuracies_max.append(accuracies)
    # random strategy
    accuracies_rnd = []
    for i in range(random_samples):
        accuracies, learner = [], ActiveLearner(estimator=MultinomialNB())
        for random_idx in np.random.choice(X_train.shape[0], size=(n_iterations, n_
     →instances), replace=False):
            learner.teach(X=X_train[random_idx], y=train_df.CLASS.iloc[random_idx].to_list())
            accuracies.append(learner.score(X=X_test, y=test_df.CLASS))
        accuracies_rnd.append(accuracies)
    arr_max, arr_rnd = np.array(accuracies_max), np.array(accuracies_rnd)
[ ]: plt.plot(range(n_iterations), arr_max.mean(0))
```

plt.fill\_between(range(n\_iterations), arr\_max.mean(0)-arr\_max.std(0), arr\_max.

(continues on next page)

 $\rightarrow$ mean(0)+arr\_max.std(0), alpha=0.2)

```
plt.plot(range(n_iterations), arr_rnd.mean(0))
plt.fill_between(range(n_iterations), arr_rnd.mean(0)-arr_rnd.std(0), arr_rnd.
\rightarrowmean(0)+arr_rnd.std(0), alpha=0.2)
plt.xlim(0.15)
plt.title("Sampling strategies: Max uncertainty vs random")
plt.xlabel("Number of annotation iterations")
plt.ylabel("Accuracy")
plt.legend(["max uncertainty", "random sampling"], loc=4)
<matplotlib.legend.Legend at 0x7fa38aaaab20>
           Sampling strategies: Max uncertainty vs random
   0.95
   0.90
   0.85
   0.80
Accuracy
   0.75
   0.70
   0.65
                                              max uncertainty
   0.60
                                              random sampling
              2
                                    Я
                                          10
                                                 12
                                                        14
                      Number of annotation iterations
```

## 5.14.9 Appendix: How did we obtain the train/test data?

```
[]: import pandas as pd
    from urllib import request
    from sklearn.model_selection import train_test_split
    from pathlib import Path
    from tempfile import TemporaryDirectory
    def load_data() -> pd.DataFrame:
        Downloads the [YouTube Spam Collection] (http://www.dt.fee.unicamp.br/~tiago//
     →youtubespamcollection/)
         and returns the data as a tuple with a train and test DataFrame.
        links, data_df = [
             "http://lasid.sor.ufscar.br/labeling/datasets/9/download/",
             "http://lasid.sor.ufscar.br/labeling/datasets/10/download/",
             "http://lasid.sor.ufscar.br/labeling/datasets/11/download/",
             "http://lasid.sor.ufscar.br/labeling/datasets/12/download/"
             "http://lasid.sor.ufscar.br/labeling/datasets/13/download/",
                                                                                 (continues on next page)
```

```
with TemporaryDirectory() as tmpdirname:
    dfs = []
    for i, link in enumerate(links):
        file = Path(tmpdirname) / f"{i}.csv"
        request.urlretrieve(link, file)
        df = pd.read_csv(file)
        df["VIDEO"] = i
        dfs.append(df)
        data_df = pd.concat(dfs).reset_index(drop=True)

train_df, test_df = train_test_split(data_df, test_size=0.2, random_state=42)
    return train_df, test_df

train_df, test_df = load_data()
train_df, test_df = load_data()
train_df.to_csv("data/active_learning/train.csv", index=False)
test_df.to_csv("data/active_learning/test.csv", index=False)
```

## 5.15 Find label errors with cleanlab

In this tutorial we will leverage *Rubrix* and cleanlab to find, uncover and correct potential label errors. You can do this following 4 basic steps:

- load a dataset with potential label errors, here we use the ag\_news dataset;
- train a model to make predictions for a test set, here we use a lightweight sklearn model;
- use *cleanlab* via *Rubrix* and get potential label error candidates in the test set;
- uncover and correct label errors quickly and comfortably with the *Rubrix* web app;

#### 5.15.1 Introduction

As shown recently by Curtis G. Northcutt et al. label errors are pervasive even in the most-cited test sets used to benchmark the progress of the field of machine learning. They introduce a new principled framework to "identify label errors, characterize label noise, and learn with noisy labels" called **confident learning**. It is open-sourced as the cleanlab Python package that supports finding, quantifying, and learning with label errors in data sets.

*Rubrix* provides built-in support for *cleanlab* and makes it a breeze to find potential label errors in your dataset. In this tutorial we will try to uncover and correct label errors in the well-known ag\_news dataset that is often used to benchmark classification models in NLP.

# 5.15.2 Setup

Rubrix, is a free and open-source tool to explore, annotate, and monitor data for NLP projects.

If you are new to Rubrix, check out the Github repository.

If you have not installed and launched Rubrix yet, check the Setup and Installation guide.

For this tutorial we also need the third party libraries datasets, sklearn, and cleanlab, which can be installed via pip:

```
[]: %pip install datasets scikit-learn cleanlab -qqq
```

### 5.15.3 1. Load datasest

We start by downloading the ag\_news dataset via the very convenient datasets library.

```
[]: from datasets import load_dataset

# download data
dataset = load_dataset('ag_news')
```

We then extract the train and test set, as well as the labels of this classification task. We also shuffle the train set, since by default it is ordered by the classification label.

```
[]: # get train set and shuffle
ds_train = dataset["train"].shuffle(seed=43)

# get test set
ds_test = dataset["test"]

# get classification labels
labels = ds_train.features["label"].names
```

#### 5.15.4 2. Train model

For this tutorial we will use a multinomial **Naive Bayes classifier**, a lightweight and easy to train sklearn model. However, you can use any model of your choice as long as it includes the probabilities for all labels in its predictions.

The features for our classifier will be simply the token counts of our input text.

```
[]: from sklearn.feature_extraction.text import CountVectorizer
from sklearn.naive_bayes import MultinomialNB
from sklearn.pipeline import Pipeline

# define our classifier as a pipeline of token counts + naive bayes model
classifier = Pipeline([
        ('vect', CountVectorizer()),
        ('clf', MultinomialNB())
])
```

After defining our classifier, we can fit it with our train set. Since we are using a rather lightweight model, this should not take too long.

```
[]: # fit the classifier
  classifier.fit(
    X=ds_train["text"],
    y=ds_train["label"]
)
```

Let us check how our model performs on the test set.

```
[]: # compute test accuracy
classifier.score(
    X=ds_test["text"],
    y=ds_test["label"],
)
```

We should obtain a decent accuracy of 0.90, especially considering the fact that we only used the token counts as input feature.

### 5.15.5 3. Get label error candidates

As a first step to get label error candidates in our test set, we have to predict the probabilities for all labels.

```
[]: # get predicted probabilities for all labels
probabilities = classifier.predict_proba(ds_test["text"])
```

With the predictions at hand, we create Rubrix records that contain the text input, the prediction of the model, the potential erroneous annotation, and some metadata of your choice.

```
# create records for the test set
records = [
    rb.TextClassificationRecord(
        inputs=data["text"],
        prediction=list(zip(labels, prediction)),
        annotation=labels[data["label"]],
        metadata={"split": "test"}
    )
    for data, prediction in zip(ds_test, probabilities)
]
```

We could log these records directly to Rubrix and conveniently inspect them by eye, checking the annotation of each text input. But here we will use a quicker way by leveraging Rubrix's built-in support for cleanlab. You simply import the find\_label\_errors function from *Rubrix* and pass in the list of records. That's it.

```
[]: from rubrix.labeling.text_classification import find_label_errors

# get records with potential label errors
records_with_label_error = find_label_errors(records)
```

The records\_with\_label\_error list contains around 600 candidates for potential label errors, which is more than 8% of our test data.

### 5.15.6 4. Uncover and correct label errors

Now let us log those records to the *Rubrix* web app to conveniently check them by eye, and to quickly correct potential label errors at the same time.

[]: # uncover label errors in the Rubrix web app rb.log(records\_with\_label\_error, "label\_errors")

By default the records in the records\_with\_label\_error list are ordered by their likelihood of containing a label error. They will also contain a metadata called "*label\_error\_candidate*" by default, which reflects the order in the list. You can use this field in the *Rubrix* web app to sort the records as shown in the screenshot below.

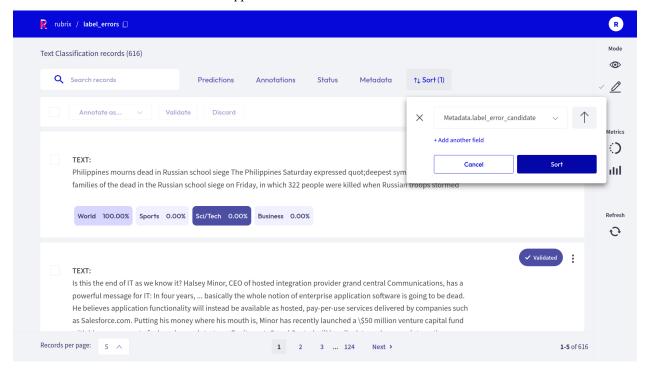

We can confirm that the most likely candidates are indeed clear label errors. Towards the end of the candidate list, the examples get more ambiguous, and it is not immediately obvious if the gold annotations are in fact erroneous.

# **5.15.7 Summary**

With *Rubrix* you can quickly and conveniently find label errors in your data. The built-in support for cleanlab, together with the optimized user experience of the Rubrix web app, makes the process a breeze, and allows you to efficiently correct label errors on the fly.

In just a few steps you can quickly check if your test data set is seriously affected by label errors and if your benchmarks are really meaningful in practice. Maybe your less complex models turns out to beat your resource hungry super model, and the deployment process just got a little bit easier .

Although we only used a sklearn model in this tutorial, Rubrix does not care about the model architecture or the framework you are working with. It just cares about the underlying data and allows you to put more humans in the loop of your AI Lifecycle.

## 5.15.8 Next steps

Rubrix Github repo to stay updated.

Rubrix documentation for more guides and tutorials.

Join the Rubrix community on Slack

## 5.15.9 Bonus: Find label errors in your train data using cross-validation

In order to check your training data for label errors, you can fall back to the cross-validation technique to get out-of-sample predictions. With a classifier from sklearn, cross-validation is really easy and you can do it conveniently in one line of code. Afterwards, the steps of creating *Rubrix* records, finding label error candidates, and uncovering them are the same as shown in the tutorial above.

```
[]: from sklearn.model_selection import cross_val_predict

# get predicted probabilities for the whole dataset via cross validation

cv_probs = cross_val_predict(
    classifier,
    X=ds_train["text"] + ds_test["text"],
    y=ds_train["label"] + ds_test["label"],
    cv=int(len(ds_train) / len(ds_test)),
    method="predict_proba",
    n_jobs=-1
)
```

```
[]: # create records for the training set
records = [
    rb.TextClassificationRecord(
        inputs=data["text"],
        prediction=list(zip(labels, prediction)),
        annotation=labels[data["label"]],
        metadata={"split": "train"}
    )
    for data, prediction in zip(ds_train, cv_probs)
]
```

```
[]: # uncover label errors for the train set in the Rubrix web app
rb.log(find_label_errors(records), "label_errors_in_train")
```

Here we find around 9400 records with potential label errors, which is also around 8% with respect to the train data.

# 5.16 Zero-shot Named Entity Recognition with Flair

In this tutorial you will learn how to analyze and validate NER predictions from the new zero-shot model provided by the Flair NLP library with Rubrix.

- Useful for quickly bootstrapping a training set (using Rubrix *Annotation Mode*) as well as integrating with weak-supervision workflows.
- We will use a challenging, exciting dataset: wnut\_17 (more info below).
- You will be able to see and work with the obtained predictions.

### 5.16.1 Introduction

This tutorial will show you how to work with Named Entity Recognition (NER), Flair and Rubrix. But, what is NER?

According to Analytics Vidhya, "NER is a **natural language processing technique** that can automatically scan entire articles and pull out some fundamental entities in a text and classify them into predefined categories". These entities can be names, quantities, dates and times, amounts of money/currencies, and much more.

On the other hand, Flair is a library which facilitates the application of NLP models to NER and other NLP techniques in many different languages. It is not only a powerful library, but also intuitive.

Thanks to these resources and the *Annotation Mode* of *Rubrix*, we can quickly build up a data set to train a domain-specific model.

## 5.16.2 Setup

Rubrix, is a free and open-source tool to explore, annotate, and monitor data for NLP projects.

If you are new to Rubrix, check out the Github repository.

If you have not installed and launched Rubrix yet, check the Setup and Installation guide.

For this tutorial we also need the third party libraries datasets and flair, which can be installed via pip:

```
[]: %pip install datasets flair -qqq
```

### 5.16.3 1. Load the wnut\_17 dataset

In this example, we'll use a challenging NER dataset, the "WNUT 17: Emerging and Rare entity recognition", which focuses on unusual, previously-unseen entities in the context of emerging discussions. This dataset is useful for getting a sense of the quality of our zero-shot predictions.

Let's load the test set from the Hugging Face Hub:

```
[]: from datasets import load_dataset

# download data set
dataset = load_dataset("wnut_17", split="test")

[2]: # define labels
labels = ['corporation', 'creative-work', 'group', 'location', 'person', 'product']
```

# 5.16.4 2. Configure Flair TARSTagger

Now let's configure our NER model, following Flair's documentation:

```
[]: from flair.models import TARSTagger

# load zero-shot NER tagger
tars = TARSTagger.load('tars-ner')

# define labels for named entities using wnut labels
tars.add_and_switch_to_new_task('task 1', labels, label_type='ner')
```

Let's test it with one example!

```
[]: from flair.data import Sentence

# wrap our tokens in a flair Sentence
sentence = Sentence(" ".join(dataset[0]['tokens']))
```

### 5.16.5 3. Predict over wnut\_17 and log into rubrix

Now, let's log the predictions in Rubrix:

```
[]: import rubrix as rb
    # build records for the first 100 examples
    records = []
    for record in dataset.select(range(100)):
        input_text = " ".join(record["tokens"])
        sentence = Sentence(input_text)
        tars.predict(sentence)
        prediction = [
            (entity.get_labels()[0].value, entity.start_pos, entity.end_pos)
            for entity in sentence.get_spans("ner")
        1
        # building TokenClassificationRecord
        records.append(
            rb.TokenClassificationRecord(
                 text=input_text,
                 tokens=[token.text for token in sentence],
```

Now you can see the results obtained! With the annotation mode, you can change, add, validate or discard your results. Statistics are also available, to better monitor your records!

## **5.16.6 Summary**

Getting predictions with a zero-shot approach can be very helpful to guide humans in their annotation process. Especially for NER tasks, Rubrix makes it very easy to explore and correct those predictions thanks to its **Annotation Mode**.

# 5.16.7 Next steps

Star Rubrix Github repo to stay updated.

Rubrix documentation for more guides and tutorials.

Join the Rubrix community! A good place to start is the discussion forum.

# 5.17 Clean labels using your model loss

In this tutorial, we will learn to introduce a simple technique for error analysis, using model loss to find potential training data errors.

- This technique is shown using a fine-tuned text classifier from the Hugging Face Hub on the AG News dataset.
- Using Rubrix, we will verify **more than 50 mislabelled examples on the training set** of this well-known NLP benchmark.
- This trick is useful for **model training with small and noisy datasets**.
- This trick is complementary with other "data-centric" ML methods such as cleanlab (see this *Rubrix tutorial*).

### 5.17.1 Introduction

This tutorial explains a simple trick you can leverage with Rubrix for finding potential errors in training data: *using your model loss to identify label errors or ambiguous examples*. This trick is not new (those who've worked with fastai know how useful the plot\_top\_losses method is). Even Andrej Karpathy tweeted about this some time ago:

When you sort your dataset descending by loss you are guaranteed to find something unexpected, strange and helpful.

```
— Andrej Karpathy (@karpathy) October 2, 2020
```

The technique is really simple: if you are training a model with a training set, train your model, and you apply your model to the training set to **compute the loss for each example in the training set**. If you sort your dataset examples by loss, examples with the highest loss are the most ambiguous and difficult to learn.

This technique can be used for **error analysis during model development** (e.g., identifying tokenization problems), but it turns out is also a really simple technique for **cleaning up your training data**, **during model development or after training data collection activities**.

In this tutorial, we'll use this technique with a well-known text classification benchmark, the AG News dataset. After computing the losses, we'll use Rubrix to analyse the highest loss examples. In less than 5 minutes, we manually check and relabel the first 50 examples. In fact, the first 50 examples with the highest loss, are all incorrect in the original training set. If we visually inspect further examples, we still find label errors in the top 500 examples.

### Why it's important

- 1. **Machine learning models are only as good as the data they're trained on**. Almost all training data source can be considered "*noisy*" (e.g., crowd-workers, annotator errors, weak supervision sources, data augmentation, etc.)
- 2. With this simple technique we're able to find more than 50 label errors on a widely-used benchmark in less than 5 minutes (your dataset will probably be noisier!).
- 3. With advanced model architectures widely-available, managing, cleaning, and curating data is becoming a key step for making robust ML applications. A good summary of the current situation can be found in the website of the Data-centric AI NeurIPS Workshop.
- 4. This simple trick **can be used across the whole ML lifecycle** and not only for finding label errors. With this trick you can improve data preprocessing, tokenization, and even your model architecture.

## 5.17.2 Setup

Rubrix, is a free and open-source tool to explore, annotate, and monitor data for NLP projects.

If you are new to Rubrix, check out the Github repository.

If you have not installed and launched Rubrix yet, check the Setup and Installation guide.

For this tutorial we will also need the third party libraries transformers and datasets, as well as PyTorch, which can be installed via pip:

[]: %pip install transformers datasets torch -qqq

## 5.17.3 Preliminaries

- 1. A model fine-tuned with the AG News dataset (you could train your own model if you wish).
- 2. The AG News train split (the same trick could and should be applied to validation and test splits).
- 3. Rubrix for logging, exploring, and relabeling wrong examples (we provide a pre-computed datasets so feel free to skip to this step)

### 5.17.4 1. Load the fine-tuned model and the training dataset

Now, we will load the AG News dataset. But first, we need to define and set the device, the model and the tokenizer:

```
[]: import torch
    device = torch.device("cuda" if torch.cuda.is_available() else "cpu")

[]: from transformers import AutoTokenizer, AutoModelForSequenceClassification

# load model and tokenizer
    tokenizer = AutoTokenizer.from_pretrained("andi611/distilbert-base-uncased-ner-agnews")

model = AutoModelForSequenceClassification.from_pretrained("andi611/distilbert-base-uncased-ner-agnews")

[]: from datasets import load_dataset

# load the training split
    ds = load_dataset('ag_news', split='train')

[]: # tokenize and encode the training set
    def tokenize_and_encode(batch):
        return tokenizer(batch['text'], truncation=True)

ds_enc = ds.map(tokenize_and_encode, batched=True)
```

## 5.17.5 2. Computing the loss

The following code will compute the loss for each example using our trained model. This process is taken from the very well-explained blog post by Lewis Tunstall: "Using data collators for training and error analysis", where he explains this process for error analysis during model training.

In our case, we instantiate a data collator directly, while he uses the Data Collator from the Trainer directly:

```
[]: from transformers.data.data_collator import DataCollatorWithPadding

# create the data collator for inference
data_collator = DataCollatorWithPadding(tokenizer, padding=True)
```

```
# don't reduce the loss (return the loss for each example)
loss = torch.nn.functional.cross_entropy(output.logits, labels, reduction="none")
batch["loss"] = loss

# datasets complains with numpy dtypes, let's use Python lists
for k, v in batch.items():
    batch[k] = v.cpu().numpy().tolist()
return batch
```

Now, it is time to turn the dataset into a Pandas dataframe and sort this dataset by descending loss:

```
[]: import pandas as pd
    losses_ds = ds_enc.remove_columns("text").map(loss_per_example, batched=True, batch_
     ⇒size=32)
    # turn the dataset into a Pandas dataframe, sort by descending loss and visualize the
     \rightarrowtop examples.
    pd.set_option("display.max_colwidth", None)
    losses_ds.set_format('pandas')
    losses_df = losses_ds[:][['label', 'predicted_label', 'loss', 'predicted_probas']]
    # add the text column removed by the trainer
    losses_df['text'] = ds_enc['text']
    losses_df.sort_values("loss", ascending=False).head(10)
            label ...
                    text
    44984
                1 ...
                         Baghdad blasts kills at least 16 Insurgents have detonated two.
     ⇒bombs near a convoy of US military vehicles in southern Baghdad, killing at least 16.
     ⇒people, Iraqi police say.
    101562
                1
                                                                 Immoral, unjust, oppressive
     →dictatorship. . . and then there #39;s <b&gt;...&lt;/b&gt; ROBERT MUGABES_
     →Government is pushing through legislation designed to prevent human rights.
     →organisations from operating in Zimbabwe.
    31564
                1 ... Ford to Cut 1,150 Jobs At British Jaguar Unit Ford Motor Co.
     →announced Friday that it would eliminate 1,150 jobs in England to streamline its_
     →Jaguar Cars Ltd. unit, where weak sales have failed to offset spending on new products.
     \rightarrow and other parts of the business.
                1
    41247
                                                                   Palestinian gunmen kidnap
     →CNN producer GAZA CITY, Gaza Strip -- Palestinian gunmen abducted a CNN producer in_
     →Gaza City on Monday, the network said. The network said Riyadh Ali was taken away at ...
     → gunpoint from a CNN van.
    44961
                                    Bomb Blasts in Baghdad Kill at Least 35, Wound 120
     →Insurgents detonated three car bombs near a US military convoy in southern Baghdad on_
     →Thursday, killing at least 35 people and wounding around 120, many of them children,
     →officials and doctors said.
```

```
75216
            1 ...
                                                                          Marine Wives
→Rally A group of Marine wives are running for the family of a Marine Corps officer who.
→was killed in Iraq.
31229
            1 ...
                                                       Auto Stocks Fall Despite Ford
→Outlook Despite a strong profit outlook from Ford Motor Co., shares of automotive
→stocks moved mostly lower Friday on concerns sales for the industry might not be as.
⇒strong as previously expected.
            3
→ Mladin Release From Road Atlanta Australia #39;s Mat Mladin completed a winning
→double at the penultimate round of this year #39;s American AMA Chevrolet Superbike.
→ Championship after taking
60726
            2 ...
                                                                        Suicide Bombings
→Kill 10 in Green Zone Insurgents hand-carried explosives into the most fortified.
→section of Baghdad Thursday and detonated them within seconds of each other, killing
\rightarrow10 people and wounding 20.
            3 ... Lightning Strike Injures 40 on Texas Field (AP) AP - About 40.
→players and coaches with the Grapeland High School football team in East Texas were
→injured, two of them critically, when lightning struck near their practice field.
→Tuesday evening, authorities said.
[10 rows x 5 columns]
```

```
[2]: # save this to a file for further analysis #losses_df.to_json("agnews_train_loss.json", orient="records", lines=True)
```

While using Pandas and Jupyter notebooks is useful for initial inspection, and programmatic analysis. If you want to quickly explore the examples, relabel them, and share them with other project members, Rubrix provides you with a straight-forward way for doing this. Let's see how.

# 5.17.6 3. Log high loss examples into Rubrix

Using the amazing Hugging Face Hub we've shared the resulting dataset, which you can find here and load directly using the datasets library

Now, we log the first 500 examples into a Rubrix dataset:

```
[]: # if you have skipped the first two steps you can load the dataset here:
import pandas as pd
from datasets import load_dataset

dataset = load_dataset("dvilasuero/ag_news_training_set_losses", split='train')
losses_df = dataset.to_pandas()

ds = load_dataset('ag_news', split='test') # only for getting the label names
```

```
[7]: import rubrix as rb
# creates a Text classification record for logging into Rubrix
def make_record(row):

(continues on next need)
```

```
return rb.TextClassificationRecord(
            inputs={"text": row.text},
             # this is the "gold" label in the original dataset
            annotation=[(ds.features['label'].names[row.label])],
             # this is the prediction together with its probability
            prediction=[(ds.features['label'].names[row.predicted_label], row.predicted_
     →probas[row.predicted_label])],
             # metadata fields can be used for sorting and filtering, here we log the loss
            metadata={"loss": row.loss},
            # who makes the prediction
            prediction_agent="andi611/distilbert-base-uncased-ner-agnews",
            # source of the gold label
            annotation_agent="ag_news_benchmark"
        )
[8]: # if you want to log the full dataset remove the indexing
    top_losses = losses_df.sort_values("loss", ascending=False)[0:499]
    # build Rubrix records
    records = top_losses.apply(make_record, axis=1)
```

## 5.17.7 4. Using Rubrix Webapp for inspection and relabeling

[]: rb.log(records, name="ag\_news\_error\_analysis")

In this step, we have a Rubrix Dataset available for exploration and annotation. A useful feature for this use case is **Sorting**. With Rubrix you can sort your examples by combining different fields, both from the standard fields (such as score) and custom fields (via the metadata fields). In this case, we've logged the loss so we can order our training examples by loss in descending order (showing higher loss examples first).

For preparing this tutorial, we have manually checked and relabelled the first 50 examples. Moreover, we've shared this re-annotated dataset in the Hugging Face Hub. In the next section, we show you how easy is to share Rubrix Datasets in the Hub.

## 5.17.8 5. Sharing the dataset in the Hugging Face Hub

Let's first load the re-annotated examples. Re-labelled examples are marked as annotated\_by the user rubrix, which is the default user when launching Rubrix with Docker. We can retrieve only these records using the query param as follows:

```
[11]: import rubrix as rb
dataset = rb.load("ag_news_error_analysis", query="annotated_by:rubrix")

# let's do some transformations before uploading the dataset
dataset['text'] = dataset.inputs.transform(lambda r: r['text'])
dataset['loss'] = dataset.metadata.transform(lambda r: r['loss'])
dataset = dataset.rename(columns={"annotation": "corrected_label"})

dataset.head()
```

```
Γ117:
                                                   inputs \
       {'text': 'Top nuclear official briefs Majlis c...
     1 {'text': 'Fischer Delivers Strong Message in S...
     2 {'text': 'The Politics of Time and Dispossessi...
     3 {'text': 'Hadash Party joins prisoners #39; st...
      4 {'text': 'China May Join \$10Bln Sakhalin-2 Ru...
                        prediction corrected_label \
     0
            [(World, 0.1832696944)]
                                             World
     1
            [(World, 0.0695228428)]
                                             World
          [(Sci/Tech, 0.100481838)]
     2
                                          Sci/Tech
            [(World, 0.1749624908)]
                                             World
      4 [(Business, 0.1370282918)]
                                          Business
                                  prediction_agent annotation_agent multi_label \
     0 andi611/distilbert-base-uncased-ner-agnews
                                                             rubrix
                                                                           False
     1 andi611/distilbert-base-uncased-ner-agnews
                                                             rubrix
                                                                           False
     2 andi611/distilbert-base-uncased-ner-agnews
                                                             rubrix
                                                                           False
                                                                           False
     3 andi611/distilbert-base-uncased-ner-agnews
                                                             rubrix
      4 andi611/distilbert-base-uncased-ner-agnews
                                                              rubrix
                                                                           False
       explanation
                                                      id
                                                                        metadata \
                    071a1014-71e7-41f4-83e4-553ba47610cf {'loss': 7.6656146049}
     0
              None
     1
              None 07c8c4f6-3288-46f4-a618-3da4a537e605 {'loss': 7.9892320633}
     2
              None 0965a0d1-4886-432a-826a-58e99dfd9972
                                                           {'loss': 7.133708477}
     3
              None
                    09fc7065-a2c8-4041-adf8-34e029a7fde0
                                                            {'loss': 7.339015007}
              None 1ef97c49-2f0f-43be-9b28-80a291cb3b1d
                                                            {'loss': 7.321100235}
      4
            status event_timestamp metrics \
     0 Validated
                             None
                                        {}
      1 Validated
                             None
                                        {}
     2 Validated
                             None
                                       {}
      3 Validated
                             None
                                        {}
      4 Validated
                             None
                                       {}
                                                                loss
                                                     text
     O Top nuclear official briefs Majlis committee T... 7.665615
     1 Fischer Delivers Strong Message in Syria Germa... 7.989232
     2 The Politics of Time and Dispossession Make a ... 7.133708
      3 Hadash Party joins prisoners #39; strike for 2... 7.339015
      4 China May Join \$10Bln Sakhalin-2 Russia said ... 7.321100
[12]: # let's add the original dataset labels to share them together with the corrected ones
      # we sort by ascending loss our corrected dataset
     dataset = dataset.sort_values("loss", ascending=False)
      # we add original labels in string form
     id2label = list(dataset.corrected_label.unique())
     original_labels = [id2label[i] for i in top_losses[0:50].label.values]
     dataset["original_label"] = original_labels
```

Now let's transform this into a Dataset and define the features schema:

```
from datasets import Dataset, Features, Value, ClassLabel

ds = dataset[['text', 'corrected_label', 'original_label']].to_dict(orient='list')

hf_ds = Dataset.from_dict(
    ds,
    features=Features({
        "text": Value("string"),
        "corrected_label": ClassLabel(names=list(dataset.corrected_label.unique())),
        "original_label": ClassLabel(names=list(dataset.corrected_label.unique()))
    })
)
```

Uploading the dataset with the push\_to\_hub method is as easy as:

```
[21]: hf_ds.push_to_hub("Recognai/ag_news_corrected_labels")

Pushing dataset shards to the dataset hub: 0%| | 0/1 [00:00<?, ?it/s]
```

Now the dataset is publicly available at the Hub!

# **5.17.9 Summary**

In this tutorial we say how you can leverage the **model loss** to find potential label errors in your training data set. The *Rubrix* web app makes it very convenient to sort your data by loss, inspect single records by eye, and allows you to easily correct label errors on the fly.

### **5.17.10 Next steps**

If you are interested in the topic of training data curation and denoising datasets, check out the tutorial for using *Rubrix* with cleanlab.

Rubrix Github repo to stay updated.

Rubrix documentation for more guides and tutorials.

Join the Rubrix community! A good place to start is the discussion forum.

# 5.18 Monitor predictions in HTTP API endpoints

In this tutorial, you'll learn to monitor the predictions of a FastAPI inference endpoint and log model predictions in a Rubrix dataset. It will walk you through 4 basic steps:

- Load the model you want to use.
- Convert model output to Rubrix format.
- Create a FastAPI endpoint.
- · Add middleware to automate logging to Rubrix

### 5.18.1 Introduction

Models are often deployed via an HTTP API endpoint that is called by a client to obtain the model's predictions. With FastAPI and *Rubrix* you can easily monitor those predictions and log them to a *Rubrix* dataset. Due to its human-centric UX, *Rubrix* datasets can be comfortably viewed and explored by any team member of your organization. But *Rubrix* also provides automatically computed metrics, both of which help you to keep track of your predictor and spot potential issues early on.

FastAPI and *Rubrix* allow you to deploy and monitor any model you like, but in this tutorial we will focus on the two most common frameworks in the NLP space: spaCy and transformers. Let's get started!

## 5.18.2 Setup

Rubrix is a free and open-source tool to explore, annotate, and monitor data for NLP projects.

If you are new to Rubrix, check out the Github repository.

If you have not installed and launched Rubrix yet, check the Setup and Installation guide.

Apart from Rubrix, we'll need a few third party libraries that can be installed via pip:

```
[]: %pip install fastapi uvicorn[standard] spacy transformers[torch] -qqq
```

## 5.18.3 1. Loading models

As a first step, let's load our models. For spacy we need to first download the model before we can instantiate a spacy pipeline with it. Here we use the small English model en\_core\_web\_sm, but you can choose any available model on their hub.

```
[ ]: !python -m spacy download en_core_web_sm
```

```
[]: import spacy
spacy_pipeline = spacy.load("en_core_web_sm")
```

The "text-classification" pipeline by transformers download's the model for you and by default it will use the distilbert-base-uncased-finetuned-sst-2-english model. But you can instantiate the pipeline with any compatible model on their hub.

```
[]: from transformers import pipeline

transformers_pipeline = pipeline("text-classification", return_all_scores=True)
```

For more informations about using the transformers library with Rubrix, check the tutorial *How to label your data* and fine-tune a sentiment classifier

### **Model output**

Let's try the transformer's pipeline in this example:

Looks like the **predictions** is a list containing lists of two elements: - The first dictionnary containing the **NEGATIVE** sentiment label and its score. - The second dictionnary containing the same data but for **POSITIVE** sentiment.

### 5.18.4 2. Convert output to Rubrix format

To log the output to Rubrix, we should supply a list of dictionnaries, each dictonnary containing two keys: -labels: value is a list of strings, each string being the label of the sentiment. -scores: value is a list of floats, each float being the probability of the sentiment.

### 5.18.5 3. Create prediction endpoint

# 5.18.6 4. Add Rubrix logging middleware to the application

```
[]: from rubrix.monitoring.asgi import RubrixLogHTTPMiddleware
app_transformers.add_middleware(
    RubrixLogHTTPMiddleware,
    api_endpoint="/transformers/", #the endpoint that will be logged
    dataset="monitoring_transformers", #your dataset name
    # you could post-process the predict output with a custom record_mapper function
    # record_mapper=custom_text_classification_mapper,
)
```

# 5.18.7 5. Do the same for spaCy

We'll add a custom mapper to convert spaCy's output to TokenClassificationRecord format

### **Mapper**

```
[]: import re
    import datetime
    from rubrix.client.models import TokenClassificationRecord
    def custom_mapper(inputs, outputs):
         spaces_regex = re.compile(r"\s+")
        text = inputs
        return TokenClassificationRecord(
             text=text,
             tokens=spaces_regex.split(text),
             prediction=[
                 (entity["label"], entity["start"], entity["end"])
                 for entity in (
                     outputs.get("entities") if isinstance(outputs, dict) else outputs
             ],
             event_timestamp=datetime.datetime.now(),
        )
```

## FastAPI application

```
[ ]: app_spacy = FastAPI()

app_spacy.add_middleware(
    RubrixLogHTTPMiddleware,
    api_endpoint="/spacy/",
    dataset="monitoring_spacy",
    records_mapper=custom_mapper
)
```

```
# prediction endpoint using spacy pipeline
@app_spacy.post("/")
def predict_spacy(batch: List[str]):
   predictions = []
    for text in batch:
        doc = spacy_pipeline(text) # spaCy Doc creation
        # Entity annotations
        entities = [
            {"label": ent.label_, "start": ent.start_char, "end": ent.end_char}
            for ent in doc.ents
        ]
       prediction = {
            "text": text,
            "entities": entities,
       predictions.append(prediction)
   return predictions
```

## 5.18.8 6. Putting it all together

Now we can combine everything in order to see our results!

```
[]: app = FastAPI()

@app.get("/")
def root():
    return {"message": "alive"}

app.mount("/transformers", app_transformers)
app.mount("/spacy", app_spacy)
```

### Launch the appplication

To launch the application, copy the whole code into a file named main.py and run the following command:

[]: !uvicorn main:app

### 5.18.9 Transformers demo

## 5.18.10 spaCy demo

## 5.18.11 Summary

In this tutorial, we learned to automatically log model outputs into Rubrix. This can be used to continuously and transparently monitor HTTP inference endpoints.

## **5.18.12 Next steps**

Rubrix Github repo to stay updated.

Rubrix documentation for more guides and tutorials.

Join the Rubrix community! A good place to start is the discussion forum.

# 5.19 Weakly supervised NER with skweak

This tutorial will walk you through the process of using Rubrix to improve weak supervision and data programming workflows with the skweak library.

- Using Rubrix, *skweak* and *spaCy*, we define heuristic rules for the CoNLL 2003 dataset.
- We then log the labelled documents to Rubrix and visualize the results via its web app.
- After aggregating the noisy labels, we fine-tune and evaluate a spaCy NER model.

### 5.19.1 Introduction

Our goal is to show you how you can incorporate Rubrix into data programming workflows to programatically build training data with a human-in-the-loop approach. We will use the skweak library.

### What is weak supervision? and skweak?

Weak supervision is a branch of machine learning based on getting lower quality labels more efficiently. We can achieve this by using skweak, a library for programmatically building and managing training datasets without manual labeling.

### This tutorial

In this tutorial, we will show you how to extend weak supervision workflows in skweak with Rubrix.

We will take records from the CoNLL 2003 dataset and build our own annotations with skweak. Then we are going to evaluate NER models trained on our annotations on the development set of CoNLL 2003.

### 5.19.2 Setup

Rubrix, is a free and open-source tool to explore, annotate, and monitor data for NLP projects.

If you are new to Rubrix, check out the Github repository.

If you have not installed and launched Rubrix yet, check the Setup and Installation guide.

For this tutorial we also need some third party libraries that can be installed via pip:

## 5.19.3 1. Log the dataset into Rubrix

Rubrix allows you to log and track data for different NLP tasks (such as Token Classification or Text Classification).

In this tutorial, we will use the English portion of the CoNLL 2003 dataset, a standard Named Entity Recognition benchmark.

#### The dataset

We will use skweak's data programming methods to annotate our training set, with the help of Rubrix for analyzing and reviewing the data. We will then train a model on this training set.

Although the gold labels for the training set of CoNLL 2003 are already known, we will purposefully ignore them, as our goal in this tutorial is to build our own annotations and see how well they perform on the development set.

And to simplify our tutorial, only the ORG label will be taken into account, both in training and evaluation. Other labels present on the dataset will be ignored ( LOC, PER and MISC ).

We will load the CoNLL 2003 dataset with the help of the datasets library.

```
[]: from datasets import load_dataset

conll2003 = load_dataset("conll2003")
```

## Logging

Before we log the development data, we define a utility function that will convert our NER tags from the datasets format to Rubrix annotations.

```
[]: from spacy.tokens import Doc
from spacy.vocab import Vocab
from spacy.training.iob_utils import iob_to_biluo, biluo_tags_to_offsets

def tags_to_entities(row):
    doc = Doc(Vocab(), words=row["tokens"])
    ner_tags = conll2003["train"].features["ner_tags"].feature.int2str(row["ner_tags"])
    offsets = biluo_tags_to_offsets(doc, iob_to_biluo(ner_tags))

return [(entity, start, stop) for start, stop, entity in offsets]
```

We define a generator that will yield each row of our dataset as a TokenClassificationRecord object.

Now we upload our records through the Rubrix API for a first inspection. Although we are uploading all annotations, we can filter for ORG entities on the web app.

```
[]: rb.log(dataset_to_records(conll2003["validation"]), "conll2003_dev")
```

## 5.19.4 2. Use Rubrix to write skweak heuristic rules

Heuristic rules in skweak are applied through labelling functions. Each of these functions must yield the start and end index of the annotated span followed by its assigned label.

### Annotating a specific case: sports teams

We define our first heuristic rules to match records related to sports teams.

After inspecting the dataset on Rubrix, we are able to notice that several records start with the name of a sports team followed by its game scores.

We also notice that other group of records feature the names of two sports teams and their scores after a match against each other.

We write two rules to capture these sports team names as ORG entities.

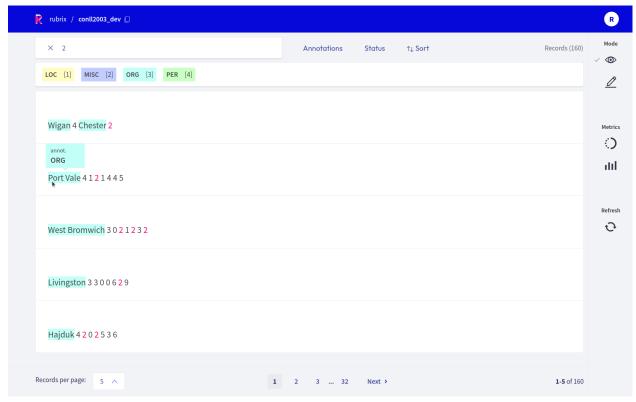

```
[ ]: def sports_results_detector(doc):
         Captures a sports team name followed by its game scores.
        Labels the sports team as an ORG.
         Examples:
             Loznica 4 2 0 2 7 4 6
             Berwick 3 0 0 3 1 14 0
         # Label first word as ORG if it is followed only by numbers and punctuation.
        if len(doc) < 2:</pre>
             return
        has_digits = False
        for idx, token in enumerate(doc):
             if not idx and token.text.isalpha() and token.text.istitle():
                 continue
             elif idx and token.text.isdigit():
                 continue
             else:
                 break
        else:
             yield 0, 1, "ORG"
    def sports_match_detector(doc):
         Captures a sports match.
        Labels both sports teams as ORG.
        Examples:
             Bournemouth 1 Peterborough 2
                                                                                  (continues on next page)
```

```
Dumbarton 1 Brechin 1

if len(doc) != 4:
    return

if (
        doc[0].text.istitle()
        and doc[1].text.isdigit()
        and doc[2].text.istitle()
        and doc[3].text.isdigit()
):
    yield 0, 1, "ORG"
    yield 2, 3, "ORG"
```

Let's encapsulate our heuristic rules as labelling functions.

Labelling functions are defined as FunctionAnnotator objects, and multiple functions can be grouped inside a single CombinedAnnotator.

```
[]: from skweak.heuristics import FunctionAnnotator

sports_results_annotator = FunctionAnnotator("sports_results", sports_results_detector)
sports_match_annotator = FunctionAnnotator("sports_match", sports_match_detector)
```

Although it is possible to call each one of these annotators independently, if we are going to call several annotators at the same time, it is more convenient to group them under a single combined annotator.

We add each one of them to our combined annotator through a add\_annotator method.

```
[]: from skweak.base import CombinedAnnotator

rule_based_annotator = CombinedAnnotator()

for annotator in [sports_results_annotator, sports_match_annotator]:
    rule_based_annotator.add_annotator(annotator)
```

## Annotating with generic rules

We can also write rules that are a litle bit more generic.

For instance, organizations often are presented as a series of capitalized words that either start or end with a certain keyword. We write a generator called title\_detector to capture them.

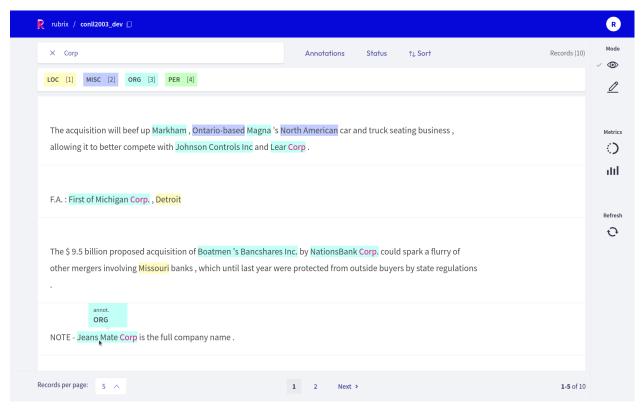

```
[]: def title_detector(doc, keyword=None, label="ORG", reverse=False):
         Captures a sequence of capitalized words that either start or end with a certain.
     → keyword.
        Labels the sequence, including the keyword, with the ORG label.
        Examples:
             The following examples start with the keyword "U.S."":
             - U.S. Treasury Department
             - U.S. Treasuries
             - U.S. Agriculture Department
            The following examples end with the keyword "Corp":
             - First of Michigan Corp
             - Caltex Petroleum Corp
             - Kia Motor Corp
        start = None
        end = None
        if reverse:
            len_{doc} = len(doc)
            doc = reversed(doc)
        for idx, token in enumerate(doc):
             if token.text == keyword:
                 start = idx
             elif start:
```

```
if token.text.istitle():
    continue
else:
    if start + 2 != idx:
        end = idx

    if reverse:
        start, end = len_doc - end, len_doc - start

    yield start, end, label

start = None
end = None
```

We take a small list of keywords that appear at the start of capitalized ORG entities, and initialize an annotator for each one of these keywords. All annotators are added to our combined annotator, rule\_based\_annotator.

```
[]: from functools import partial

title_start = [ "Federal", "National", "New", "United", "First", "U.N." ]

for keyword in title_start:
    func = partial(title_detector, keyword=keyword, reverse=False)
    annotator = FunctionAnnotator(keyword + " (start)", func)
    rule_based_annotator.add_annotator(annotator)
```

We repeat the same process, but this time for keywords that appear at the end of capitalized ORG entities.

```
[]: title_ending = [
    "Offfice", "Department", "Association",
    "Corporation", "Army", "Party",
    "Exchange", "Council", "University",
    "Newsroom", "Bureau", "Organisation",
    "Council", "Group", "Inc",
    "Corp", "Ltd"
]

for keyword in title_ending:
    func = partial(title_detector, keyword=keyword, reverse=True)
    annotator = FunctionAnnotator(keyword + " (end)", func)
    rule_based_annotator.add_annotator(annotator)
```

If you have large lists of keywords that must be labelled as entities on every occurrence (e.g. a list of the names of all Fortune 500 companies), you may be interested in utilizing a GazetteerAnnotator. The Step by step NER tutorial on skweak's documentation shows how you can utilize gazetteers to annotate your data.

### **Annotating with regex**

Until now, all of our rules have manipulated spaCy Doc objects to capture the start and end index of a matching span.

However, it is also possible to capture entities by applying regex patterns directly over the text.

Rubrix has some support for regex operators. If we search for \*shire and filter for records annotated as ORG, we will notice that many sports team names end with -shire.

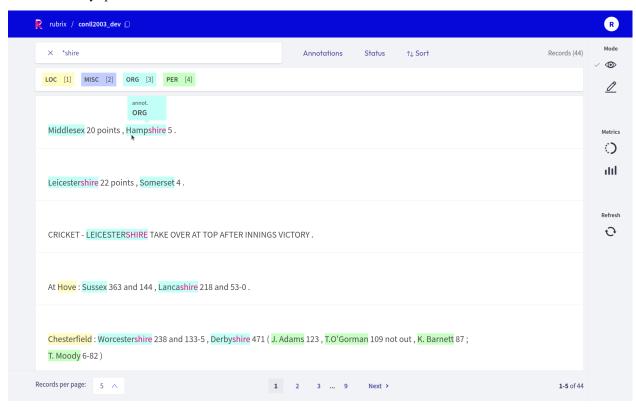

We can write a rule to capture these entities. This rule can be added to our combined annotator in the same way as all the heuristic rules we have defined so far.

As long as we return the start, end and label for a span, we are allowed to capture entities in a Doc object in any way we like.

Beyond regex, another way to detect such entities would be to utilize a Matcher object, as defined on spaCy's documentation.

#### **Logging to Rubrix**

After defining our labelling functions, it's time to effectively annotate our documents.

First we annotate the development set with gold labels, and add the weak labels of our labelling functions.

```
def annotate_dataset(dataset, tokens_field="tokens", label_field="ner_tags", gold_field=
    "gold"):
    for row in tqdm(dataset):
        doc = Doc(Vocab(), words=row[tokens_field])
        ner_tags = dataset.features[label_field].feature.int2str(row[label_field])
        offsets = biluo_tags_to_offsets(doc, iob_to_biluo(ner_tags))
        spans = [ doc.char_span(x[0], x[1], label=x[2]) for x in offsets ]
        doc.spans[gold_field] = spans
        yield doc

dev_docs = list(annotate_dataset(conll2003["validation"]))
    dev_docs = list(rule_based_annotator.pipe(dev_docs))
```

Then we will log records to Rubrix, for which any of the labelling functions triggered a weak label, or for which we have a gold annotation. In this way we will be able to quickly visualize any bugs or missing edge cases which may not yet be covered by our labelling functions.

We also add a metadata doc\_index that will allow us to group distinct labelling functions for the same document.

```
[]: def spans_logger(docs, dataset="conl1_2003_spans"):
        def unroll_spans(span_list):
            return [ (span.label_, span.start_char, span.end_char) for span in span_list ]
         for idx, doc in enumerate(tqdm(docs)):
            tokens = [token.text for token in doc]
            if tokens == []:
                 continue
            predictions, annotations = {}, None
            for labelling_function, span_list in doc.spans.items():
                 if labelling_function == "gold":
                     annotations = unroll_spans(span_list)
                 else:
                     predictions[labelling_function] = unroll_spans(span_list)
             # add records for each labelling function, if they made a prediction
            for agent, prediction in predictions.items():
                 if prediction:
                     yield rb.TokenClassificationRecord(
```

(continued from previous page) text=" ".join(tokens), tokens=tokens, prediction=prediction, prediction\_agent=agent, annotation=annotations, metadata={"doc\_index": idx} ) # add records with annotations, for which no labelling function triggered if not any(predictions.values()) and annotations: yield rb.TokenClassificationRecord( text=" ".join(tokens), tokens=tokens, annotation=annotations, metadata={"doc\_index": idx} )

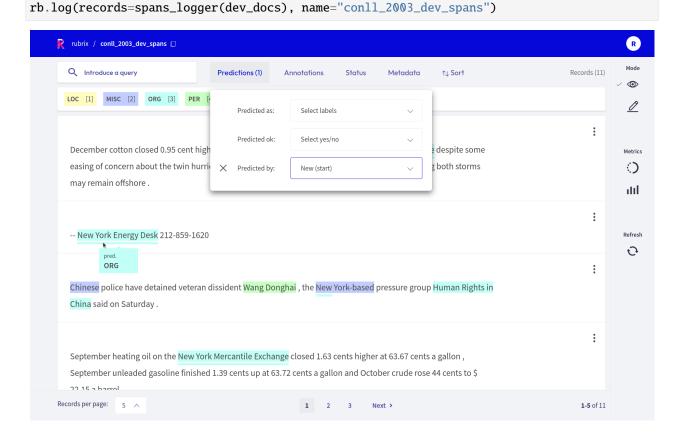

# 5.19.5 3. Evaluate the precision of our rules

After getting a bird's-eye view of our annotations with Rubrix, we can use skweak's LFAnalysis to numerically evaluate the precision of our rules.

We want to eliminate rules from our combinated annotator that have very low precision scores, as this may negatively affect the performance of a model trained on our annotated data.

```
[38]: # We evaluate the precision of our heuristic rules
      from skweak.analysis import LFAnalysis
      import pandas as pd
      lf_analysis = LFAnalysis(
          dev_docs,
          ["ORG"]
      )
      scores = lf_analysis.lf_empirical_scores(
          dev_docs,
          gold_span_name="gold",
          gold_labels=["ORG", "MISC", "PER", "LOC", "O"]
      def scores_to_df(scores):
          for annotator, label_dict in scores.items():
              for label, metrics_dict in label_dict.items():
                  row = {
                      "annotator": annotator,
                      "label": label,
                      "precision": metrics_dict["precision"],
                      "recall": metrics_dict["recall"],
                      "f1": metrics_dict["f1"]
                  }
                  yield row
      evaluation_df = pd.DataFrame(list(scores_to_df(scores)))\
                          .round(3)
                          .sort_values(["label", "precision"], ascending=False)\
                          .reset_index(drop=True)
      evaluation_df[["annotator", "label", "precision"]]
[38]:
                   annotator label precision
                  Corp (end)
                               ORG
                                         1.000
          Organisation (end)
                               ORG
                                         1.000
      1
      2
                 Group (end)
                               ORG
                                         1.000
      3
               Council (end)
                               ORG
                                         1.000
      4
            Department (end)
                               ORG
                                         1.000
      5
              Exchange (end)
                               ORG
                                         1.000
      6
                                         1.000
                Bureau (end)
                               ORG
      7
           Corporation (end)
                               ORG
                                         1.000
      8
                   Ltd (end)
                               ORG
                                         1.000
      9
              sports_results
                               ORG
                                         1.000
      10
                                         1.000
                        gold
                               ORG
```

```
11
          sports_match
                          ORG
                                    1.000
12
           Party (end)
                          ORG
                                    1.000
13
        Newsroom (end)
                          ORG
                                    1.000
14
            Army (end)
                          ORG
                                    1.000
15
             Inc (end)
                          ORG
                                    1.000
16
             shire_team
                          ORG
                                    0.982
17
           New (start)
                          ORG
                                    0.909
18
          U.N. (start)
                          ORG
                                    0.882
19
     Association (end)
                          ORG
                                    0.800
20
         First (start)
                          ORG
                                    0.800
21
                                    0.800
        United (start)
                          ORG
22
       Federal (start)
                          ORG
                                    0.714
      National (start)
23
                          ORG
                                    0.640
```

## 5.19.6 4. Annotate the training data and aggregate the weak labels

### Aggregation

After carefully considering which rules are appropriate for our dataset, we will annotate the training data and then aggregate our annotations into a single layer.

skweak includes an aggregation model called **majority voter**. It considers each labelling function as a voter and outputs the most frequent label. We will utilize this majority voter to produce a single set of annotations for our documents, and then we will log the results to Rubrix.

The majority voter is particularly useful when annotating for multiple labels, as in this case the annotations produced by the heuristic rules may not only overlap and but also conflict with each other. However, as we are annotating only for the ORG label, we won't need the majority voter to resolve any conflicts: it will simply merge the labels from each annotator into the maj\_voter field.

```
[]: # Create the training docs and annotate them with heuristic rules

train_docs = [ Doc(Vocab(), words=row["tokens"]) for row in conll2003["train"] ]
    train_docs = list(rule_based_annotator.pipe(train_docs))

[]: # Perform majority voting over the training data
```

```
# Perform majority voting over the training data
from skweak.aggregation import MajorityVoter
voter = MajorityVoter("maj_voter", labels=["ORG"], sequence_labelling=True)
train_docs = list(voter.pipe(train_docs))
```

```
[]: # Log to Rubrix

rb.log(records=spans_logger(train_docs), name="conll_2003_train")
```

Although here we are using the majority voter in a rather simple way to vote for a single ORG label, it is possible to attribute weights to the vote of each labelling function and even define complex hierarchies between labels. These details are explained in the majority voter documention and code on the skweak repository.

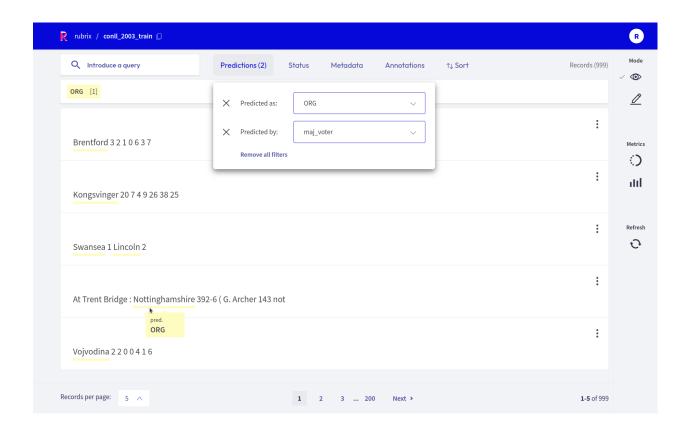

## Generating the training data

Our final annotations should be set to the field ents of our spaCy Doc objects.

We set the labels defined by our majority voter for the training set, and the gold labels for the development set.

In order to avoid training on an unbalanced dataset, we make sure that we have the same amount of annotated and blank records in our training data.

Finally, we use skweak's docbin\_writer to write our training and development sets to a binary file format that is compatible with spaCy's command line tools.

```
[]: # Save the training and development data.

(continues on next page)
```

(continued from previous page)

```
from skweak.utils import docbin_writer

docbin_writer(train_docs_sample, "/tmp/train.spacy")
docbin_writer(dev_docs, "/tmp/dev.spacy")
```

### 5.19.7 5. Evaluate the baseline

Before we train and evaluate our own solution, let's test a simple model to see what is possible to achieve without weak supervision. In this way we can see if our solution is able to improve on this baseline.

We evaluate the en\_core\_web\_lg spaCy model on CoNLL 2003. The model has been trained on a distinct dataset, OntoNotes 5.0. We do not perform any sort of adaptation on the model and evaluate its zero-shot performance on the development set.

As it can be seen below, our baseline was able to achieve an F-score of 37,3%.

```
[49]: from spacy.training import Example
      from spacy.scorer import Scorer
      import spacy
      nlp = spacy.load("en_core_web_lg")
      dev_eval_docs = [ nlp(" ".join(row["tokens"])) for row in conll2003["validation"] ]
      for doc in dev_eval_docs:
          doc.set_ents(list(filter(lambda x: x.label_ == "ORG", doc.ents)))
      scorer_object = Scorer()
      scores = scorer_object.score([ Example(dev_eval_docs[i], dev_docs[i]) for i in range(0,_
      →len(dev_docs)) ])
      pd.DataFrame([{k:v for k,v in scores.items() if k in ["ents_p", "ents_r", "ents_f"]}]).
      \rightarrowround(3)
[49]:
        ents_p ents_r ents_f
          0.453
                  0.317
                          0.373
```

## 5.19.8 6. Train and evaluate our model

Here we train and evaluate a spaCy model on the training data annotated by our heuristic rules.

We initialize our NER model with vectors from our baseline model, en\_core\_web\_lg, and train it for 400 steps.

Our model was able to achieve a F-score of 43.67%, which is a **6,37% improvement** over our baseline.

(continues on next page)

(continued from previous page)

```
--paths.dev /tmp/dev.spacy \
--initialize.vectors en_core_web_lg \
--output /tmp/model
Saving to output directory: /tmp/model
Using CPU
 [2022-01-27 12:38:58,091] [INFO] Set up nlp object from config
[2022-01-27 12:38:58,102] [INFO] Pipeline: ['tok2vec', 'ner']
[2022-01-27 12:38:58,107] [INFO] Created vocabulary
[2022-01-27 12:38:59,423] [INFO] Added vectors: en_core_web_lg
[2022-01-27 12:39:00,729] [INFO] Finished initializing nlp object
[2022-01-27 12:39:23,582] [INFO] Initialized pipeline components: ['tok2vec', 'ner']
Initialized pipeline
                     ===== Training pipeline =======
Pipeline: ['tok2vec', 'ner']
Initial learn rate: 0.001
           LOSS TOK2VEC LOSS NER ENTS_F ENTS_P ENTS_R SCORE
                                 -----
                                                          0.03
 0
        0
                   0.00
                           39.17
                                   2.97
                                           2.26
                                                  4.33
                  69.40
                        1239.88 36.93 91.72
                                                 23.12
                                                          0.37
 0
       200
 1
       400
                  15.18
                          280.61 43.67 78.79 30.20
                                                          0.44
Saved pipeline to output directory
/tmp/model/model-last
```

## **5.19.9 Summary**

Writing precise heuristic rules is a key component to weak supervision workflows with skweak. Rubrix makes it easier for us to identify patterns in our data, create new rules and then debug our labelling functions. In this way we are able to accelerate our data annotation pipelines and quickly train new models that score above common zero-shot baselines.

## **5.19.10 Next steps**

Rubrix Github repo to stay updated.

Rubrix documentation for more guides and tutorials.

Join the Rubrix community! A good place to start is the discussion forum.

# 5.20 Python

The python reference guide for Rubrix. This section contains:

- Client: The base client module
- Metrics (Experimental): The module for dataset metrics
- Labeling (Experimental): A toolbox to enhance your labeling workflow (weak labels, noisy labels, etc.)

## 5.20.1 Client

Here we describe the Python client of Rubrix that we divide into two basic modules:

- Methods: These methods make up the interface to interact with Rubrix's REST API.
- Models: You need to wrap your data in these data models for Rubrix to understand it.

### **Methods**

This module contains the interface to access Rubrix's REST API.

```
rubrix.copy(dataset, name_of_copy, workspace=None)
```

Creates a copy of a dataset including its tags and metadata

#### **Parameters**

- dataset (str) Name of the source dataset
- name\_of\_copy (str) Name of the copied dataset
- workspace (Optional[str]) If provided, dataset will be copied to that workspace

## **Examples**

```
>>> import rubrix as rb
>>> rb.copy("my_dataset", name_of_copy="new_dataset")
>>> dataframe = rb.load("new_dataset")
```

## rubrix.delete(name)

Delete a dataset.

**Parameters name** (str) – The dataset name.

Return type None

## **Examples**

```
>>> import rubrix as rb
>>> rb.delete(name="example-dataset")
```

### rubrix.get\_workspace()

Returns the name of the active workspace for the current client session.

**Returns** The name of the active workspace as a string.

Return type str

rubrix.init(api\_url=None, api\_key=None, workspace=None, timeout=60)
Init the python client.

Passing an api\_url disables environment variable reading, which will provide default values.

#### **Parameters**

• api\_url (Optional[str]) - Address of the REST API. If None (default) and the env variable RUBRIX\_API\_URL is not set, it will default to http://localhost:6900.

- api\_key (Optional[str]) Authentification key for the REST API. If None (default) and the env variable RUBRIX\_API\_KEY is not set, it will default to rubrix.apikey.
- workspace (Optional[str]) The workspace to which records will be logged/loaded. If None (default) and the env variable RUBRIX\_WORKSPACE is not set, it will default to the private user workspace.
- **timeout** (int) Wait timeout seconds for the connection to timeout. Default: 60.

Return type None

## **Examples**

```
>>> import rubrix as rb
>>> rb.init(api_url="http://localhost:9090", api_key="4AkeAPIk3Y")
```

rubrix.load(name, query=None, ids=None, limit=None, as\_pandas=True)
Loads a dataset as a pandas DataFrame or a Dataset.

#### **Parameters**

- **name** (*str*) The dataset name.
- query (Optional [str]) An ElasticSearch query with the query string syntax
- ids (Optional[List[Union[str, int]]]) If provided, load dataset records with given ids.
- **limit** (Optional[int]) The number of records to retrieve.
- as\_pandas (bool) If True, return a pandas DataFrame. If False, return a Dataset.

**Returns** The dataset as a pandas Dataframe or a Dataset.

**Return type** Union[pandas.core.frame.DataFrame, rubrix.client.datasets.DatasetForTextClassification, rubrix.client.datasets.DatasetForTokenClassification, rubrix.client.datasets.DatasetForText2Text]

## **Examples**

```
>>> import rubrix as rb
>>> dataframe = rb.load(name="example-dataset")
```

rubrix.log(records, name, tags=None, metadata=None, chunk\_size=500, verbose=True) Log Records to Rubrix.

#### **Parameters**

- records (Union[rubrix.client.models.TextClassificationRecord, rubrix.client.models.TokenClassificationRecord, rubrix. client.models.Text2TextRecord, Iterable[Union[rubrix.client.models.TextClassificationRecord, rubrix.client.models.

  TokenClassificationRecord, rubrix.client.models.Text2TextRecord]], rubrix.client.datasets.DatasetForTextClassification, rubrix.client.datasets.DatasetForTokenClassification, rubrix.client.datasets.DatasetForText2Text]) The record or an iterable of records.
- **name** (*str*) The dataset name.
- **tags** (Optional [Dict[str, str]]) A dictionary of tags related to the dataset.

- metadata (Optional [Dict[str, Any]]) A dictionary of extra info for the dataset.
- **chunk\_size** (*int*) The chunk size for a data bulk.
- verbose (bool) If True, shows a progress bar and prints out a quick summary at the end.

**Returns** Summary of the response from the REST API

**Return type** rubrix.client.models.BulkResponse

## **Examples**

```
>>> import rubrix as rb
>>> record = rb.TextClassificationRecord(
... inputs={"text": "my first rubrix example"},
... prediction=[('spam', 0.8), ('ham', 0.2)]
... )
>>> response = rb.log(record, name="example-dataset")
```

#### rubrix.set\_workspace(ws)

Sets the active workspace for the current client session.

**Parameters ws** (str) – The new workspace

Return type None

#### **Models**

This module contains the data models for the interface

Record for a text to text task

#### **Parameters**

- **text** (*str*) The input of the record
- **prediction** (Optional[List[Union[str, Tuple[str, float]]]]) A list of strings or tuples containing predictions for the input text. If tuples, the first entry is the predicted text, the second entry is its corresponding score.
- **prediction\_agent** (*Optional[str]*) Name of the prediction agent. By default, this is set to the hostname of your machine.
- annotation (Optional[str]) A string representing the expected output text for the given input text.
- annotation\_agent (Optional[str]) Name of the prediction agent. By default, this is set to the hostname of your machine.
- id (Optional [Union [int, str]]) The id of the record. By default (None), we will generate a unique ID for you.
- metadata (Optional[Dict[str, Any]]) Meta data for the record. Defaults to {/.

- **status** (*Optional[str]*) The status of the record. Options: 'Default', 'Edited', 'Discarded', 'Validated'. If an annotation is provided, this defaults to 'Validated', otherwise 'Default'.
- event\_timestamp (Optional[datetime.datetime]) The timestamp of the record.
- **metrics** (*Optional[Dict[str, Any]]*) READ ONLY! Metrics at record level provided by the server when using *rb.load*. This attribute will be ignored when using *rb.log*.
- **search\_keywords** (Optional[List[str]]) READ ONLY! Relevant record keywords/terms for provided query when using rb.load. This attribute will be ignored when using rb.log.

Return type None

## **Examples**

```
>>> import rubrix as rb
>>> record = rb.Text2TextRecord(
... text="My name is Sarah and I love my dog.",
... prediction=["Je m'appelle Sarah et j'aime mon chien."]
... )
```

### classmethod prediction\_as\_tuples(prediction)

Preprocess the predictions and wraps them in a tuple if needed

Parameters prediction (Optional [List [Union [str, Tuple [str, float]]]]) -

class rubrix.client.models.TextClassificationRecord(\*, inputs, prediction=None,

prediction\_agent=None, annotation=None, annotation\_agent=None, multi\_label=False, explanation=None, id=None, metadata=None, status=None, event\_timestamp=None, metrics=None, search\_keywords=None)

Record for text classification

#### **Parameters**

- inputs (Union[str, List[str], Dict[str, Union[str, List[str]]]]) The inputs of the record
- **prediction** (*Optional* [List[Tuple[str, float]]]) A list of tuples containing the predictions for the record. The first entry of the tuple is the predicted label, the second entry is its corresponding score.
- **prediction\_agent** (*Optional[str]*) Name of the prediction agent. By default, this is set to the hostname of your machine.
- **annotation** (Optional [Union[str, List[str]]]) A string or a list of strings (multilabel) corresponding to the annotation (gold label) for the record.
- **annotation\_agent** (*Optional[str]*) Name of the prediction agent. By default, this is set to the hostname of your machine.
- **multi\_label** (*bool*) Is the prediction/annotation for a multi label classification task? Defaults to *False*.
- **explanation** (Optional[Dict[str, List[rubrix.client.models. TokenAttributions]]]) A dictionary containing the attributions of each token to the prediction. The keys map the input of the record (see *inputs*) to the *TokenAttributions*.

- id (Optional [Union [int, str]]) The id of the record. By default (None), we will generate a unique ID for you.
- metadata (Optional [Dict[str, Any]]) Meta data for the record. Defaults to {/.
- **status** (*Optional[str]*) The status of the record. Options: 'Default', 'Edited', 'Discarded', 'Validated'. If an annotation is provided, this defaults to 'Validated', otherwise 'Default'.
- event\_timestamp (Optional [datetime.datetime]) The timestamp of the record.
- **metrics** (*Optional[Dict[str, Any]]*) READ ONLY! Metrics at record level provided by the server when using *rb.load*. This attribute will be ignored when using *rb.log*.
- **search\_keywords** (*Optional* [*List*[*str*]]) READ ONLY! Relevant record keywords/terms for provided query when using *rb.load*. This attribute will be ignored when using *rb.log*.

Return type None

## **Examples**

```
>>> import rubrix as rb
>>> record = rb.TextClassificationRecord(
... inputs={"text": "my first rubrix example"},
... prediction=[('spam', 0.8), ('ham', 0.2)]
... )
```

## classmethod input\_as\_dict(inputs)

Preprocess record inputs and wraps as dictionary if needed

 $\textbf{class} \ \ \textbf{rubrix.client.models.} \textbf{TokenAttributions} (*, \textit{token}, \textit{attributions} = None)$ 

Attribution of the token to the predicted label.

In the Rubrix app this is only supported for TextClassificationRecord and the multi\_label=False case.

### **Parameters**

- **token** (*str*) The input token.
- attributions (Dict[str, float]) A dictionary containing label-attribution pairs.

## Return type None

class rubrix.client.models.TokenClassificationRecord(\*, text, tokens, prediction=None,

prediction\_agent=None, annotation=None, annotation\_agent=None, id=None, metadata=None, status=None, event\_timestamp=None, metrics=None, search\_keywords=None)

Record for a token classification task

#### **Parameters**

- **text** (str) The input of the record
- **tokens** (*List[str]*) The tokenized input of the record. We use this to guide the annotation process and to cross-check the spans of your *prediction/annotation*.
- prediction (Optional[List[Union[Tuple[str, int, int], Tuple[str, int, int, float]]]]) A list of tuples containing the predictions for the record. The first

entry of the tuple is the name of predicted entity, the second and third entry correspond to the start and stop character index of the entity. The fourth entry is optional and corresponds to the score of the entity (a float number between 0 and 1).

- **prediction\_agent** (*Optional[str]*) Name of the prediction agent. By default, this is set to the hostname of your machine.
- **annotation** (*Optional* [List[Tuple[str, int, int]]]) A list of tuples containing annotations (gold labels) for the record. The first entry of the tuple is the name of the entity, the second and third entry correspond to the start and stop char index of the entity.
- **annotation\_agent** (*Optional[str]*) Name of the prediction agent. By default, this is set to the hostname of your machine.
- id (Optional [Union [int, str]]) The id of the record. By default (None), we will generate a unique ID for you.
- metadata (Optional[Dict[str, Any]]) Meta data for the record. Defaults to {}.
- **status** (*Optional[str]*) The status of the record. Options: 'Default', 'Edited', 'Discarded', 'Validated'. If an annotation is provided, this defaults to 'Validated', otherwise 'Default'.
- event\_timestamp (Optional[datetime.datetime]) The timestamp of the record.
- **metrics** (*Optional[Dict[str, Any]]*) READ ONLY! Metrics at record level provided by the server when using *rb.load*. This attribute will be ignored when using *rb.log*.
- **search\_keywords** (*Optional* [*List*[*str*]]) READ ONLY! Relevant record keywords/terms for provided query when using *rb.load*. This attribute will be ignored when using *rb.log*.

Return type None

#### **Examples**

```
>>> import rubrix as rb
>>> record = rb.TokenClassificationRecord(
... text = "Michael is a professor at Harvard",
... tokens = ["Michael", "is", "a", "professor", "at", "Harvard"],
... prediction = [('NAME', 0, 7), ('LOC', 26, 33)]
...)
```

## classmethod add\_default\_score(prediction)

Adds the default score to the predictions if it is missing

#### **Datasets**

class rubrix.client.datasets.DatasetForText2Text(records=None)

This Dataset contains Text2TextRecord records.

It allows you to export/import records into/from different formats, loop over the records, and access them by index.

Parameters records (Optional[List[rubrix.client.models.Text2TextRecord]]) - A
list of `Text2TextRecord`s.

**Raises WrongRecordTypeError** – When the record type in the provided list does not correspond to the dataset type.

## **Examples**

```
>>> # Import/export records:
>>> import rubrix as rb
>>> dataset = rb.DatasetForText2Text.from_pandas(my_dataframe)
>>> dataset.to_datasets()
>>> # Passing in a list of records:
>>> records = [
        rb.Text2TextRecord(text="example"),
        rb.Text2TextRecord(text="another example"),
. . .
...]
>>> dataset = rb.DatasetForText2Text(records)
>>> assert len(dataset) == 2
>>>
>>> # Looping over the dataset:
>>> for record in dataset:
        print(record)
. . .
>>>
>>> # Indexing into the dataset:
>>> dataset[0]
rb.Text2TextRecord(text="example"})
>>> dataset[0] = rb.Text2TextRecord(text="replaced example")
```

## classmethod from\_datasets(dataset)

Imports records from a datasets. Dataset.

Columns that are not supported are ignored.

**Parameters dataset** (*datasets.Dataset*) – A datasets Dataset from which to import the records.

**Returns** The imported records in a Rubrix Dataset.

Return type DatasetForText2Text

## **Examples**

## classmethod from\_pandas(dataframe)

Imports records from a pandas.DataFrame.

Columns that are not supported are ignored.

**Parameters dataframe** (pandas.core.frame.DataFrame) – A pandas DataFrame from which to import the records.

**Returns** The imported records in a Rubrix Dataset.

**Return type** rubrix.client.datasets.DatasetForText2Text

## class rubrix.client.datasets.DatasetForTextClassification(records=None)

This Dataset contains TextClassificationRecord records.

It allows you to export/import records into/from different formats, loop over the records, and access them by index.

```
\begin{tabular}{ll} \textbf{Parameters records} & (\textit{Optional[List[rubrix.client.models.} \\ \textbf{TextClassificationRecord]])} - A \ list of `TextClassificationRecord`s. \\ \end{tabular}
```

**Raises WrongRecordTypeError** – When the record type in the provided list does not correspond to the dataset type.

## **Examples**

```
>>> # Import/export records:
>>> import rubrix as rb
>>> dataset = rb.DatasetForTextClassification.from_pandas(my_dataframe)
>>> dataset.to_datasets()
>>>
>>> # Looping over the dataset:
>>> for record in dataset:
        print(record)
. . .
>>>
>>> # Passing in a list of records:
>>> records = [
        rb.TextClassificationRecord(inputs="example"),
        rb.TextClassificationRecord(inputs="another example"),
. . .
...]
>>> dataset = rb.DatasetForTextClassification(records)
>>> assert len(dataset) == 2
```

(continues on next page)

(continued from previous page)

```
>>>
>>>
    # Indexing into the dataset:
>>> dataset[0]
... rb.TextClassificationRecord(inputs={"text": "example"})
>>> dataset[0] = rb.TextClassificationRecord(inputs="replaced example")
```

## classmethod from\_datasets(dataset)

Imports records from a datasets. Dataset.

Columns that are not supported are ignored.

**Parameters dataset** (*datasets.Dataset*) – A datasets Dataset from which to import the records.

**Returns** The imported records in a Rubrix Dataset.

**Return type** DatasetForTextClassification

## **Examples**

## classmethod from\_pandas(dataframe)

Imports records from a pandas.DataFrame.

Columns that are not supported are ignored.

**Parameters dataframe** (pandas.core.frame.DataFrame) – A pandas DataFrame from which to import the records.

**Returns** The imported records in a Rubrix Dataset.

Return type rubrix.client.datasets.DatasetForTextClassification

#### prepare\_for\_training()

Prepares the dataset for training.

This will return a datasets.Dataset with a *label* column, and one column for each key in the *inputs* dictionary of the records:

- · Records without an annotation are removed.
- The *label* column corresponds to the annotations of the records.
- Labels are transformed to integers.

**Returns** A datasets Dataset with a *label* column and several *inputs* columns.

Return type datasets.Dataset

## **Examples**

### class rubrix.client.datasets.DatasetForTokenClassification(records=None)

This Dataset contains TokenClassificationRecord records.

It allows you to export/import records into/from different formats, loop over the records, and access them by index.

```
\begin{tabular}{ll} \textbf{Parameters records} & (Optional[List[rubrix.client.models. TokenClassificationRecord]]) - A list of `TokenClassificationRecord`s. \end{tabular}
```

**Raises WrongRecordTypeError** – When the record type in the provided list does not correspond to the dataset type.

### **Examples**

```
>>> # Import/export records:
>>> import rubrix as rb
>>> dataset = rb.DatasetForTokenClassification.from_pandas(my_dataframe)
>>> dataset.to_datasets()
>>> # Looping over the dataset:
>>> assert len(dataset) == 2
>>> for record in dataset:
        print(record)
. . .
>>>
>>> # Passing in a list of records:
>>> import rubrix as rb
>>> records = [
        rb.TokenClassificationRecord(text="example", tokens=["example"]),
        rb.TokenClassificationRecord(text="another example", tokens=["another",
→"example"]),
...]
>>> dataset = rb.DatasetForTokenClassification(records)
>>>
>>> # Indexing into the dataset:
>>> dataset[0]
... rb.TokenClassificationRecord(text="example", tokens=["example"])
>>> dataset[0] = rb.TokenClassificationRecord(text="replace example", tokens=[
→"replace", "example"])
```

### classmethod from\_datasets(dataset)

Imports records from a datasets. Dataset.

Columns that are not supported are ignored.

**Parameters dataset** (*datasets.Dataset*) – A datasets Dataset from which to import the records.

**Returns** The imported records in a Rubrix Dataset.

**Return type** DatasetForTokenClassification

## **Examples**

## classmethod from\_pandas(dataframe)

Imports records from a pandas.DataFrame.

Columns that are not supported are ignored.

**Parameters dataframe** (pandas.core.frame.DataFrame) – A pandas DataFrame from which to import the records.

**Returns** The imported records in a Rubrix Dataset.

Return type rubrix.client.datasets.DatasetForTokenClassification

## rubrix.client.datasets.read\_datasets(dataset, task)

Reads a datasets Dataset and returns a Rubrix Dataset

### **Parameters**

- **dataset** (*datasets.Dataset*) Dataset to be read in.
- task (Union[str, rubrix.client.sdk.datasets.models.TaskType]) Task for the dataset, one of: ["TextClassification", "TokenClassification", "Text2Text"]

**Returns** A Rubrix dataset for the given task.

**Return type** Union[rubrix.client.datasets.DatasetForTextClassification, rubrix.client.datasets.DatasetForTokenClassification, rubrix.client.datasets.DatasetForText2Text]

## **Examples**

```
>>> # Read text classification records from a datasets Dataset
>>> import datasets
>>> ds = datasets.Dataset.from_dict({
        "inputs": ["example"],
        "prediction": [
            [{"label": "LABEL1", "score": 0.9}, {"label": "LABEL2", "score": 0.1}]
        ]
... })
>>> read_datasets(ds, task="TextClassification")
>>> # Read token classification records from a datasets Dataset
>>> ds = datasets.Dataset.from_dict({
        "text": ["my example"],
        "tokens": [["my", "example"]],
. . .
        "prediction": [
            [{"label": "LABEL1", "start": 3, "end": 10}]
        ]
. . .
... })
>>> read_datasets(ds, task="TokenClassification")
>>>
>>> # Read text2text records from a datasets Dataset
>>> ds = datasets.Dataset.from_dict({
        "text": ["my example"],
        "prediction": [["mi ejemplo", "ejemplo mio"]]
. . .
... })
>>> # or
>>> ds = datasets.Dataset.from_dict({
        "text": ["my example"],
        "prediction": [[{"text": "mi ejemplo", "score": 0.9}]]
. . .
... })
>>> read_datasets(ds, task="Text2Text")
```

 $\verb"rubrix.client.datasets.read_pandas" (\textit{dataframe}, \textit{task})$ 

Reads a pandas DataFrame and returns a Rubrix Dataset

#### **Parameters**

- dataframe (pandas.core.frame.DataFrame) Dataframe to be read in.
- task (Union[str, rubrix.client.sdk.datasets.models.TaskType]) Task for the dataset, one of: ["TextClassification", "TokenClassification", "Text2Text"]

**Returns** A Rubrix dataset for the given task.

**Return type** Union[rubrix.client.datasets.DatasetForTextClassification, rubrix.client.datasets.DatasetForTokenClassification, rubrix.client.datasets.DatasetForText2Text]

## **Examples**

```
>>> # Read text classification records from a pandas DataFrame
>>> import pandas as pd
>>> df = pd.DataFrame({
        "inputs": ["example"],
        "prediction": [
. . .
            [("LABEL1", 0.9), ("LABEL2", 0.1)]
        ]
. . .
... })
>>> read_pandas(df, task="TextClassification")
>>>
>>> # Read token classification records from a datasets Dataset
>>> df = pd.DataFrame({
        "text": ["my example"],
        "tokens": [["my", "example"]],
. . .
        "prediction": [
            [("LABEL1", 3, 10)]
        ]
... })
>>> read_pandas(df, task="TokenClassification")
>>> # Read text2text records from a datasets Dataset
>>> df = pd.DataFrame({
        "text": ["my example"],
        "prediction": [["mi ejemplo", "ejemplo mio"]]
. . .
... })
>>> # or
>>> ds = pd.DataFrame({
        "text": ["my example"],
        "prediction": [[("mi ejemplo", 0.9)]]
. . .
... })
>>> read_pandas(df, task="Text2Text")
```

## 5.20.2 Metrics (Experimental)

Here we describe the available metrics in Rubrix:

- · Text classification: Metrics for text classification
- Token classification: Metrics for token classification

## **Text classification**

```
rubrix.metrics.text_classification.metrics.f1(name, query=None)
Computes the single label f1 metric for a dataset
```

#### **Parameters**

- name (str) The dataset name.
- **query** (*Optional[str]*) An ElasticSearch query with the [query string syntax](https://rubrix.readthedocs.io/en/stable/reference/webapp/search\_records.html)

**Returns** The f1 metric summary

Return type rubrix.metrics.models.MetricSummary

## **Examples**

```
>>> from rubrix.metrics.text_classification import f1
>>> summary = f1(name="example-dataset")
>>> summary.visualize() # will plot a bar chart with results
>>> summary.data # returns the raw result data
```

 $\verb"rubrix.metrics.text_classification.metrics.f1_multilabel" (name, query=None)$ 

Computes the multi-label label f1 metric for a dataset

### **Parameters**

- **name** (*str*) The dataset name.
- **query** (*Optional[str]*) An ElasticSearch query with the [query string syntax](https://rubrix.readthedocs.io/en/stable/reference/webapp/search\_records.html)

**Returns** The f1 metric summary

Return type rubrix.metrics.models.MetricSummary

## **Examples**

```
>>> from rubrix.metrics.text_classification import f1_multilabel
>>> summary = f1_multilabel(name="example-dataset")
>>> summary.visualize() # will plot a bar chart with results
>>> summary.data # returns the raw result data
```

## Token classification

rubrix.metrics.token\_classification.metrics.entity\_capitalness(name, query=None, com-

pute\_for=ComputeFor.PREDICTIONS)

Computes the entity capitalness. The entity capitalness splits the entity mention shape in 4 groups:

UPPER: All charactes in entity mention are upper case

LOWER: All charactes in entity mention are lower case

FIRST: The mention is capitalized

MIDDLE: Some character in mention between first and last is capitalized

#### **Parameters**

- **name** (*str*) The dataset name.
- query (Optional[str]) An ElasticSearch query with the query string syntax
- compute\_for (Union[str, rubrix.metrics.token\_classification.metrics. ComputeFor]) Metric can be computed for annotations or predictions. Accepted values are Annotations and Predictions. Default to Predictions.

**Returns** The summary entity capitalness distribution

Return type rubrix.metrics.models.MetricSummary

## **Examples**

```
>>> from rubrix.metrics.token_classification import entity_capitalness
>>> summary = entity_capitalness(name="example-dataset")
>>> summary.visualize()
```

rubrix.metrics.token\_classification.metrics.entity\_consistency(name, query=None, compute\_for=ComputeFor.PREDICTIONS, mentions=10, threshold=2)

Computes the consistency for top entity mentions in the dataset.

Entity consistency defines the label variability for a given mention. For example, a mention *first* identified in the whole dataset as *Cardinal*, *Person* and *Time* is less consistent than a mention *Peter* identified as *Person* in the dataset.

#### **Parameters**

- **name** (*str*) The dataset name.
- **query** (Optional[str]) An ElasticSearch query with the query string syntax
- compute\_for (Union[str, rubrix.metrics.token\_classification.metrics. ComputeFor]) — Metric can be computed for annotations or predictions. Accepted values are Annotations and Predictions. Default to Predictions
- **mentions** (*int*) The number of top mentions to retrieve.
- **threshold** (*int*) The entity variability threshold (must be greater or equal to 2).

**Returns** The summary entity capitalness distribution

## **Examples**

```
>>> from rubrix.metrics.token_classification import entity_consistency
>>> summary = entity_consistency(name="example-dataset")
>>> summary.visualize()
```

Computes the entity density distribution. Then entity density is calculated at record level for each mention as mention\_length/tokens\_length

## Parameters

- **name** (*str*) The dataset name.
- query (Optional[str]) An ElasticSearch query with the query string syntax
- compute\_for (Union[str, rubrix.metrics.token\_classification.metrics. ComputeFor]) Metric can be computed for annotations or predictions. Accepted values are Annotations and Predictions. Default to Predictions.
- **interval** (*float*) The interval for histogram. The entity density is defined in the range 0-1.

**Returns** The summary entity density distribution

Return type rubrix.metrics.models.MetricSummary

## **Examples**

```
>>> from rubrix.metrics.token_classification import entity_density
>>> summary = entity_density(name="example-dataset")
>>> summary.visualize()
```

rubrix.metrics.token\_classification.metrics.entity\_labels(name, query=None, compute\_for=ComputeFor.PREDICTIONS, labels=50)

Computes the entity labels distribution

#### **Parameters**

- **name** (*str*) The dataset name.
- **query** (Optional[str]) An ElasticSearch query with the query string syntax
- compute\_for (Union[str, rubrix.metrics.token\_classification.metrics. ComputeFor]) — Metric can be computed for annotations or predictions. Accepted values are Annotations and Predictions. Default to Predictions
- labels (int) The number of top entities to retrieve. Lower numbers will be better performants

**Returns** The summary for entity tags distribution

Return type rubrix.metrics.models.MetricSummary

## **Examples**

```
>>> from rubrix.metrics.token_classification import entity_labels
>>> summary = entity_labels(name="example-dataset", labels=20)
>>> summary.visualize() # will plot a bar chart with results
>>> summary.data # The top-20 entity tags
```

rubrix.metrics.token\_classification.metrics.f1(name, query=None)
Computes F1 metrics for a dataset based on entity-level.

#### **Parameters**

- **name** (str) The dataset name.
- query (Optional [str]) An ElasticSearch query with the query string syntax

**Returns** The F1 metric summary containing precision, recall and the F1 score (averaged and per label).

Return type rubrix.metrics.models.MetricSummary

## **Examples**

```
>>> from rubrix.metrics.token_classification import f1
>>> summary = f1(name="example-dataset")
>>> summary.visualize() # will plot three bar charts with the results
>>> summary.data # returns the raw result data
```

To display the results as a table:

```
>>> import pandas as pd
>>> pd.DataFrame(summary.data.values(), index=summary.data.keys())
```

rubrix.metrics.token\_classification.metrics.mention\_length(name, query=None, level='token', compute\_for=ComputeFor.PREDICTIONS, interval=1)

Computes mentions length distribution (in number of tokens).

#### **Parameters**

- **name** (*str*) The dataset name.
- query (Optional[str]) An ElasticSearch query with the query string syntax
- level (str) The mention length level. Accepted values are "token" and "char"
- compute\_for (Union[str, rubrix.metrics.token\_classification.metrics. ComputeFor]) — Metric can be computed for annotations or predictions. Accepted values are Annotations and Predictions. Defaults to Predictions.
- **interval** (*int*) The bins or bucket for result histogram

**Returns** The summary for mention token distribution

**Return type** rubrix.metrics.models.MetricSummary

## **Examples**

```
>>> from rubrix.metrics.token_classification import mention_length
>>> summary = mention_length(name="example-dataset", interval=2)
>>> summary.visualize() # will plot a histogram chart with results
>>> summary.data # the raw histogram data with bins of size 2
```

rubrix.metrics.token\_classification.metrics.token\_capitalness(name, query=None)

Computes the token capitalness distribution

## **Parameters**

- **name** (*str*) The dataset name.
- query (Optional[str]) An ElasticSearch query with the query string syntax

**Returns** The summary for token length distribution

**Return type** rubrix.metrics.models.MetricSummary

## **Examples**

```
>>> from rubrix.metrics.token_classification import token_capitalness
>>> summary = token_capitalness(name="example-dataset")
>>> summary.visualize() # will plot a histogram with results
>>> summary.data # The token capitalness distribution
```

rubrix.metrics.token\_classification.metrics.token\_frequency(name, query=None, tokens=1000) Computes the token frequency distribution for a numbe of tokens.

#### **Parameters**

- **name** (*str*) The dataset name.
- query (Optional[str]) An ElasticSearch query with the query string syntax
- **tokens** (*int*) The top-k number of tokens to retrieve

Returns The summary for token frequency distribution

Return type rubrix.metrics.models.MetricSummary

## **Examples**

```
>>> from rubrix.metrics.token_classification import token_frequency
>>> summary = token_frequency(name="example-dataset", token=50)
>>> summary.visualize() # will plot a histogram with results
>>> summary.data # the top-50 tokens frequency
```

rubrix.metrics.token\_classification.metrics.token\_length(name, query=None)
Computes the token size distribution in terms of number of characters

## **Parameters**

- **name** (str) The dataset name.
- query (Optional[str]) An ElasticSearch query with the query string syntax

**Returns** The summary for token length distribution

**Return type** rubrix.metrics.models.MetricSummary

## **Examples**

```
>>> from rubrix.metrics.token_classification import token_length
>>> summary = token_length(name="example-dataset")
>>> summary.visualize() # will plot a histogram with results
>>> summary.data # The token length distribution
```

rubrix.metrics.token\_classification.metrics.tokens\_length(name, query=None, interval=1) Computes the text length distribution measured in number of tokens.

#### **Parameters**

- **name** (*str*) The dataset name.
- **query** (*Optional* [*str*]) An ElasticSearch query with the query string syntax
- interval (int) The bins or bucket for result histogram

**Returns** The summary for token distribution

Return type rubrix.metrics.models.MetricSummary

## **Examples**

```
>>> from rubrix.metrics.token_classification import tokens_length
>>> summary = tokens_length(name="example-dataset", interval=5)
>>> summary.visualize() # will plot a histogram with results
>>> summary.data # the raw histogram data with bins of size 5
```

## 5.20.3 Labeling (Experimental)

The rubrix.labeling module aims at providing tools to enhance your labeling workflow.

#### Text classification

Labeling tools for the text classification task.

**class** rubrix.labeling.text\_classification.rule.**Rule**(query, label, name=None, author=None) A rule (labeling function) in form of an ElasticSearch query.

### **Parameters**

- **query** (*str*) An ElasticSearch query with the query string syntax.
- **label** (*str*) The label associated to the query.
- name (Optional[str]) An optional name for the rule to be used as identifier in the rubrix.labeling.text\_classification.WeakLabels class. By default, we will use the query string.
- author (Optional[str]) -

## **Examples**

```
__call__(record)
```

Check if the given record is among the matching ids from the self.apply call.

Parameters record (rubrix.client.models.TextClassificationRecord) - The record
to be labelled.

**Returns** A label if the record id is among the matching ids, otherwise None.

**Raises RuleNotAppliedError** – If the rule was not applied to the dataset before.

## **Return type** Optional[str]

### apply(dataset)

Apply the rule to a dataset and save matching ids of the records.

**Parameters dataset** (str) – The name of the dataset.

#### property author

Who authored the rule.

#### property label: str

The rule label

## metrics(dataset)

Compute the rule metrics for a given dataset:

- coverage: Fraction of the records labeled by the rule.
- annotated\_coverage: Fraction of annotated records labeled by the rule.
- correct: Number of records the rule labeled correctly (if annotations are available).
- incorrect: Number of records the rule labeled incorrectly (if annotations are available).
- **precision**: Fraction of correct labels given by the rule (if annotations are available). The precision does not penalize the rule for abstains.

**Parameters dataset** (*str*) – Name of the dataset for which to compute the rule metrics.

**Returns** The rule metrics.

**Return type** Dict[str, Union[int, float]]

## property name

The name of the rule.

## property query: str

The rule query

rubrix.labeling.text\_classification.rule.load\_rules(dataset)

load the rules defined in a given dataset.

**Parameters dataset** (*str*) – Name of the dataset.

**Returns** A list of rules defined in the given dataset.

**Return type** List[rubrix.labeling.text\_classification.rule.Rule]

exception rubrix.labeling.text\_classification.weak\_labels.NoRulesFoundError

Computes the weak labels of a dataset by applying a given list of rules.

### **Parameters**

- **dataset** (*str*) Name of the dataset to which the rules will be applied.
- **rules** (Optional[List[Callable]]) A list of rules (labeling functions). They must return a string, or None in case of abstention. If None, we will use the rules of the dataset (Default).
- **ids** (*Optional* [*List* [*Union* [*int*, *str*]]]) An optional list of record ids to filter the dataset before applying the rules.

- **query** (*Optional* [*str*]) An optional ElasticSearch query with the query string syntax to filter the dataset before applying the rules.
- label2int (Optional[Dict[Optional[str], int]]) An optional dict, mapping the labels to integers. Remember that the return type None means abstention (e.g. {None: -1}). By default, we will build a mapping on the fly when applying the rules.

#### Raises

- NoRulesFoundError When you do not provide rules, and the dataset has no rules either.
- **DuplicatedRuleNameError** When you provided multiple rules with the same name.
- NoRecordsFoundError When the filtered dataset is empty.
- MultiLabelError When trying to get weak labels for a multi-label text classification task.
- MissingLabelError When provided with a label2int dict, and a weak label or annotation label is not present in its keys.

## **Examples**

Get the weak label matrix from a dataset with rules:

```
>>> weak_labels = WeakLabels(dataset="my_dataset")
>>> weak_labels.matrix()
>>> weak_labels.summary()
```

Get the weak label matrix from rules defined in Python:

```
>>> def awesome_rule(record: TextClassificationRecord) -> str:
...    return "Positive" if "awesome" in record.inputs["text"] else None
>>> another_rule = Rule(query="good OR best", label="Positive")
>>> weak_labels = WeakLabels(rules=[awesome_rule, another_rule], dataset="my_dataset")
>>> weak_labels.matrix()
>>> weak_labels.summary()
```

Use the WeakLabels object with snorkel's LabelModel:

For a builtin integration with Snorkel, see *rubrix.labeling.text classification.Snorkel*.

**annotation**(*include\_missing=False*, *exclude\_missing\_annotations=None*)
Returns the annotation labels as an array of integers.

#### **Parameters**

- include\_missing (bool) If True, returns an array of the length of the record list (self. records()). For this we will fill the array with the self.label2int[None] integer for records without an annotation.
- exclude\_missing\_annotations (Optional[bool]) DEPRECATED

**Returns** The annotation array of integers.

Return type numpy.ndarray

## change\_mapping(label2int)

Allows you to change the mapping between labels and integers.

This will update the self.matrix as well as the self.annotation.

**Parameters label2int** (*Dict[str, int]*) – New label to integer mapping. Must cover all previous labels.

## property int2label: Dict[int, Optional[str]]

The dictionary that maps integers to weak/annotation labels.

## property label2int: Dict[Optional[str], int]

The dictionary that maps weak/annotation labels to integers.

#### matrix(has\_annotation=None)

Returns the weak label matrix, or optionally just a part of it.

**Parameters has\_annotation** (*Optional* [*bool*]) – If True, return only the part of the matrix that has a corresponding annotation. If False, return only the part of the matrix that has NOT a corresponding annotation. By default, we return the whole weak label matrix.

Returns The weak label matrix, or optionally just a part of it.

Return type numpy.ndarray

#### records(has annotation=None)

Returns the records corresponding to the weak label matrix.

**Parameters has\_annotation** (*Optional* [*bool*]) – If True, return only the records that have an annotation. If False, return only the records that have NO annotation. By default, we return all the records.

**Returns** A list of records, or optionally just a part of them.

Return type List[rubrix.client.models.TextClassificationRecord]

## property rules: List[Callable]

The rules (labeling functions) that were used to produce the weak labels.

### show\_records(labels=None, rules=None)

Shows records in a pandas DataFrame, optionally filtered by weak labels and non-abstaining rules.

If you provide both labels and rules, we take the intersection of both filters.

#### **Parameters**

- labels (Optional [List[str]]) All of these labels are in the record's weak labels. If None, do not filter by labels.
- rules (Optional [List [Union [str, int]]]) All of these rules did not abstain for the record. If None, do not filter by rules. You can refer to the rules by their (function) name or by their index in the self.rules list.

**Returns** The optionally filtered records as a pandas DataFrame.

**Return type** pandas.core.frame.DataFrame

## **summary**(normalize\_by\_coverage=False, annotation=None)

Returns following summary statistics for each rule:

• label: Set of unique labels returned by the rule, excluding "None" (abstain).

- **coverage**: Fraction of the records labeled by the rule.
- annotated\_coverage: Fraction of annotated records labeled by the rule (if annotations are available).
- overlaps: Fraction of the records labeled by the rule together with at least one other rule.
- conflicts: Fraction of the records where the rule disagrees with at least one other rule.
- correct: Number of records the rule labeled correctly (if annotations are available).
- incorrect: Number of records the rule labeled incorrectly (if annotations are available).
- **precision**: Fraction of correct labels given by the rule (if annotations are available). The precision does not penalize the rule for abstains.

#### **Parameters**

- **normalize\_by\_coverage** (*boo1*) Normalize the overlaps and conflicts by the respective coverage.
- annotation (Optional[numpy.ndarray]) An optional array with ints holding the annotations. By default we will use self. annotation(exclude\_missing\_annotations=False).

**Returns** The summary statistics for each rule in a pandas DataFrame.

**Return type** pandas.core.frame.DataFrame

class rubrix.labeling.text\_classification.label\_models.FlyingSquid(weak\_labels, \*\*kwargs)
 The label model by FlyingSquid.

#### **Parameters**

- weak\_labels (rubrix.labeling.text\_classification.weak\_labels. WeakLabels) A WeakLabels object containing the weak labels and records.
- \*\*kwargs Passed on to the init of the FlyingSquid's LabelModel.

## **Examples**

```
>>> from rubrix.labeling.text_classification import WeakLabels
>>> weak_labels = WeakLabels(dataset="my_dataset")
>>> label_model = FlyingSquid(weak_labels)
>>> label_model.fit()
>>> records = label_model.predict()
```

fit(include\_annotated\_records=False, \*\*kwargs)

Fits the label model.

#### Parameters

- **include\_annotated\_records** (*bool*) Whether or not to include annotated records in the training.
- \*\*kwargs Passed on to the FlyingSquid's LabelModel.fit() method.

#### **Parameters**

- include\_annotated\_records (bool) Whether or not to include annotated records.
- include\_abstentions (bool) Whether or not to include records in the output, for which the label model abstained.
- **prediction\_agent** (*str*) String used for the **prediction\_agent** in the returned records.
- **verbose** (*bool*) If True, print out messages of the progress to stderr.
- tie\_break\_policy (str) Policy to break ties. You can choose among two policies:
  - abstain: Do not provide any prediction
  - random: randomly choose among tied option using deterministic hash

The last policy can introduce quite a bit of noise, especially when the tie is among many labels, as is the case when all of the labeling functions abstained.

**Returns** A list of records that include the predictions of the label model.

Raises NotFittedError – If the label model was still not fitted.

**Return type** List[rubrix.client.models.TextClassificationRecord]

score(tie\_break\_policy='abstain', verbose=False, output\_str=False)

Returns some scores/metrics of the label model with respect to the annotated records.

The metrics are:

- · accuracy
- · micro/macro averages for precision, recall and f1
- precision, recall, f1 and support for each label

For more details about the metrics, check out the sklearn docs.

#### **Parameters**

- tie\_break\_policy (Union[rubrix.labeling.text\_classification. label\_models.TieBreakPolicy, str]) Policy to break ties. You can choose among two policies:
  - abstain: Do not provide any prediction
  - random: randomly choose among tied option using deterministic hash

The last policy can introduce quite a bit of noise, especially when the tie is among many labels, as is the case when all of the labeling functions abstained.

- **verbose** (*bool*) If True, print out messages of the progress to stderr.
- **output\_str** (*bool*) If True, return output as nicely formatted string.

**Returns** The scores/metrics in a dictionary or as a nicely formatted str.

**Return type** Union[Dict[str, float], str]

**Note:** Metrics are only calculated over non-abstained predictions!

## Raises

- NotFittedError If the label model was still not fitted.
- MissingAnnotationError If the weak\_labels do not contain annotated records.

#### **Parameters**

- tie\_break\_policy (Union[rubrix.labeling.text\_classification. label\_models.TieBreakPolicy, str]) -
- verbose (bool) -
- output\_str (bool) -

Return type Union[Dict[str, float], str]

class rubrix.labeling.text\_classification.label\_models.LabelModel(weak\_labels)
 Abstract base class for a label model implementation.

**Parameters weak\_labels** (rubrix.labeling.text\_classification.weak\_labels. WeakLabels) – Every label model implementation needs at least a *WeakLabels* instance.

**fit**(include\_annotated\_records=False, \*args, \*\*kwargs)
Fits the label model.

**Parameters include\_annotated\_records** (*bool*) – Whether or not to include annotated records in the training.

\_

#### **Parameters**

- **include\_annotated\_records** (*bool*) Whether or not to include annotated records.
- **include\_abstentions** (*bool*) Whether or not to include records in the output, for which the label model abstained.
- **prediction\_agent** (*str*) String used for the **prediction\_agent** in the returned records.

**Returns** A list of records that include the predictions of the label model.

**Return type** List[rubrix.client.models.TextClassificationRecord]

score(\*args, \*\*kwargs)

Evaluates the label model.

**Return type** Dict

property weak\_labels: rubrix.labeling.text\_classification.weak\_labels.WeakLabels
The underlying WeakLabels object, containing the weak labels and records.

The label model by Snorkel.

### **Parameters**

- weak\_labels (rubrix.labeling.text\_classification.weak\_labels. WeakLabels) A WeakLabels object containing the weak labels and records.
- **verbose** (*bool*) Whether to show print statements
- **device** (*str*) What device to place the model on ('cpu' or 'cuda:0', for example). Passed on to the *torch.Tensor.to()* calls.

## **Examples**

```
>>> from rubrix.labeling.text_classification import WeakLabels
>>> weak_labels = WeakLabels(dataset="my_dataset")
>>> label_model = Snorkel(weak_labels)
>>> label_model.fit()
>>> records = label_model.predict()
```

fit(include\_annotated\_records=False, \*\*kwargs)

Fits the label model.

### **Parameters**

- **include\_annotated\_records** (*boo1*) Whether or not to include annotated records in the training.
- \*\*kwargs Additional kwargs are passed on to Snorkel's fit method. They must not contain L\_train, the label matrix is provided automatically.

Returns a list of records that contain the predictions of the label model

#### **Parameters**

- **include\_annotated\_records** (*bool*) Whether or not to include annotated records.
- include\_abstentions (bool) Whether or not to include records in the output, for which the label model abstained.
- **prediction\_agent** (*str*) String used for the **prediction\_agent** in the returned records.
- tie\_break\_policy (Union[rubrix.labeling.text\_classification. label\_models.TieBreakPolicy, str]) Policy to break ties. You can choose among three policies:
  - abstain: Do not provide any prediction
  - random: randomly choose among tied option using deterministic hash
  - true-random: randomly choose among the tied options. NOTE: repeated runs may have slightly different results due to differences in broken ties

The last two policies can introduce quite a bit of noise, especially when the tie is among many labels, as is the case when all of the labeling functions abstained.

Returns A list of records that include the predictions of the label model.

**Return type** List[rubrix.client.models.TextClassificationRecord]

```
score(tie_break_policy='abstain', output_str=False)
```

Returns some scores/metrics of the label model with respect to the annotated records.

The metrics are:

- accuracy
- micro/macro averages for precision, recall and f1
- precision, recall, f1 and support for each label

For more details about the metrics, check out the sklearn docs.

### **Parameters**

- tie\_break\_policy (Union[rubrix.labeling.text\_classification. label\_models.TieBreakPolicy, str]) Policy to break ties. You can choose among three policies:
  - abstain: Do not provide any prediction
  - random: randomly choose among tied option using deterministic hash
  - *true-random*: randomly choose among the tied options. NOTE: repeated runs may have slightly different results due to differences in broken ties

The last two policies can introduce quite a bit of noise, especially when the tie is among many labels, as is the case when all of the labeling functions abstained.

• **output\_str** (*bool*) – If True, return output as nicely formatted string.

Returns The scores/metrics in a dictionary or as a nicely formatted str.

**Return type** Union[Dict[str, float], str]

**Note:** Metrics are only calculated over non-abstained predictions!

Raises MissingAnnotationError – If the weak\_labels do not contain annotated records.

#### **Parameters**

- tie\_break\_policy (Union[rubrix.labeling.text\_classification. label\_models.TieBreakPolicy, str]) -
- output\_str (bool) -

**Return type** Union[Dict[str, float], str]

rubrix.labeling.text\_classification.label\_errors.find\_label\_errors(records,

sort\_by='likelihood', metadata\_key='label\_error\_candidate',
n\_jobs=1, \*\*kwargs)

Finds potential annotation/label errors in your records using [cleanlab](https://github.com/cleanlab/cleanlab).

We will consider all records for which a prediction AND annotation is available. Make sure the predictions were made in a holdout manner, that is you should only include records that were not used in the training of the predictor.

#### **Parameters**

- records (Union[List[rubrix.client.models.TextClassificationRecord], rubrix.client.datasets.DatasetForTextClassification]) - A list of text classification records
- **sort\_by** (*Union[str, rubrix.labeling.text\_classification.label\_errors. SortBy]*) One of the three options "likelihood": sort the returned records by likelihood of containing a label error (most likely first) "prediction": sort the returned records by the probability of the prediction (highest probability first) "none": do not sort the returned records
- **metadata\_key** (*str*) The key added to the record's metadata that holds the order, if sort\_by is not "none".
- n\_jobs (Optional[int]) Number of processing threads used by multiprocessing. If None, uses the number of threads on your CPU. Defaults to 1, which removes parallel processing.

• \*\*kwargs - Passed on to cleanlab.pruning.get\_noise\_indices

**Returns** A list of records containing potential annotation/label errors

#### Raises

- **NoRecordsError** If none of the records has a prediction AND annotation.
- **MissingPredictionError** If a prediction is missing for one of the labels.
- ValueError If not supported kwargs are passed on, e.g. 'sorted\_index\_method'.

**Return type** List[rubrix.client.models.TextClassificationRecord]

## **Examples**

```
>>> import rubrix as rb
>>> records = rb.load("my_dataset", as_pandas=False)
>>> records_with_label_errors = find_label_errors(records)
```

# 5.21 Web App UI

Here we provide a comprehensible overview of the Rubrix web app's User Interface (UI). To launch the web app, please have a look at our *setup and installation guide*.

## 5.21.1 Pages

- Workspace: Search, access and share your datasets in a unified place
- Dataset: Dive into your dataset to explore and annotate your records

## Workspace

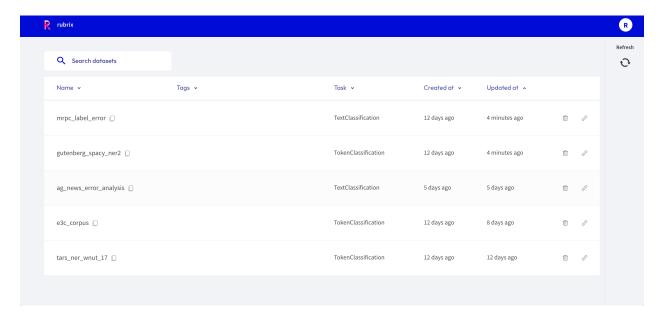

5.21. Web App UI 169

The *Workspace* page is mainly a **searchable and sortable list** of **datasets**. It is the **entry point** to the Rubrix web app and is composed of the following 3 components.

## Search bar

The "Search datasets" bar on the top allows you to search for a specific dataset by its name.

## **Dataset list**

In the center of the page you see the list of datasets available in the current workspace. The list consists of following columns:

- Name: The name of the dataset, can be sorted alphabetically.
- Tags: User defined tags for the dataset.
- Task: The task of the dataset.
- Created at: When was the dataset first logged by the client.
- Updated at: When was the dataset last modified, either via the Rubrix web app or the client.

#### Side bar

On the top right you can find a user icon and a refresh button:

- User icon: Showing the initials of your user name, this icon allows you to view and switch the workspace.
- Refresh: This button updates the list of datasets in case you just logged new data from the client.

## **Dataset**

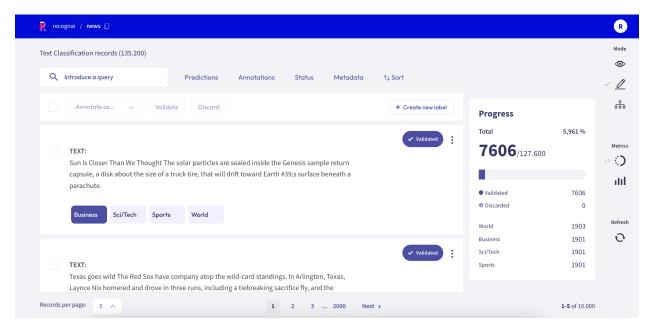

The *Dataset* page is the main page of the Rubrix web app. From here you can access most of Rubrix's features, like **exploring and annotating** the records of your dataset.

The page is composed of 4 major components:

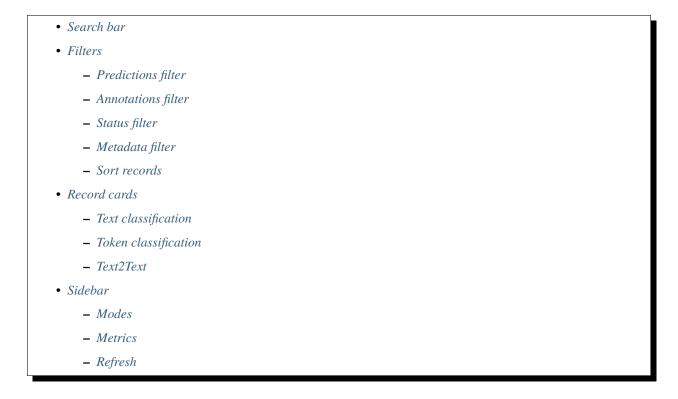

## Search bar

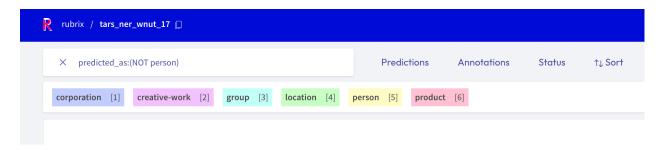

Rubrix's *search bar* is a powerful tool that allows you to thoroughly explore your dataset, and quickly navigate through the records. You can either fuzzy search the contents of your records, or use the more advanced query string syntax of Elasticsearch to take full advantage of Rubrix's *data models*. You can find more information about how to use the search bar in our detailed *search guide*.

5.21. Web App UI 171

## **Filters**

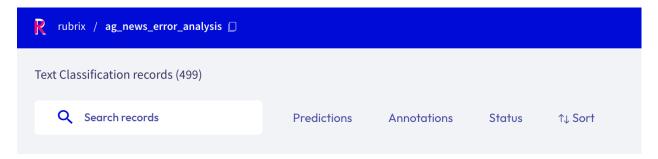

The *filters* provide you a quick and intuitive way to filter and sort your records with respect to various parameters. You can find more information about how to use the filters in our detailed *filter guide*.

**Note:** Not all filters are available for all *tasks*.

#### **Predictions filter**

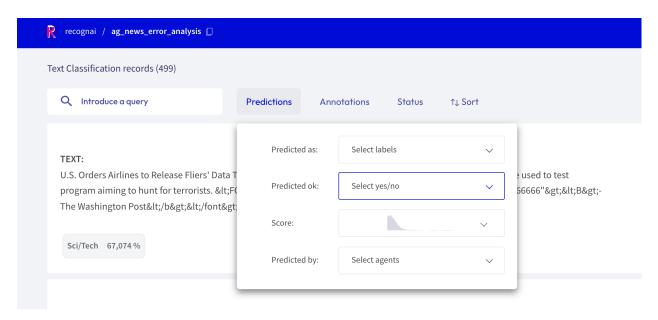

This filter allows you to filter records with respect of their predictions:

- **Predicted as**: filter records by their predicted labels
- Predicted ok: filter records whose predictions do, or do not, match the annotations
- Score: filter records with respect to the score of their prediction
- Predicted by: filter records by the prediction agent

## **Annotations filter**

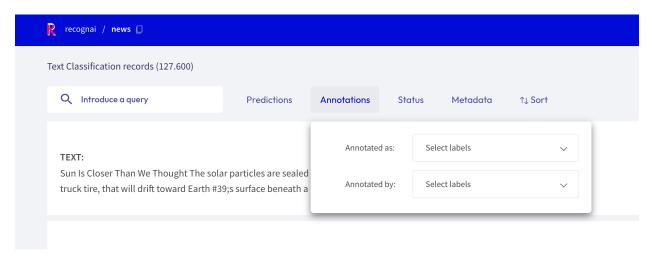

This filter allows you to filter records with respect to their annotations:

- Annotated as: filter records with respect to their annotated labels
- Annotated by: filter records by the annotation agent

## Status filter

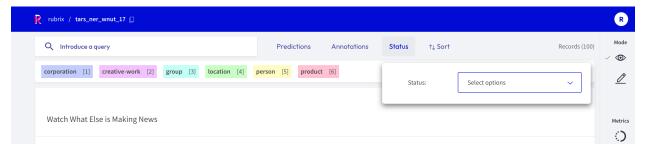

This filter allows you to filter records with respect to their status:

- **Default**: records without any annotation or edition
- Validated: records with validated annotations
- Edited: records with annotations but still not validated

5.21. Web App UI 173

## Metadata filter

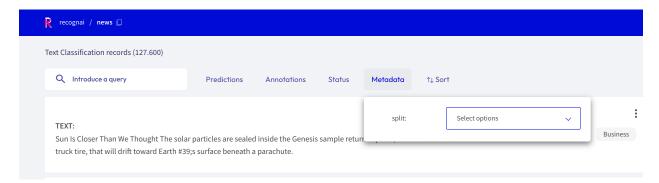

This filter allows you to filter records with respect to their metadata.

Hint: Nested metadata will be flattened and the keys will be joint by a dot.

#### Sort records

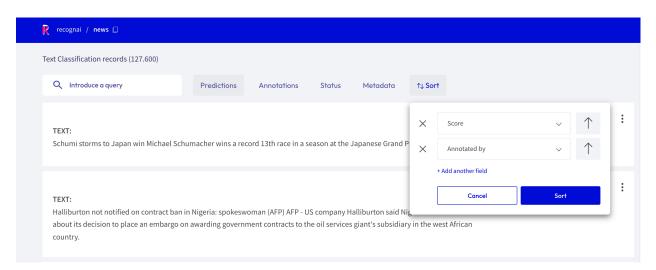

With this component you can sort the records by various parameters, such as the predictions, annotations or their metadata.

## **Record cards**

The record cards are at the heart of the *Dataset* page and contain your data. There are three different flavors of record cards depending on the *task* of your dataset. All of them share the same basic structure showing the input text and a vertical ellipsis (or "kebab menu") on the top right that lets you access the record's metadata. Predictions and annotations are shown depending on the current *mode* and *task* of the dataset.

Check out our exploration and annotation guides to see how the record cards work in the different modes.

#### **Text classification**

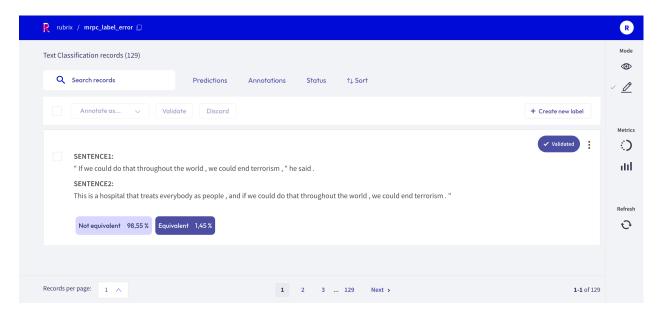

In this task the predictions are given as tags below the input text. They contain the label as well as a percentage score. When in *Explore mode* annotations are shown as tags on the right together with a symbol indicating if the predictions match the annotations or not. When in *Annotate mode* predictions and annotations share the same labels (annotation labels are darker).

A text classification dataset can support either single-label or multi-label classification - in other words, records are either annotated with one single label or various.

#### **Token classification**

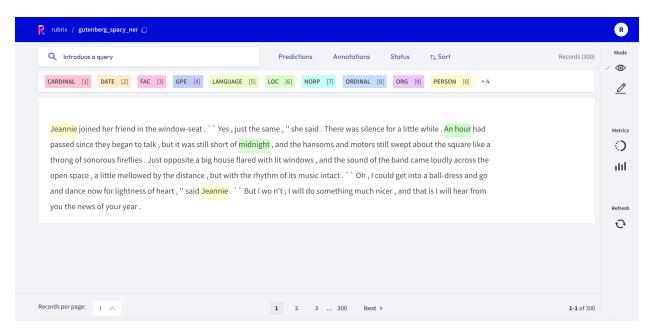

In this task predictions and annotation are given as highlights in the input text. Work in progress ...

#### Text2Text

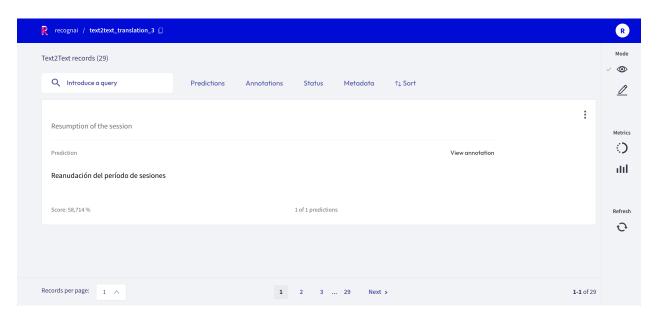

In this task predictions and the annotation are given in a text field below the input text. You can switch between prediction and annotation via the "View annotation" I" View predictions" buttons. For the predictions you can find an associated score in the lower left corner. If you have multiple predictions you can toggle between them using the arrows on the button of the record card.

## Sidebar

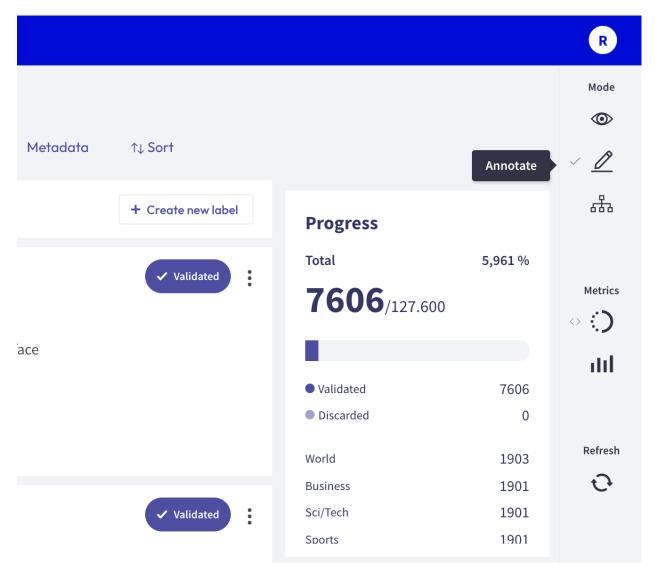

The sidebar is divided into three sections.

## **Modes**

This section of the sidebar lets you switch between the different Rubrix modes that are covered extensively in their respective guides:

- Explore: this mode is for exploring your dataset and gain valuable insights
- Annotate: this mode lets you conveniently annotate your data
- Define rules: this mode helps you to define rules to automatically label your data

**Note:** Not all modes are available for all *tasks*.

#### **Metrics**

In this section you find several "metrics" that can provide valuable insights to your dataset, or support you while annotating your records. They are grouped into two submenus:

- Progress: see metrics of your annotation process, like its progress and the label distribution
- Stats: check the keywords of your dataset and the error distribution of the predictions

You can find more information about each metric in our dedicated *metrics guide*.

#### Refresh

This button allows you to refresh the list of the record cards with respect to the activated filters. For example, if you are annotating and use the *Status filter* to filter out annotated records, you can press the *Refresh* button to hide the latest annotated records.

#### 5.21.2 Features

- Explore records: Explore your data and predictions, as well as your annotations
- Annotate records: Annotate your records for different tasks
- Define rules: Define rules to weakly supervise your data
- Search records: Search your records with the powerful elasticsearch query syntax
- Filter records: Quickly filter your records by predictions, annotations or their metadata
- View dataset metrics: View insightful metrics of your dataset
- Switch workspaces: Switch your workspace and access shared datasets

#### **Explore records**

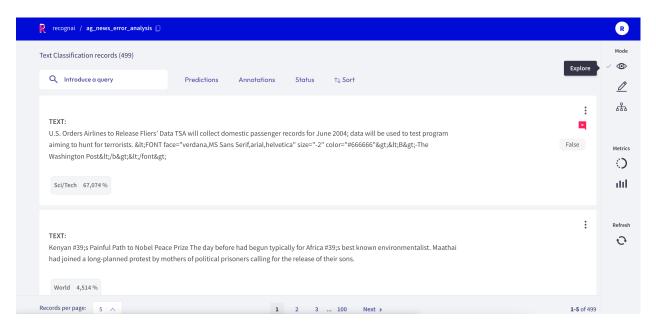

If you want to explore your dataset or analyze the predictions of a model, the Rubrix web app offers a dedicated Explore mode. The powerful search functionality and intuitive filters allow you to quickly navigate through your records and dive deep into your dataset. At the same time, you can view the predictions and compare them to gold annotations.

You can access the *Explore mode* via the sidebar of the *Dataset page*.

#### Search and filter

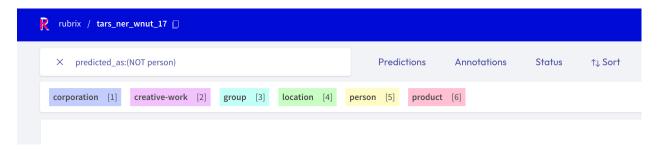

The powerful search bar allows you to do simple, quick searches, as well as complex queries that take full advantage of Rubrix's *data models*. In addition, the *filters* provide you a quick and intuitive way to filter and sort your records with respect to various parameters, including predictions and annotations. Both of the components can be used together to dissect in-depth your dataset, validate hunches, and find specific records.

You can find more information about how to use the search bar and the filters in our detailed *search guide* and *filter guide*.

**Note:** Not all filters are available for all *tasks*.

#### Predictions and annotations

Predictions and annotations are an integral part of Rubrix's *data models*. The way they are presented in the Rubrix web app depends on the *task* of the dataset.

#### **Text classification**

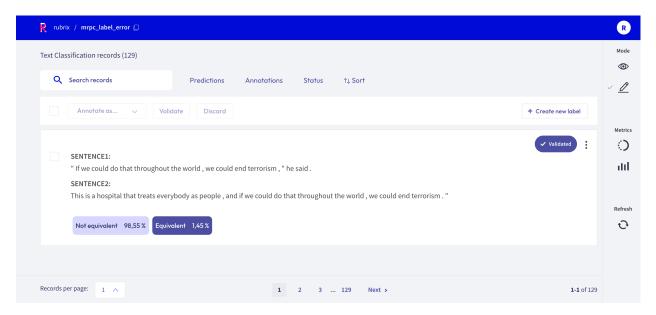

In this task the predictions are given as tags below the input text. They contain the label as well as a percentage score. Annotations are shown as tags on the right together with a symbol indicating if the predictions match the annotations or not.

#### Token classification

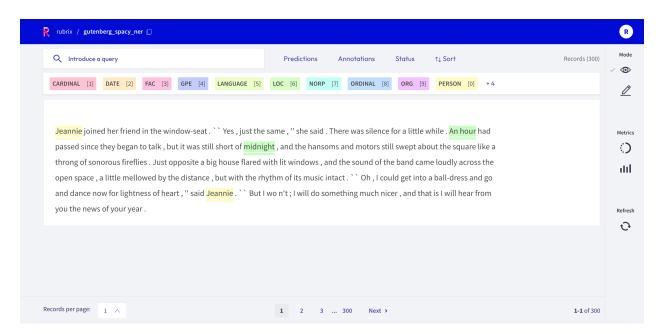

In this task predictions and annotation are given as highlights in the input text. Work in progress ...

## **Text2Text**

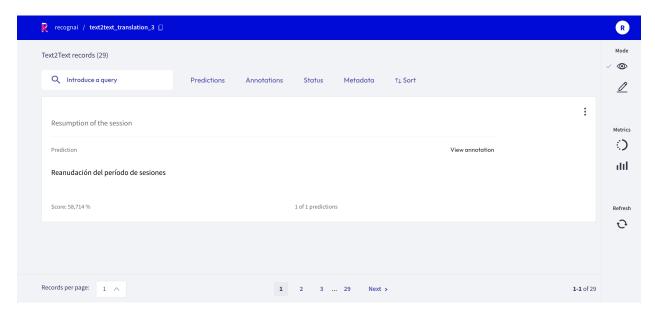

In this task predictions and the annotation are given in a text field below the input text. You can switch between prediction and annotation via the "View annotation" I" View predictions" buttons. For the predictions you can find an associated score in the lower left corner. If you have multiple predictions you can toggle between them using the arrows on the button of the record card.

## **Metrics**

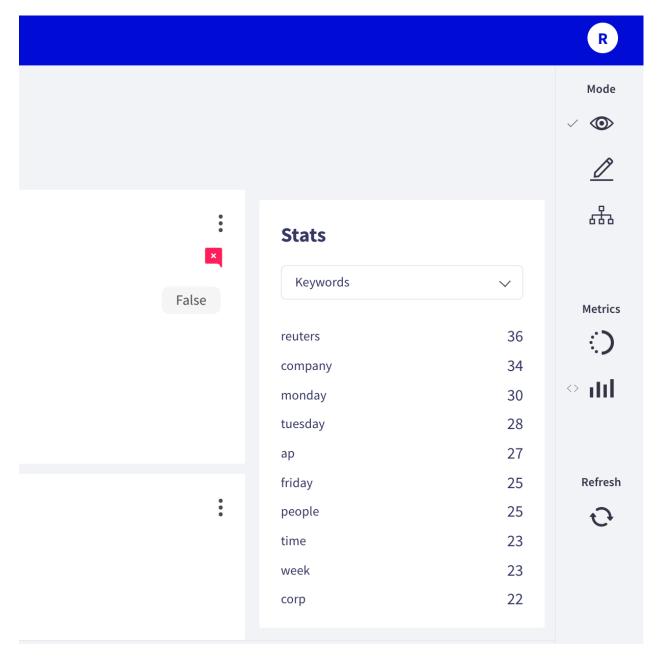

From the side bar you can access the *Stats metrics* that provide support for your analysis of the dataset.

#### **Annotate records**

The Rubrix web app has a dedicated mode to quickly label your data in a very intuitive way, or revise previous gold labels and correct them. Rubrix's powerful search and filter functionalities, together with potential model predictions, can guide the annotation process and support the annotator.

You can access the *Annotate mode* via the sidebar of the *Dataset page*.

#### Search and filter

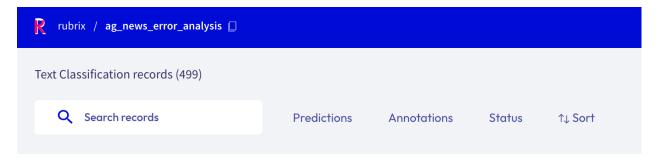

The powerful search bar allows you to do simple, quick searches, as well as complex queries that take full advantage of Rubrix's *data models*. In addition, the *filters* provide you a quick and intuitive way to filter and sort your records with respect to various parameters, including the metadata of your records. For example, you can use the **Status filter** to hide already annotated records (*Status: Default*), or to only show annotated records when revising previous annotations (*Status: Validated*).

You can find more information about how to use the search bar and the filters in our detailed *search guide* and *filter guide*.

**Note:** Not all filters are available for all *tasks*.

#### **Annotaate**

To annotate the records, the Rubrix web app provides a simple and intuitive interface that tries to follow the same interaction pattern as in the *Explore mode*. As the *Explore mode*, the record cards in the *Annotate mode* are also customized depending on the *task* of the dataset.

#### **Text Classification**

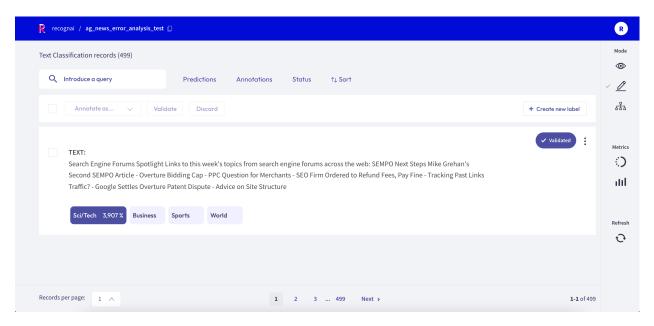

When switching in the *Annotate mode* for a text classification dataset, the labels in the record cards become clickable and you can annotate the records by simply clicking on them. You can also validate the predictions shown in a slightly darker tone by pressing the *Validate* button:

- for a single label classification task, this will be the prediction with the highest percentage
- for a multi label classification task, this will be the predictions with a percentage above 50%

Once a record is annotated, it will be marked as Validated in the upper right corner of the record card.

### **Token Classification**

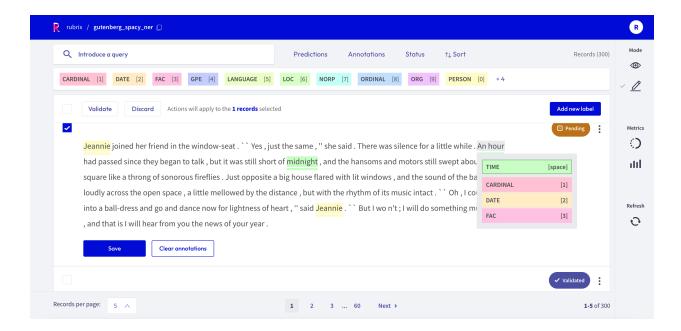

For token classification datasets, you can highlight words (tokens) in the text and annotate them with a label. Under the hood, the highlighting takes advantage of the tokens information in the *Token Classification data model*. You can also remove annotations by hovering over the highlights and pressing the *X* button.

After modifying a record, either by adding or removing annotations, its status will change to *Pending* and a *Save* button will appear. You can also validate the predictions (or the absent of them) by pressing the *Validate* button. Once the record is saved or validated, its status will change to *Validated*.

#### Text2Text

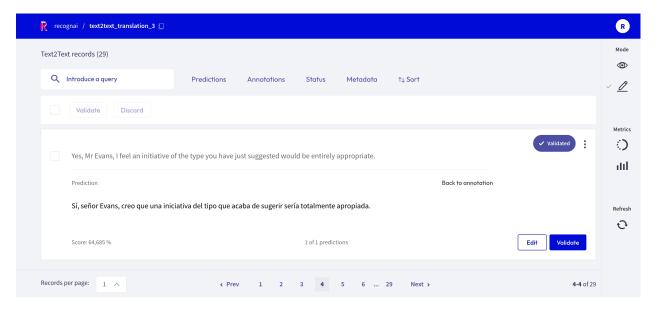

For text2text datasets, you have a text box available, in which you can draft or edit an annotation. You can also validate or edit a prediction, by first clicking on the *view predictions* button, and then the *Edit* or *Validate* button. After editing or drafting your annotation, don't forget to save your changes.

#### **Bulk annotate**

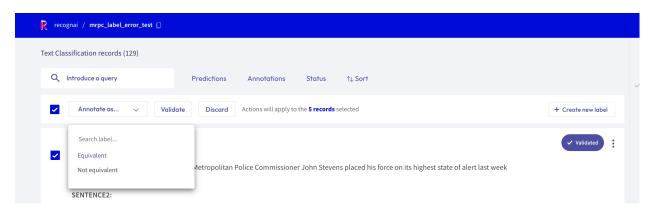

For all *tasks*, you can **bulk validate** the predictions of the records. You can either select the records one by one with the selection box on the upper left of each card, or you can use the global selection box below the search bar, which will select all records shown on the page. Then you can either *Validate* or *Discard* the selected records.

For the text classification task, you can additionally **bulk annotate** the selected records with a specific label, by simply selecting the label from the "Annotate as ..." list.

#### **Create labels**

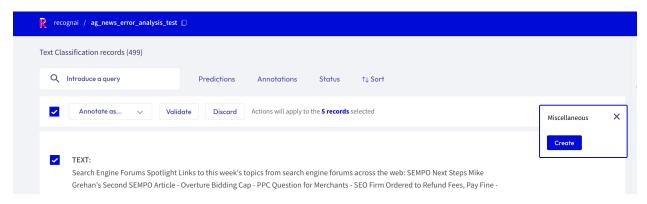

For the text and token classification tasks, you can create new labels within the *Annotate mode*. On the right side of the bulk validation bar, you will find a "+ *Create new label*" button that lets you add new labels to your dataset.

## **Progress metric**

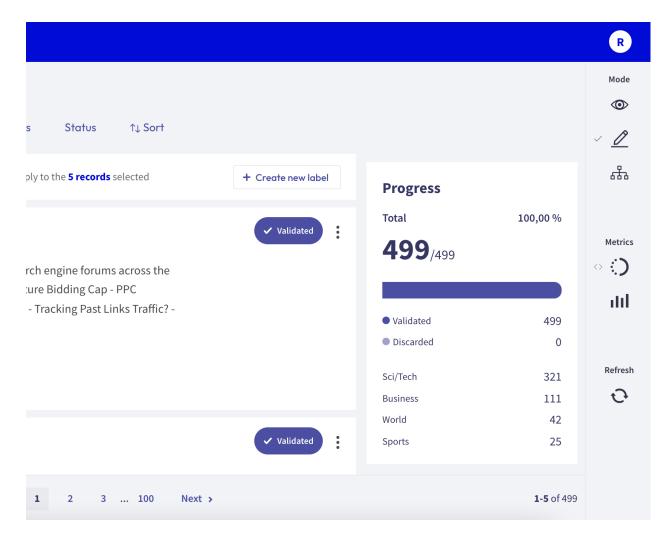

From the sidebar you can access the Progress metrics. There you will find the progress of your annotation session, the

distribution of validated and discarded records, and the label distribution of your annotations.

You can find more information about the metrics in our dedicated metrics guide.

### **Define rules**

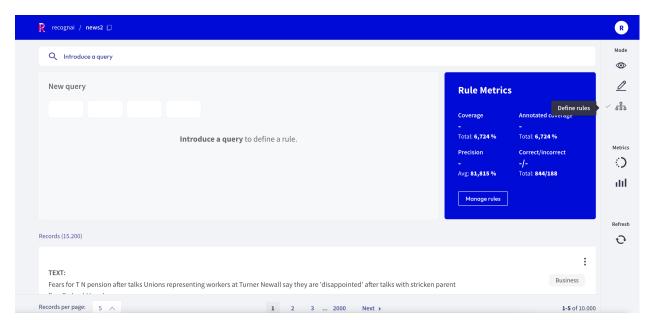

The Rubrix web app has a dedicated mode to find good **heuristic rules**, also often referred to as *labeling functions*, for a weak supervision workflow. As shown in our *guide* and *tutorial*, these rules allow you to quickly annotate your data with noisy labels in a semiautomatic way.

You can access the Define rules mode via the sidebar of the Dataset page.

**Note:** The *Define rules* mode is only available for single-label text classification datasets.

## Query plus label

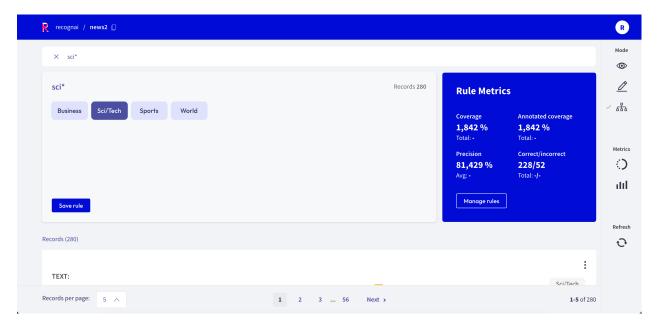

A rule in Rubrix basically applies a chosen label to a list of records that match a given *query*, so all you need is a query plus a label. After entering a query in the search bar and selecting a label, you will see some *metrics* for the rule on the right and the matches of your query in the record list below.

If you are happy with the metrics and/or the matching record list, you can save the rule by clicking on "Save rule". In this way it will be stored as part of the current dataset and can be accessed via the *manage rules* button.

**Note:** If you want to add labels to the available list of labels, you can switch to the *Annotation mode* and create labels there.

## **Rule Metrics**

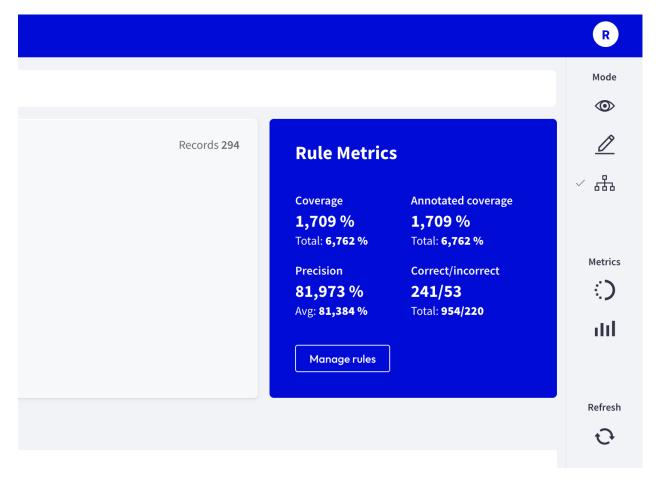

After entering a query and selecting a label, Rubrix provides you with some key metrics about the rule. Some metrics are only available if your dataset has also annotated records.

- Coverage: Number of records (percentage) of records labeled by the rule
- Annotated coverage: Number of records (percentage) of annotated records labeled by the rule
- Correct/incorrect: Number of records the rule labelled correctly/incorrectly (if annotations are available)
- Precision: Percentage of correct labels given by the rule (if annotations are available)

## Manage rules

Here you will see a list of your saved rules as well as their overall metrics. You can edit a rule by clicking on its name, or delete it by clicking on the trash icon.

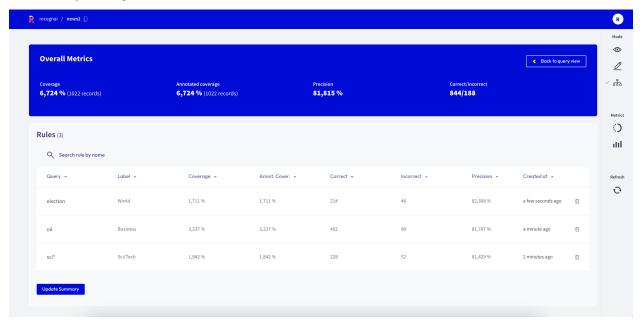

#### **Search Records**

You can search records by using full-text queries (a normal search), or by Elasticsearch with its query string syntax.

This component enables:

- 1. Full-text queries over all record inputs.
- 2. Queries using **Elasticsearch's query DSL** with the query string syntax. Some examples are: -inputs.text: (women AND feminists): records containing the words "women" AND "feminist" in the inputs.text field.
  - -inputs.text:(NOT women): records NOT containing women in the inputs.text field.
  - -inputs.hypothesis:(not OR don't): records containing the word "not" or the phrase "don't" in the inputs.hypothesis field.
  - -metadata.format:pdf AND metadata.page\_number>1: records with metadata.format equals pdf and with metadata.page\_number greater than 1.
  - -NOT(\_exists\_:metadata.format): records that don't have a value for metadata.format.
  - -predicted\_as:(NOT Sports): records which are not predicted with the label Sports, this is useful when you have many target labels and want to exclude only some of them.

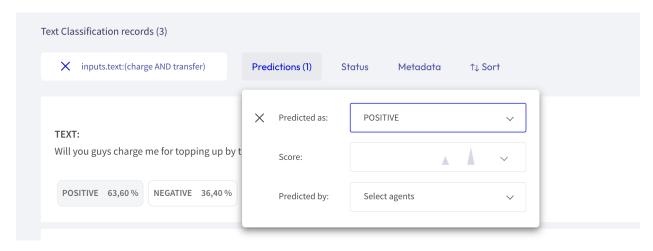

**NOTE**: Elasticsearch's query DSL supports **escaping special characters** that are part of the query syntax. The current list special characters are:

To escape these character use the \ before the character. For example to search for (1+1): 2 use the query (1+1): 2.

In both **Annotation** and **Exploration** modes, the search bar is placed in the upper left-hand corner. To search something, users must type one or several words (or a query) and click the **Intro** button.

Note that this feature also works as a kind of filter. If users search something, it is possible to explore and/or annotate the results obtained. *Filters* can be applied.

#### **Elasticsearch fields**

Shown below is a summary of available fields that can be used for the query DSL, as well as for building **Kibana Dashboards**—common fields to all record types, and those specific to certain record types:

| inputs.* | tokens |
|----------|--------|
| score    |        |
|          |        |
|          |        |
|          |        |
|          |        |
|          |        |
|          |        |
|          |        |
|          |        |
|          |        |
|          |        |
|          |        |
|          |        |

With this component, users are able to search specific information on the dataset, either by **full-text queries** or by queries using **Elasticsearch**.

#### **Filter Records**

With this component, users are able to sort the information on a dataset by using different parameters. Filters are different for each task, and they can be used in both **Annotation** and **Exploration** modes.

#### How filters work

To see a description of their components, click here.

In both modes, filters work in a very similar way:

## Filtering records in the Annotation Mode

Filtering records can be useful in big datasets, when users need to see and annotate a very specific part of the dataset.

For example, if users are annotating a dataset in a **token classification task** and they need to see how many records are annotated with one or more labels, they can use the **Annotation filter** and choose the desired combination.

## Filtering records in the Explore Mode

In this case, the use is basically the same, but just for analysis purposes.

Another example would be the following: if in a **text classification task** with available *score*, users want to sort records to see the highest or lowest loss, the **Sort filter** can be used choosing the **Score** field.

NOTE: There are no filters in the Define label rules, as this mode works with queries.

#### View dataset metrics

The **Dataset Metrics** are part of the **Sidebar** placed on the right side of **Rubrix datasets**. To know more about this component, click *here*.

Rubrix metrics are very convenient in terms of assesing the status of the dataset, and to extract more valuable information.

### **How to use Metrics**

Metrics are composed of two submenus: **Progress** and **Stats**. They work similarly in **Annotation**, **Explore** and **Define rules** mode.

#### **Progress**

This submenu is useful when users need to know how many records are annotated, validated and/or discarded.

When clicking on this menu, not only the progress is shown, but also the number of labels and records.

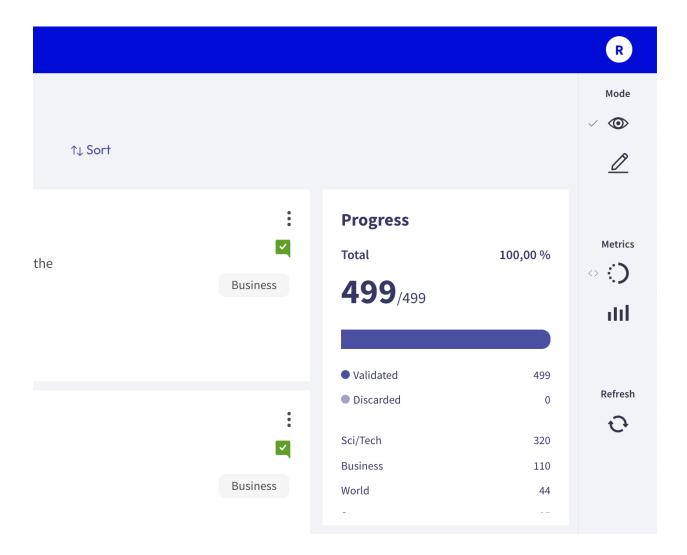

#### **Stats**

This submenu allows users to know more about the keywords and the error distribution of the dataset.

It is composed of a dropdown with two dropdowns:

- The **Keywords** dropdown displays a list of annotated words and the number of occurrences.
- The **Error Distribution** dropdown displays a pie chart with the number of records, correct and incorrect predictions.

Please, note that this section might vary, depending on the task carried out.

## Refresh button

Users should click this button whenever they would like to see the page updated. If changes are made, this button displays the page updated.

## **Switch workspaces**

This feature turns out very convenient when users need to use different workspaces for different purposes.

The **switch workspace** menu is located in the upper right-hand corner, where the user icon is shown. It displays the different workspaces available for the user.

In order to switch workspaces, users must click on the user icon and select another one. This will drive the user to the main page of the **Workspace**.

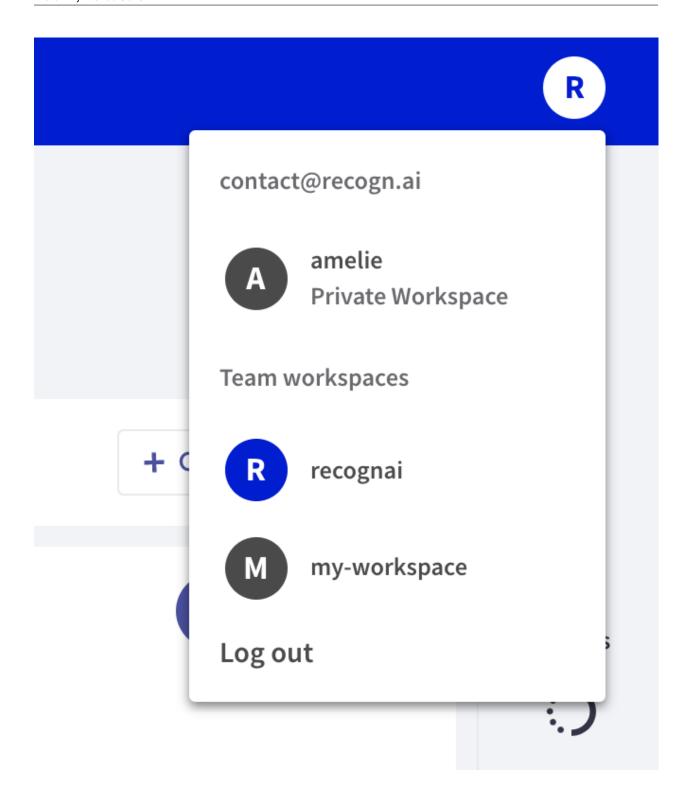

# 5.22 Developer documentation

Here we provide some guides for the development of Rubrix.

# 5.22.1 Development setup

To set up your system for *Rubrix* development, you first of all have to fork our repository and clone the fork to your computer:

```
git clone https://github.com/[your-github-username]/rubrix.git
cd rubrix
```

To keep your fork's master branch up to date with our repo you should add it as an upstream remote branch:

```
git remote add upstream https://github.com/recognai/rubrix.git
```

Now go ahead and create a new conda environment in which the development will take place and activate it:

```
conda env create -f environment_dev.yml
conda activate rubrix
```

In the new environment Rubrix will already be installed in editable mode with all its server dependencies.

To keep a consistent code format, we use pre-commit hooks. You can install them by simply running:

```
pre-commit install
```

Install the *commit-msg* hook if you want to check your commit messages in your contributions:

```
pre-commit install --hook-type commit-msg
```

The last step is to build the static UI files in case you want to work on the UI:

```
bash scripts/build_frontend.sh
```

If you want to run the web app now, simply execute:

```
python -m rubrix
```

Congrats, you are ready to take Rubrix to the next level

# 5.22.2 Building the documentation

To build the documentation, make sure you set up your system for *Rubrix* development. Then go to the *docs* folder in your cloned repo and execute the make command:

```
cd docs
make html
```

This will create a \_build/html folder in which you can find the index.html file of the documentation.

# **PYTHON MODULE INDEX**

```
rubrix,142
rubrix.client.datasets,148
rubrix.client.models,144
rubrix.labeling.text_classification.label_errors,
168
rubrix.labeling.text_classification.label_models,
164
rubrix.labeling.text_classification.rule,160
rubrix.labeling.text_classification.weak_labels,
161
rubrix.metrics.text_classification.metrics,
154
rubrix.metrics.token_classification.metrics,
155
```

200 Python Module Index

# **INDEX**

| Symbolscall() (rubrix.labeling.text_classification.rule.Rule                                                                                                    | entity_labels() (in module rubrix.metrics.token_classification.metrics),  157                             |
|----------------------------------------------------------------------------------------------------|----------------------------------------------------------------------------------------------------|
| method), 160                                                                                                    | F                                                                                                    |
| add_default_score() (rubrix.client.models.TokenClassificationRecord                                                                                                    | ±1() (in module rubrix.metrics.token_classification.metrics),                                             |
| annotation() (rubrix.labeling.text_classification.weak_labeling), 162 apply() (rubrix.labeling.text_classification.rule.Rule method), 161                                                                                                    | rubrix.metrics.text_classification.metrics),<br>155                                                       |
| author (rubrix.labeling.text_classification.rule.Rule property), 161                                                                                                    | find_label_errors() (in module rubrix.labeling.text_classification.label_errors),  168                    |
| C fit() (rubrix.labeling.text_classification.label_models.FlyingSquid method), 164 change_mapping() (rubrix.labeling.text_classification.weak_labels weak_labels weak_labels method), 163 method), 166 ComputeFor (class in rubrix.metrics.token_classification.metrics) (rubrix.labeling.text_classification.label_models.Snorkel  155  method), 167 |                                                                                                    |
| copy() (in module rubrix), 142                                                                                                    | method), 167  FlyingSquid (class in rubrix.labeling.text_classification.label_models),                    |
| DatasetForText2Text (class in rubrix.client.datasets),                                                                                                    | from_datasets() (rubrix.client.datasets.DatasetForText2Text                                               |
| 148                                                                                                    | class method), 148                                                                                        |
| rubrix.client.datasets), 149                                                                                                    | <pre>from_datasets() (rubrix.client.datasets.DatasetForTextClassification</pre>                           |
| DatasetForTokenClassification (class in rubrix.client.datasets), 151                                                                                                    | <pre>from_datasets() (rubrix.client.datasets.DatasetForTokenClassification</pre>                          |
| delete() (in module rubrix), 142                                                                                                    | <pre>from_pandas() (rubrix.client.datasets.DatasetForText2Text</pre>                                      |
| <pre>entity_capitalness() (in module</pre>                                                                                                    | ${\tt from\_pandas()} \ (\textit{rubrix.client.datasets.DatasetForTextClassification}$                    |
| rubrix.metrics.token_classification.metrics),<br>155                                                                                                    | class method), 150 from_pandas() (rubrix.client.datasets.DatasetForTokenClassification class method), 152 |
| entity_consistency() (in module rubrix.metrics.token_classification.metrics), 156                                                                                                    | G get workspace() (in module rubrix) 142                                                                  |
| entity_density() (in module                                                                                                    | get_workspace() (in module rubrix), 142                                                                   |
| rubrix.metrics.token_classification.metrics),<br>156                                                                                                    | I                                                                                                    |

```
input_as_dict() (rubrix.client.models.TextClassification_Namedilction_as_tuples()
         class method), 146
                                                                (rubrix.client.models.Text2TextRecord
                                                                                                       class
int2label(rubrix.labeling.text_classification.weak_labels.WeakLabehethod), 145
        property), 163
                                                       prepare_for_training()
                                                                (rubrix.client.datasets.DatasetForTextClassification
L
                                                                method), 150
label (rubrix.labeling.text_classification.rule.Rule prop-
         erty), 161
label2int (rubrix.labeling.text_classification.weak_labels.\(\frac{A}{A}\) \(\text{Labeling.text_classification.rule.}\) Rule prop-
                                                                erty), 161
        property), 163
LabelModel (class in rubrix.labeling.text classification.label_models),
         166
load() (in module rubrix), 143
                                                       read_datasets() (in module rubrix.client.datasets),
load_rules()
                                              module
                             (in
                                                                152
         rubrix.labeling.text_classification.rule), 161
                                                       read_pandas() (in module rubrix.client.datasets), 153
log() (in module rubrix), 143
                                                       records() (rubrix.labeling.text classification.weak labels.WeakLabels
                                                                method), 163
Μ
                                                       rubrix
matrix() (rubrix.labeling.text_classification.weak_labels.WeakInddalle, 142
                                                       rubrix.client.datasets
         method), 163
                                                           module, 148
mention_length()
                               (in
                                              module
         rubrix.metrics.token_classification.metrics),
                                                       rubrix.client.models
                                                           module, 144
metrics() (rubrix.labeling.text_classification.rule.Rule
                                                      rubrix.labeling.text_classification.label_errors
                                                           module, 168
         method), 161
module
                                                       rubrix.labeling.text_classification.label_models
    rubrix, 142
                                                           module, 164
    rubrix.client.datasets.148
                                                       rubrix.labeling.text_classification.rule
    rubrix.client.models, 144
                                                           module, 160
    rubrix.labeling.text_classification.label_ewborx,labeling.text_classification.weak_labels
                                                           module, 161
    rubrix.labeling.text_classification.label_models,metrics.text_classification.metrics
                                                           module, 154
    rubrix.labeling.text_classification.rule, rubrix.metrics.token_classification.metrics
                                                           module, 155
    rubrix.labeling.text_classification.weak_lables(class in rubrix.labeling.text_classification.rule),
    rubrix.metrics.text\_classification.metrics\\ \texttt{rubrix}.labeling.text\_classification.weak\_labels.WeakLabels}
                                                                property), 163
    rubrix.metrics.token_classification.metrics
         155
                                                       score() (rubrix.labeling.text_classification.label_models.FlyingSquid
Ν
                                                                method), 165
name (rubrix.labeling.text classification.rule.Rule prop-
                                                       score() (rubrix.labeling.text_classification.label_models.LabelModel
         erty), 161
                                                                method), 166
NoRulesFoundError, 161
                                                       score() (rubrix.labeling.text_classification.label_models.Snorkel
                                                                method), 167
Р
                                                       set_workspace() (in module rubrix), 144
predict() (rubrix.labeling.text_classification.label_model.s.\( \) (rubrix.labeling.text_classification.weak_labels.\( \) WeakLat
         method), 164
                                                                method), 163
predict() (rubrix.labeling.text_classification.label_model.ShabkWodldss in rubrix.labeling.text_classification.label_models),
         method), 166
predict() (rubrix.labeling.text_classification.label_model_sismuskey() (rubrix.labeling.text_classification.weak_labels.WeakLabels
        method), 167
                                                                method), 163
```

202 Index

## Т

```
Text2TextRecord (class in rubrix.client.models), 144
TextClassificationRecord
                                      (class
                                                     in
         rubrix.client.models), 145
token_capitalness()
                                  (in
                                                module
         rubrix.metrics.token_classification.metrics),
         158
token_frequency()
         rubrix.metrics.token\_classification.metrics),
         159
token_length()
                               (in
                                                module
         rubrix.metrics.token\_classification.metrics),
TokenAttributions (class in rubrix.client.models), 146
TokenClassificationRecord
                                       (class
         rubrix.client.models), 146
tokens_length()
                                (in
                                                module
         rubrix.metrics.token\_classification.metrics),
         159
W
weak\_labels(rubrix.labeling.text\_classification.label\_models.LabelModel)
         property), 166
{\tt WeakLabels} \ ({\it class in rubrix.labeling.text\_classification.weak\_labels}),
```

Index 203